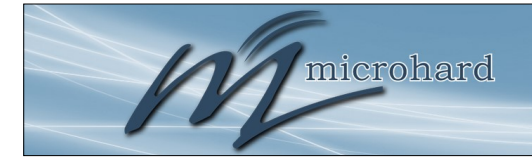

# **Operating Manual**

 $0101$ 

# **Pico Series P2400**

 **Miniature 2.4 GHz Wireless Mode (OEM & Enclosed Models)**

**Document: Pico Series P2400 Operating Manual.v1.0.5 Firmware: v1.014**

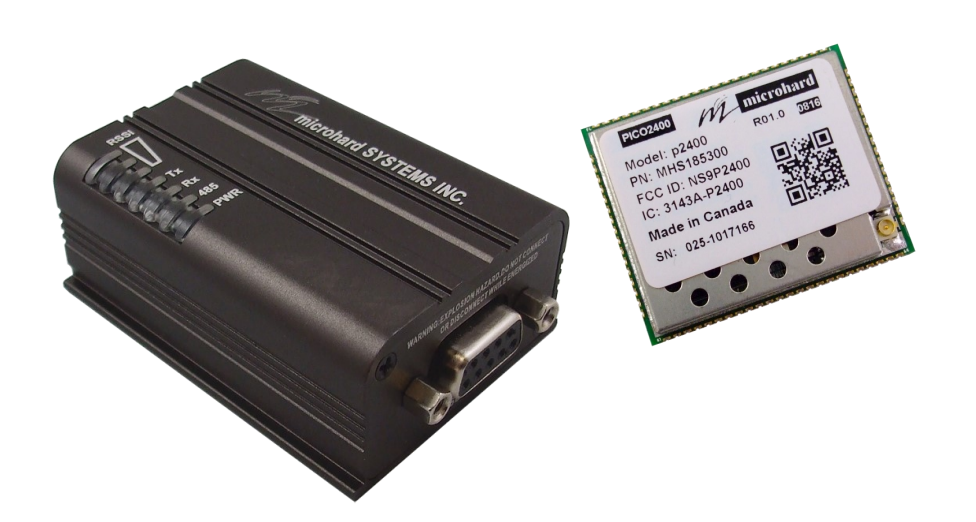

O COLONON

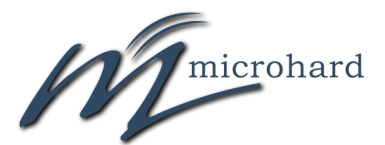

150 Country Hills Landing NW Calgary, Alberta Canada T3K 5P3

> Phone: (403) 248-0028 Fax: (403) 248-2762 www.microhardcorp.com

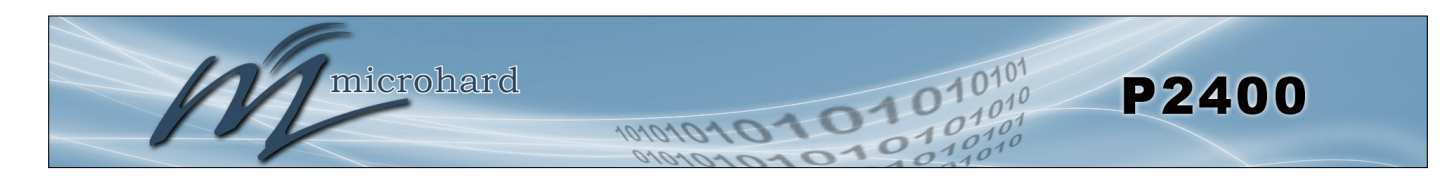

### **Important User Information**

#### **Warranty**

Microhard Systems Inc. warrants that each product will be free of defects in material and workmanship for a period of one (1) year for its products. The warranty commences on the date the product is shipped by Microhard Systems Inc. Microhard Systems Inc.'s sole liability and responsibility under this warranty is to repair or replace any product which is returned to it by the Buyer and which Microhard Systems Inc. determines does not conform to the warranty. Product returned to Microhard Systems Inc. for warranty service will be shipped to Microhard Systems Inc. at Buyer's expense and will be returned to Buyer at Microhard Systems Inc.'s expense. In no event shall Microhard Systems Inc. be responsible under this warranty for any defect which is caused by negligence, misuse or mistreatment of a product or for any unit which has been altered or modified in any way. The warranty of replacement shall terminate with the warranty of the product.

#### **Warranty Disclaims**

Microhard Systems Inc. makes no warranties of any nature of kind, expressed or implied, with respect to the hardware, software, and/or products and hereby disclaims any and all such warranties, including but not limited to warranty of non-infringement, implied warranties of merchantability for a particular purpose, any interruption or loss of the hardware, software, and/or product, any delay in providing the hardware, software, and/or product or correcting any defect in the hardware, software, and/or product, or any other warranty. The Purchaser represents and warrants that Microhard Systems Inc. has not made any such warranties to the Purchaser or its agents MICROHARD SYS-TEMS INC. EXPRESS WARRANTY TO BUYER CONSTITUTES MICROHARD SYSTEMS INC. SOLE LIABILITY AND THE BUY-ER'S SOLE REMEDIES. EXCEPT AS THUS PROVIDED, MICROHARD SYSTEMS INC. DISCLAIMS ALL WARRANTIES, EX-PRESS OR IMPLIED, INCLUDING ANY WARRANTY OF MERCHANTABILITY OR FITNESS FOR A PARTICULAR PROMISE.

#### **MICROHARD SYSTEMS INC. PRODUCTS ARE NOT DESIGNED OR INTENDED TO BE USED IN ANY LIFE SUPPORT RELATED DEVICE OR SYSTEM RELATED FUNCTIONS NOR AS PART OF ANY OTHER CRITICAL SYSTEM AND ARE GRANTED NO FUNCTIONAL WARRANTY.**

#### **Indemnification**

The Purchaser shall indemnify Microhard Systems Inc. and its respective directors, officers, employees, successors and assigns including any subsidiaries, related corporations, or affiliates, shall be released and discharged from any and all manner of action, causes of action, liability, losses, damages, suits, dues, sums of money, expenses (including legal fees), general damages, special damages, including without limitation, claims for personal injuries, death or property damage related to the products sold hereunder, costs and demands of every and any kind and nature whatsoever at law.

IN NO EVENT WILL MICROHARD SYSTEMS INC. BE LIABLE FOR ANY INDIRECT, SPECIAL, CONSEQUENTIAL, INCI-DENTAL, BUSINESS INTERRUPTION, CATASTROPHIC, PUNITIVE OR OTHER DAMAGES WHICH MAY BE CLAIMED TO ARISE IN CONNECTION WITH THE HARDWARE, REGARDLESS OF THE LEGAL THEORY BEHIND SUCH CLAIMS, WHETH-ER IN TORT, CONTRACT OR UNDER ANY APPLICABLE STATUTORY OR REGULATORY LAWS, RULES, REGULATIONS, EXECUTIVE OR ADMINISTRATIVE ORDERS OR DECLARATIONS OR OTHERWISE, EVEN IF MICROHARD SYSTEMS INC. HAS BEEN ADVISED OR OTHERWISE HAS KNOWLEDGE OF THE POSSIBILITY OF SUCH DAMAGES AND TAKES NO AC-TION TO PREVENT OR MINIMIZE SUCH DAMAGES. IN THE EVENT THAT REGARDLESS OF THE WARRANTY DISCLAIM-ERS AND HOLD HARMLESS PROVISIONS INCLUDED ABOVE MICROHARD SYSTEMS INC. IS SOMEHOW HELD LIABLE OR RESPONSIBLE FOR ANY DAMAGE OR INJURY, MICROHARD SYSTEMS INC.'S LIABILITY FOR ANYDAMAGES SHALL NOT EXCEED THE PROFIT REALIZED BY MICROHARD SYSTEMS INC. ON THE SALE OR PROVISION OF THE HARDWARE TO THE CUSTOMER.

### **Proprietary Rights**

The Buyer hereby acknowledges that Microhard Systems Inc. has a proprietary interest and intellectual property rights in the Hardware, Software and/or Products. The Purchaser shall not (i) remove any copyright, trade secret, trademark or other evidence of Microhard Systems Inc.'s ownership or proprietary interest or confidentiality other proprietary notices contained on, or in, the Hardware, Software or Products, (ii) reproduce or modify any Hardware, Software or Products or make any copies thereof, (iii) reverse assemble, reverse engineer or decompile any Software or copy thereof in whole or in part, (iv) sell, transfer or otherwise make available to others the Hardware, Software, or Products or documentation thereof or any copy thereof, except in accordance with this Agreement.

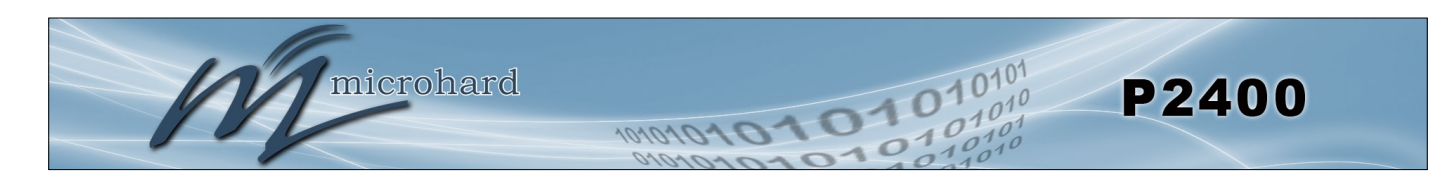

## **Important User Information (continued)**

### **About This Manual**

It is assumed that users of the products described herein have either system integration or design experience, as well as an understanding of the fundamentals of radio communications.

Throughout this manual you will encounter not only illustrations (that further elaborate on the accompanying text), but also several symbols which you should be attentive to:

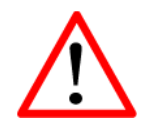

### **Caution** or **Warning**

Usually advises against some action which could result in undesired or detrimental consequences.

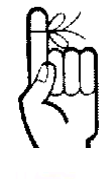

#### **Point to Remember**

Highlights a key feature, point, or step which is noteworthy. Keeping these in mind will simplify or enhance device usage.

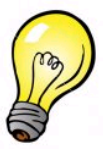

**Tip** An idea or suggestion to improve efficiency or enhance usefulness.

### **Copyright and Trademarks**

©2019 Microhard Systems Inc. All rights reserved. Adaptation, or translation of this manual is prohibited without prior written permission of Microhard Systems Inc, except as allowed under the copyright laws. This document contains proprietary information that is protected by copyright. All rights reserved. The information contained in this document is subject to change without notice.

All trademarks and names are the property of their respective owners.

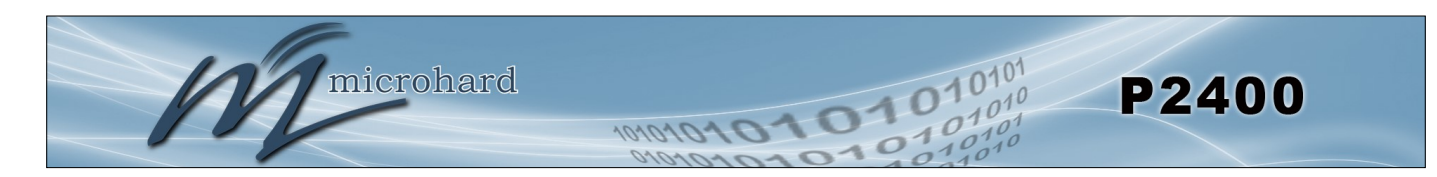

## **Important User Information (continued)**

### **P2400 Regulatory Requirements**

# *WARNING:*

To satisfy FCC/IC RF exposure requirements for mobile transmitting devices, a separation distance of 25 cm or more should be maintained between the antenna of this device and persons during device operation. To ensure compliance, operations at closer than this distance is not recommended. The antenna used for this transmitter must not be co-located in conjunction with any other antenna or transmitter.

# *WARNING:*

Operation is subject to the following two conditions: (1) this device may not cause harmful interference, and (2) this device must accept any interference received including interference that may cause undesired operation.

# *WARNING:*

Changes or modifications not expressly approved by Microhard Systems Inc. could void the user's authority to operate the equipment. This device has been tested with UFL to Reverse Polarity SMA connectors with the antennas listed in Appendix A When integrated in OEM products, fixed antennas require installation preventing end-users from replacing them with non-approved antennas. Antennas not listed in the tables must be tested to comply with FCC Section 15.203 (unique antenna connectors) and Section 15.247 (emissions).

# *WARNING:*

MAXIMUM EIRP

*FCC Regulations allow up to 36 dBm equivalent isotropically radiated power (EIRP). Therefore, the sum of the transmitted power (in dBm), the cabling loss and the antenna gain cannot exceed 36 dBm.* 

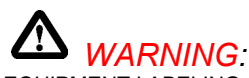

#### EQUIPMENT LABELING

*The FCC and IC numbers depend on the model of the radio module. Do NOT use the Marketing Name of the product but the Model to distinguish the Certifications Numbers. This device has been modularly approved. The manufacturer, product name, and FCC and Industry Canada identifiers of this product must appear on the outside label of the end-user equipment.*

# *WARNING:*

This device complies with Industry Canada's license-exempt RSSs. Operation is subject to the following two conditions: (1) This device may not cause interference; and (2) This device must accept any interference, including interference that may cause undesired operation of the device.

### **SAMPLE LABEL REQUIREMENT for Model: p2400: Japan MIC p2400:**

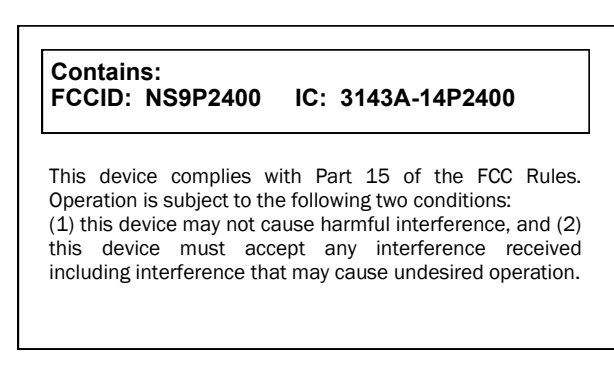

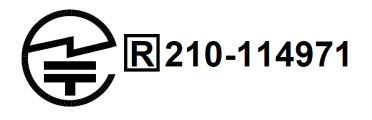

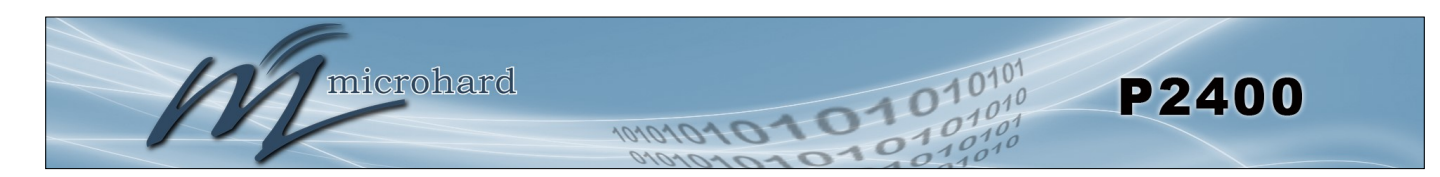

## **Important User Information (continued)**

# *WARNING:*

Pour satisfaire aux exigences de la FCC/IC d'exposition RF pour la base et mobiles sur une distance de séparation de 25 cm ou plus doit être maintenue entre l'antenne de cet appareil et des personnes lors de fonctionnement du dispositif. Pour assurer la conformité des opérations au plus près que cette distance n'est pas recommandée. L'antenne utilisée pour ce transmetteur ne doit pas être co-localisés en conjonction avec toute autre antenne ou transmetteur.

# *WARNING:*

Son fonctionnement est soumis aux deux conditions suivantes : ( 1 ) ce dispositif ne doit pas causer d'interférences nuisibles et ( 2) cet appareil doit accepter toute interférence reçue, incluant les interférences qui peuvent provoquer un fonctionnement indésirable .

# *WARNING:*

Les changements ou modifications non expressément approuvés par Microhard Systems Inc. pourraient annuler l'autorité de l'utilisateur à utiliser l'équipement . Ce dispositif a été testé avec MCX et connecteurs SMA à polarité inverse sur les antennes répertoriées à l'annexe A Lorsqu'il est intégré dans les produits OEM , antennes fixes nécessitent une installation empêchant les utilisateurs finaux de les remplacer par des antennes non approuvées . Antennes ne figurant pas dans les tableaux doivent être testés pour se conformer à la Section 15.203 (connecteurs d'antenne uniques ) et à la Section 15.247 ( émissions ) .

### *WARNING:* MAXIMUM PIRE

Règlement FCC permettent jusqu'à 36 dBm puissance isotrope rayonnée équivalente ( PIRE) . Par conséquent, la somme de la puissance émise ( en dBm ), la perte de câblage et le gain d'antenne ne peut pas dépasser 36 dBm.

# *WARNING:*

#### ÉQUIPEMENT DE MARQUAGE

Les numéros FCC et IC dépendent du modèle du module radio . Ne pas utiliser le nom marketing du produit, mais le modèle de distinguer les numéros Certifications . Ce dispositif a été approuvé de façon modulaire . Le fabricant , nom du produit, et les identificateurs de la FCC et d'Industrie Canada de ce produit doivent figurer sur l'étiquette à l'extérieur de l'équipement de l'utilisateur final .

# *WARNING:*

Cet appareil est conforme aux CNR exempts de licence d'Industrie Canada . Son fonctionnement est soumis aux deux conditions suivantes : ( 1 ) Ce dispositif ne peut causer des interférences ; et ( 2 ) Ce dispositif doit accepter toute interférence , y compris les interférences qui peuvent causer un mauvais fonctionnement de l'appareil.

### L'EXEMPLE D'ÉTIQUETTE: Japan MIC p2400:

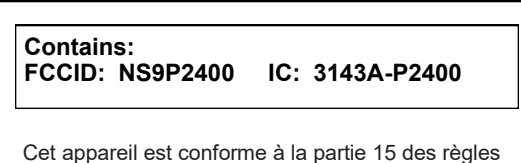

de la FCC. Son fonctionnement est soumis aux deux conditions suivantes : ( 1 ) ce dispositif ne doit pas causer d'interférences nuisibles et ( 2) cet appareil doit accepter toute interférence reçue, incluant les interférences qui peuvent provoquer un fonctionnement indésirable .

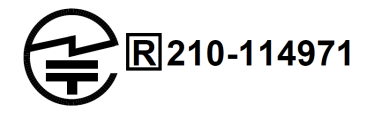

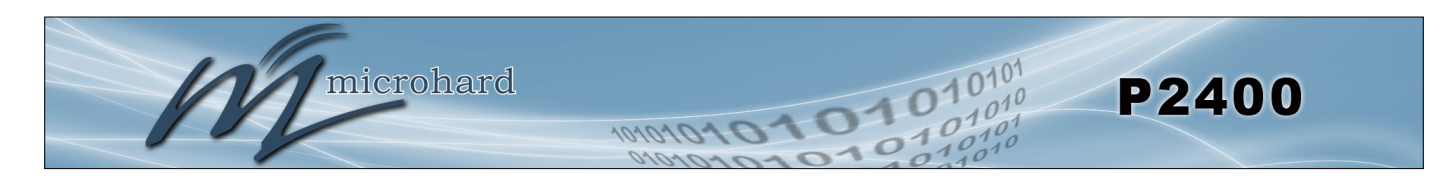

# **Revision History**

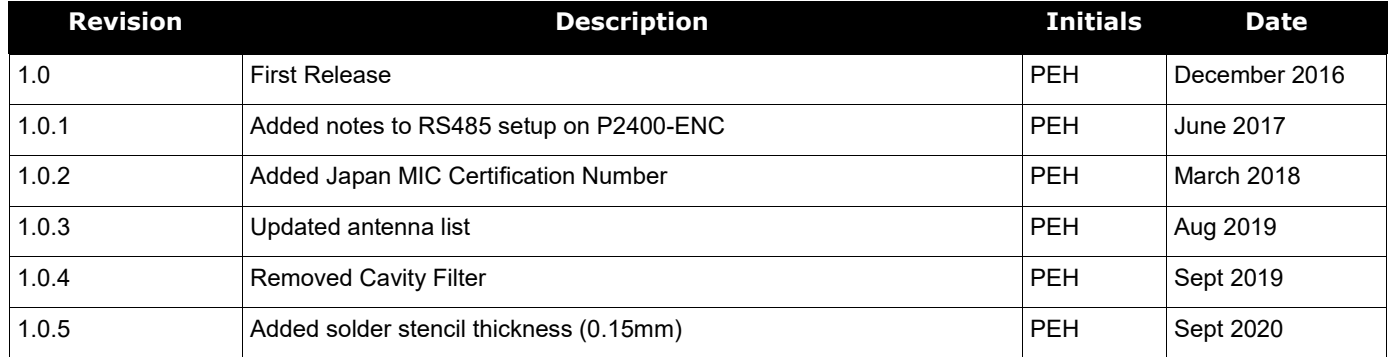

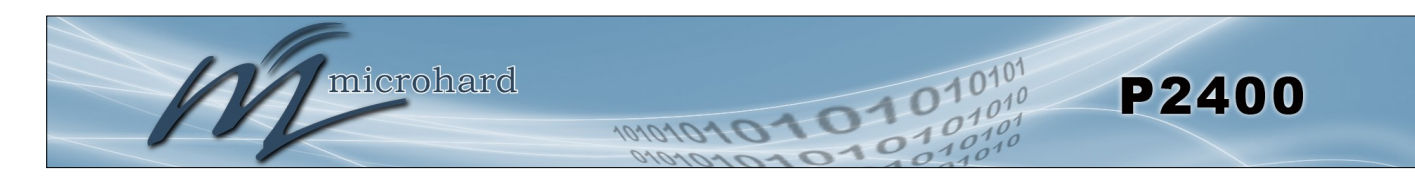

# **Table of Contents**

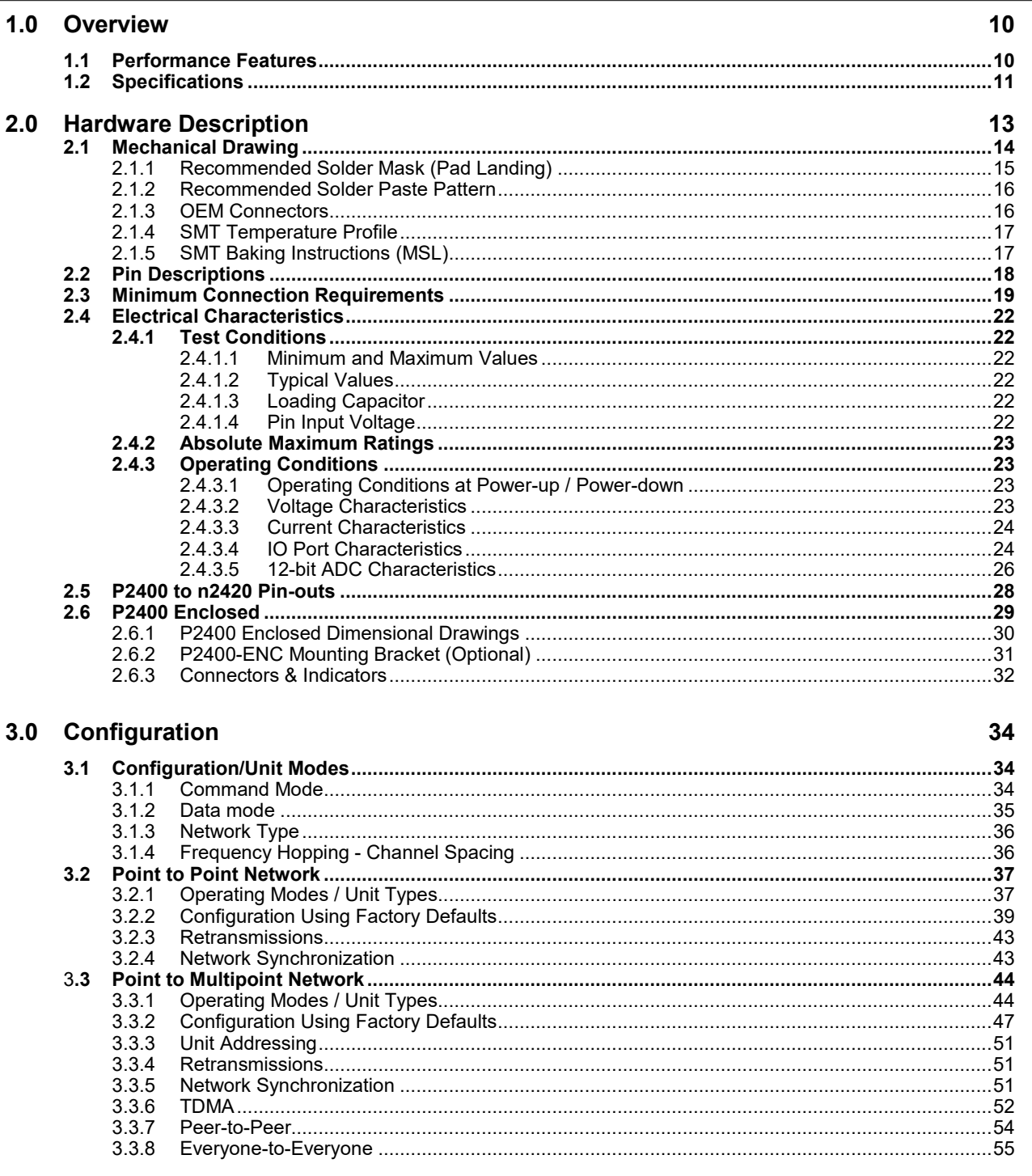

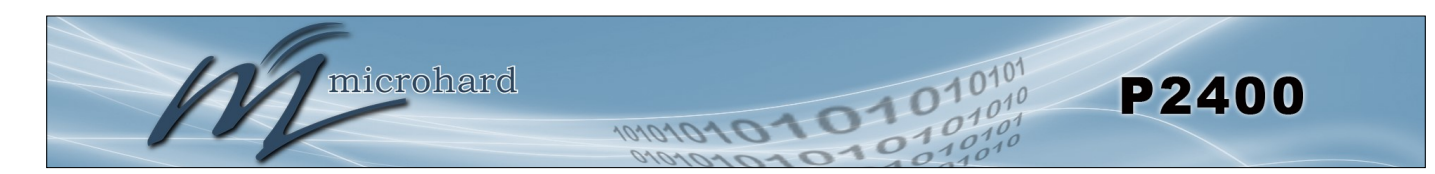

# **Table of Contents (continued)**

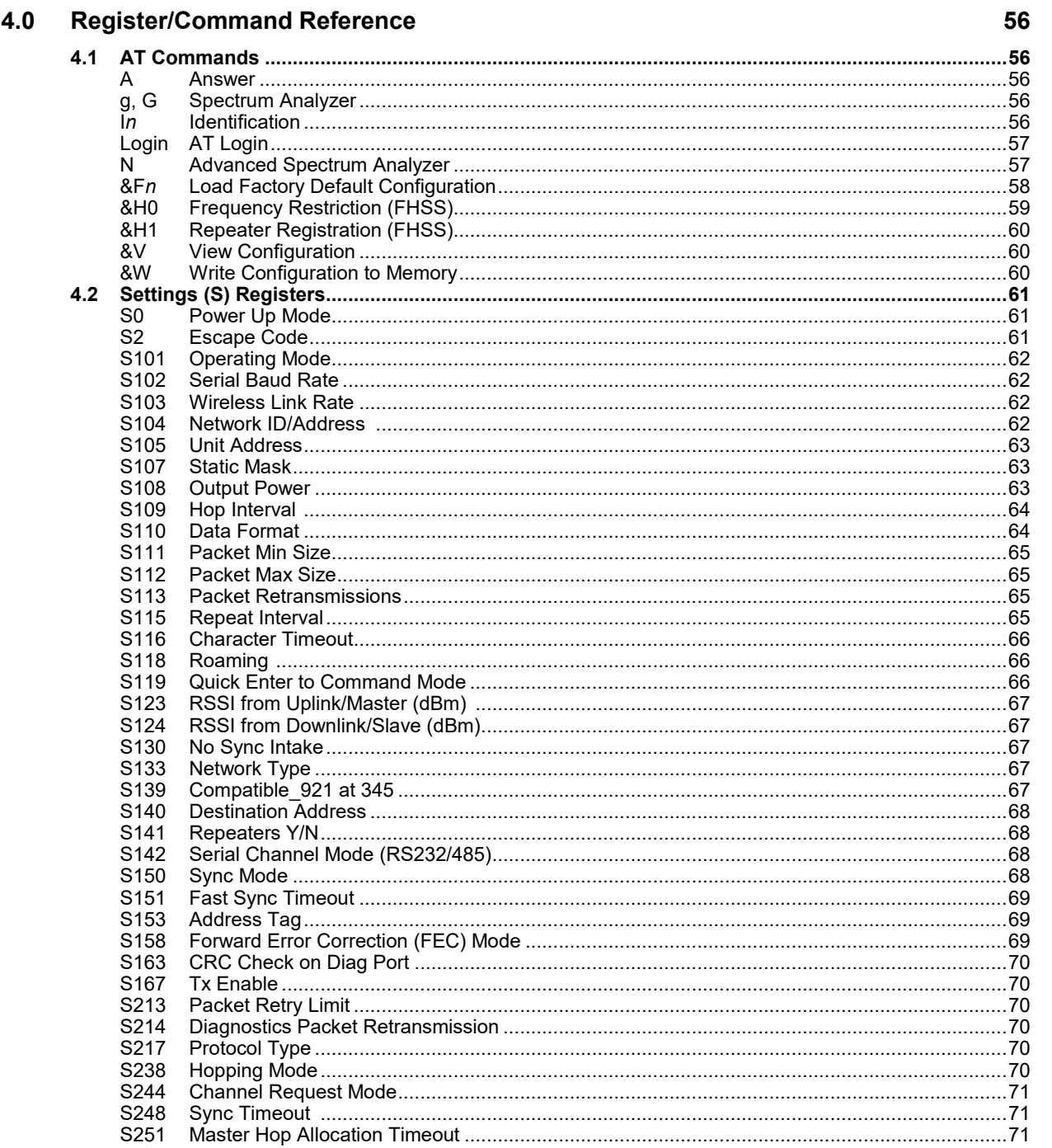

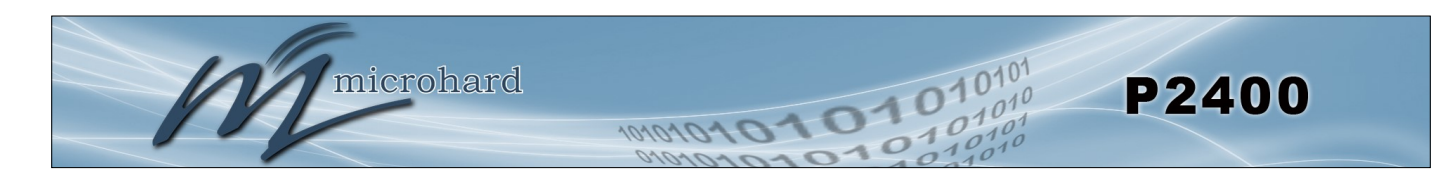

# **Table of Contents (continued)**

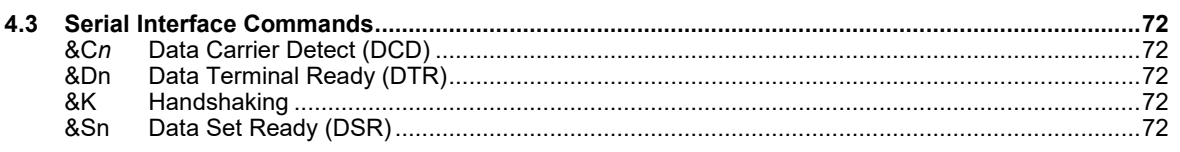

#### Installation  $5.0$

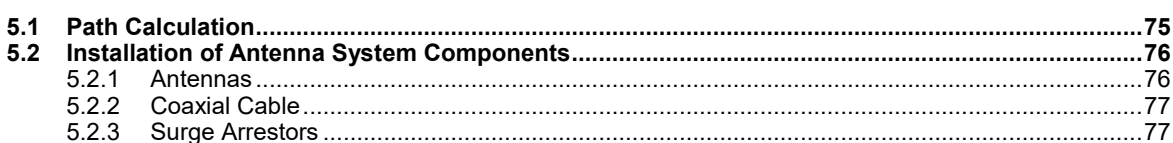

### **Appendices**

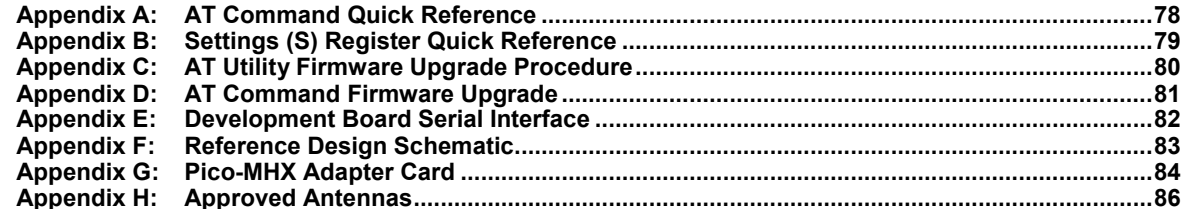

73

<span id="page-9-0"></span>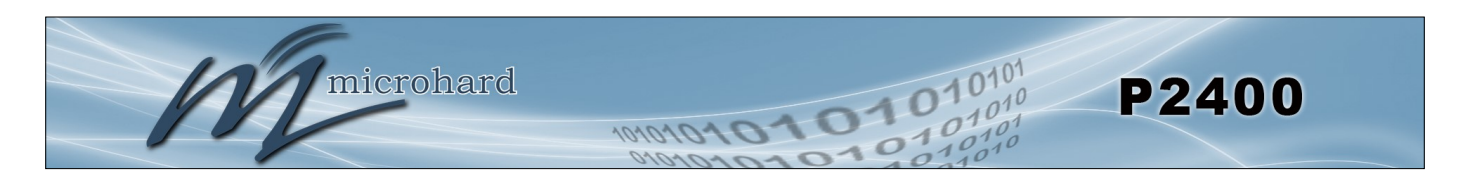

### **1.0 Overview**

The Pico Series P2400 is capable of delivering high-performance, robust and secure wireless serial communications in Point to Point or Point to Multipoint topologies.

The Pico Series is available as a tightly integrated OEM module, for the ultimate in design integration. When properly configured and installed, long range communications at very high speeds can be achieved.

Pico P2400 Series modules are a 2.4 GHz Frequency Hopping modem, providing flexible wireless data transfer between most equipment types which employ a serial interface. The modem type of the module is software selectable using AT commands.

The small size and superior performance of the Pico Series makes it ideal for many applications. Some typical uses for this modem:

### **1.1 Performance Features**

- SCADA
- remote telemetry traffic control
- remote monitoring fleet management
- robotics
- display signs
- railway signaling
- industrial controls
- GPS • metering

Key performance features of the Pico Series P2400 include:

- 2.4 GHz ISM<sup>1</sup> Band Frequency Hopping Operation
- up to 1W of output power (adjustable)
- transparent, low latency link rates up to 345 kbps
- communicates with virtually all serial based devices
- wide temperature specification
- 32 bits of CRC, selectable retransmission and forward error correction
- separate diagnostics port remote diagnostics and online network control
- ease of installation and configuration the P2400 utilizes a subset of standard AT-style commands, similar to those used by traditional telephone line modems
- 3.3V logic level compatibility

1 2.400-2.4835 GHz, which is license-free within North America; may need to be factory-configured differently for some countries, contact Microhard Systems Inc. for details.

<span id="page-10-0"></span>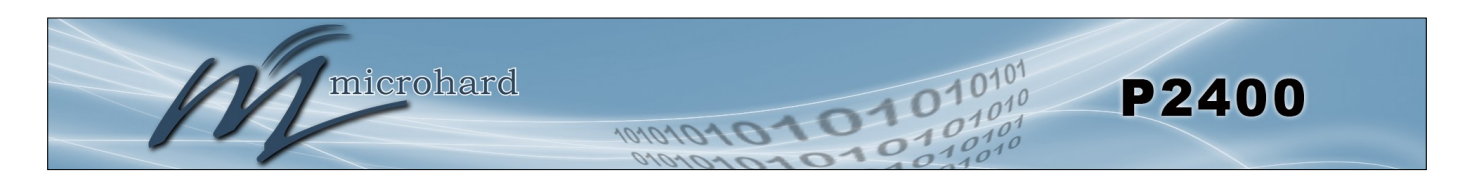

### **1.0 Overview**

### **1.2 Pico Series P2400 Specifications**

### **Electrical/General**

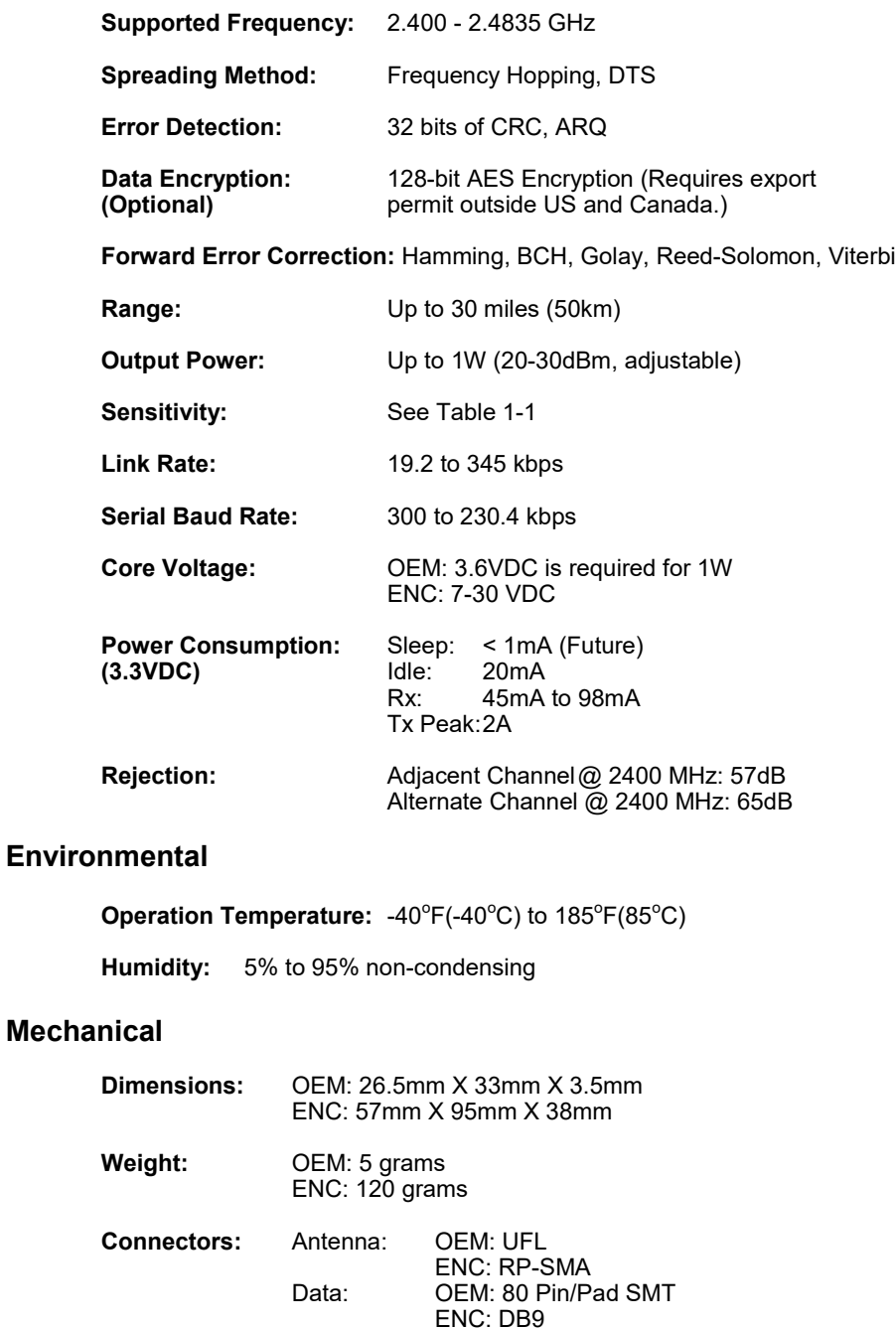

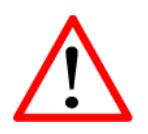

**Caution:** Using a power<br>supply that does not<br>provide proper voltage or<br>current may damage the modem*.*

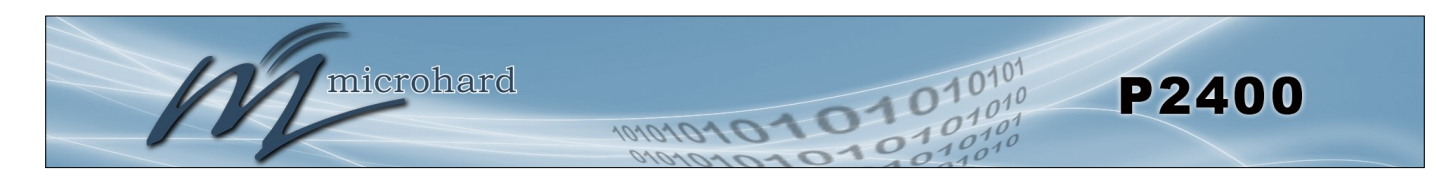

# **1.0 Overview**

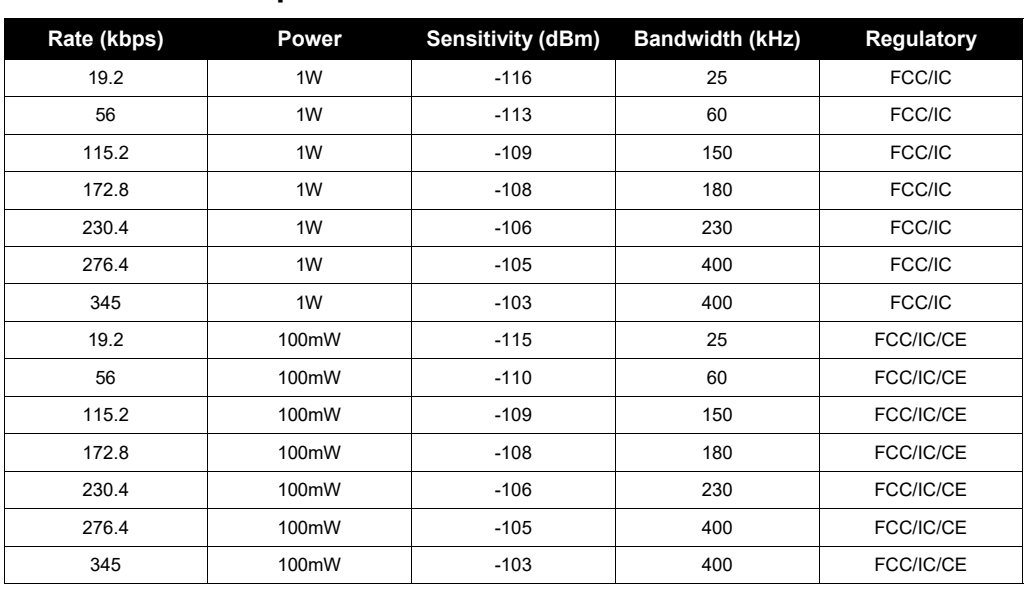

### **1.2 Pico Series P2400 Specifications**

Table 1-1: P2400 Specifications

<span id="page-12-0"></span>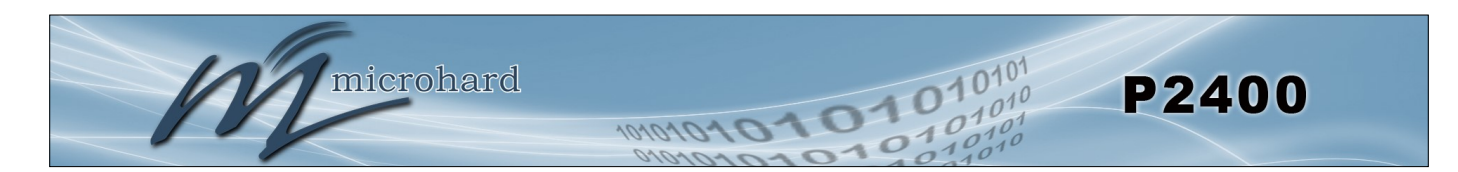

The Pico Series P2400 Modems are available as OEM modules. This OEM version supplies all the required raw signals to allow the unit to be tightly integrated into applications to efficiently maximize space and power requirements. The Microhard development board can provide a convenient evaluation platform to test and design with the module. (Contact Microhard Systems for details)

Any P2400 Series module may be configured as a Master, Repeater or Remote in a PTP or PMP Topology. This versatility is very convenient from a 'sparing' perspective, as well for convenience in becoming familiar and proficient with using the module: if you are familiar with one unit, you will be familiar with all units.

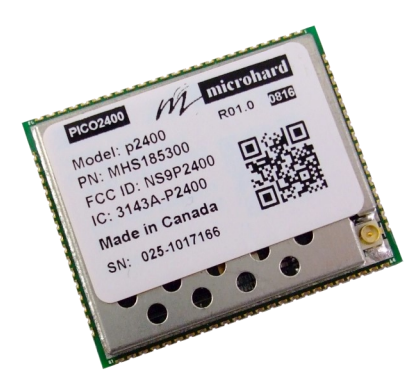

*Image 2-1: Pico P2400 Top View*

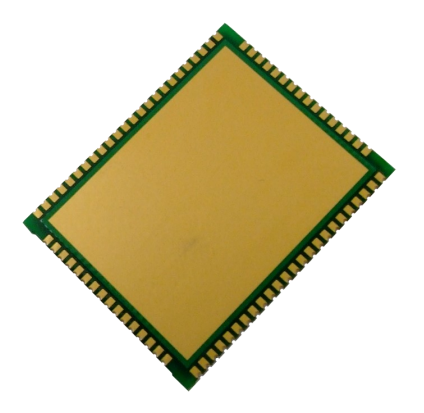

*Image 2-2: Pico P2400 Bottom View*

<span id="page-13-0"></span>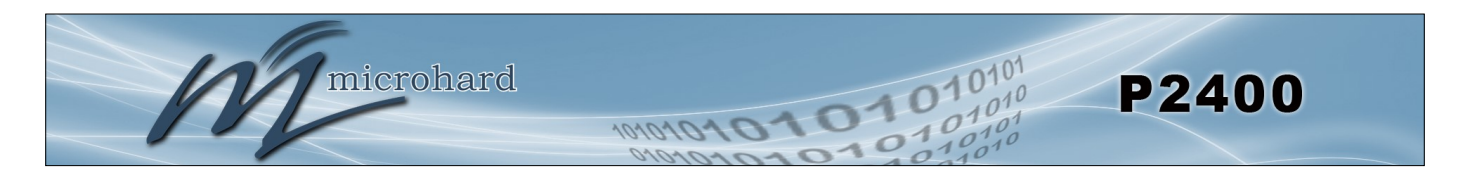

### **2.1 Mechanical Drawings**

The P2400 OEM Modules have an extremely small form factor as seen in *Drawing 3-3 below*.

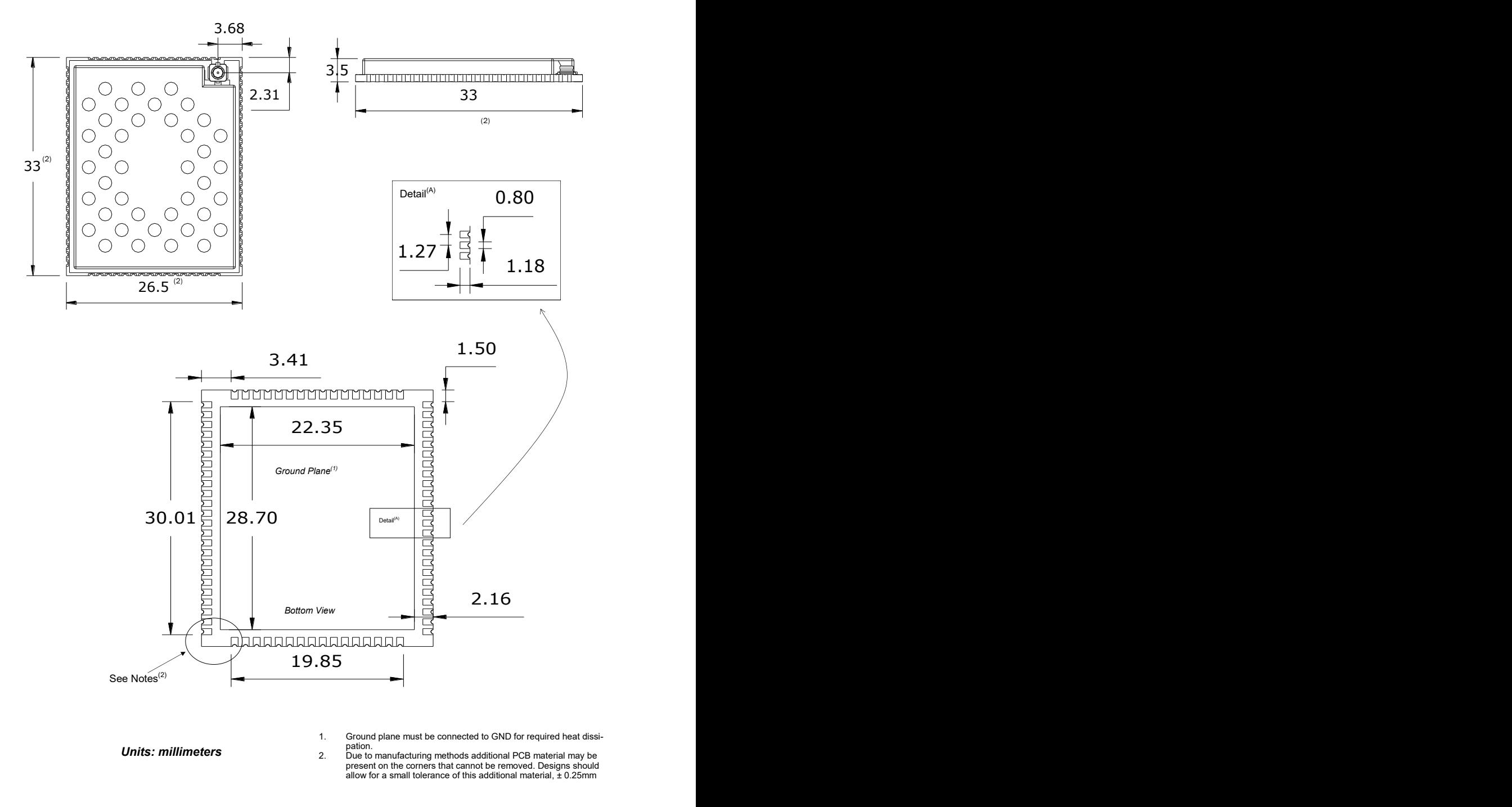

*Drawing 2-1: P2400 OEM Mechanical*

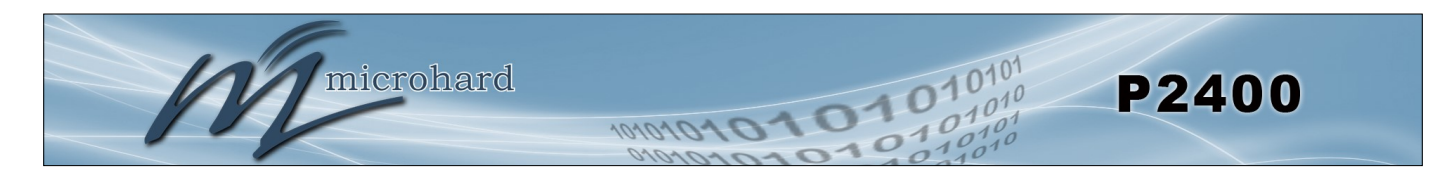

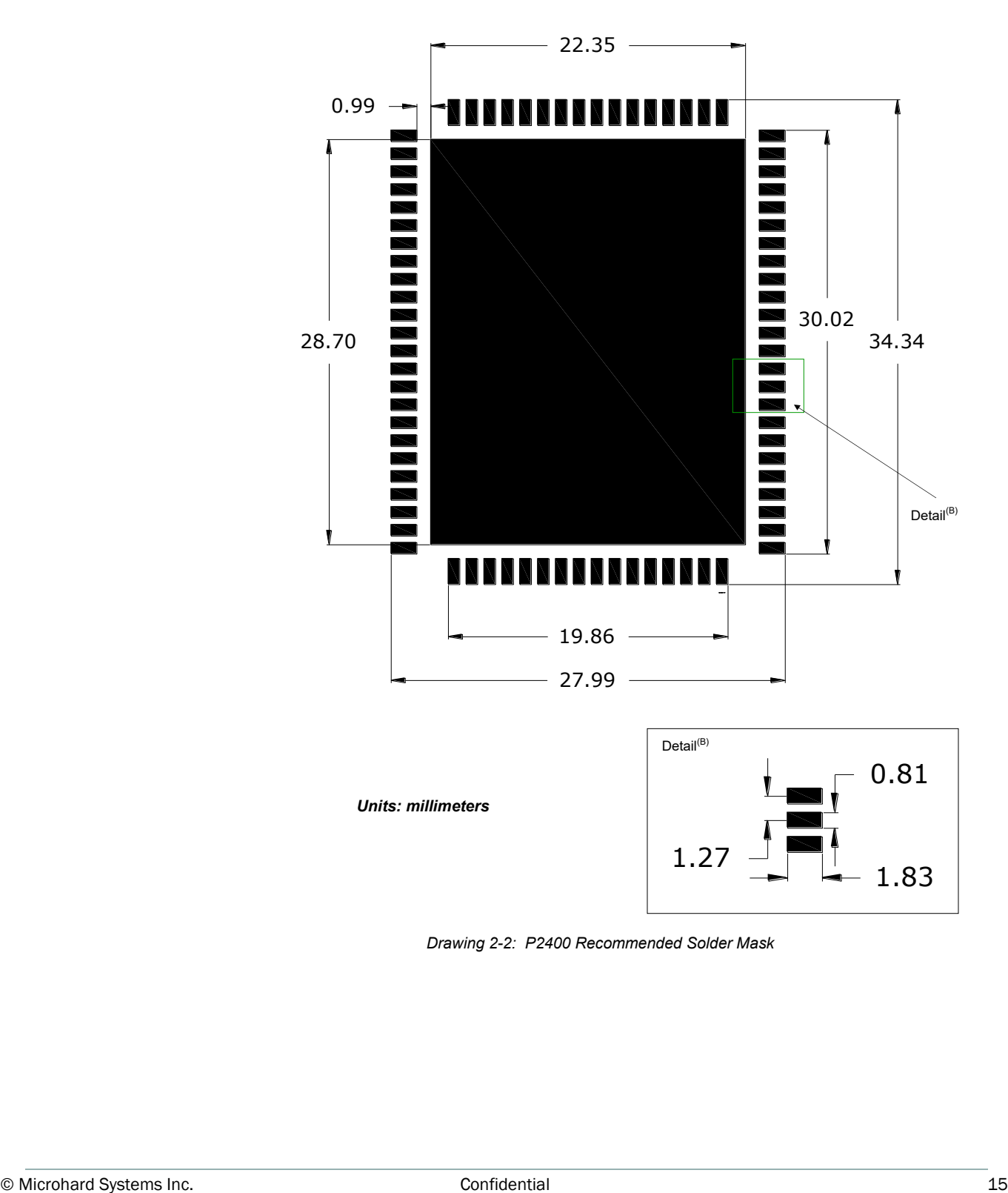

### **2.1.1 Recommended Solder Mask (Pad Landing)**

*Drawing 2-2: P2400 Recommended Solder Mask*

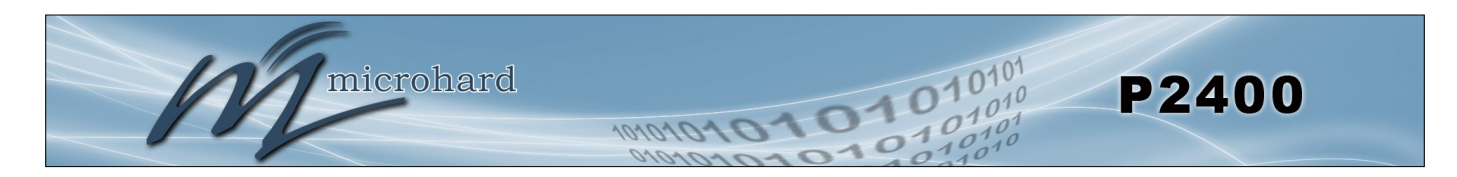

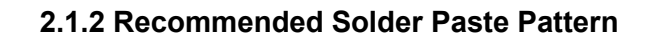

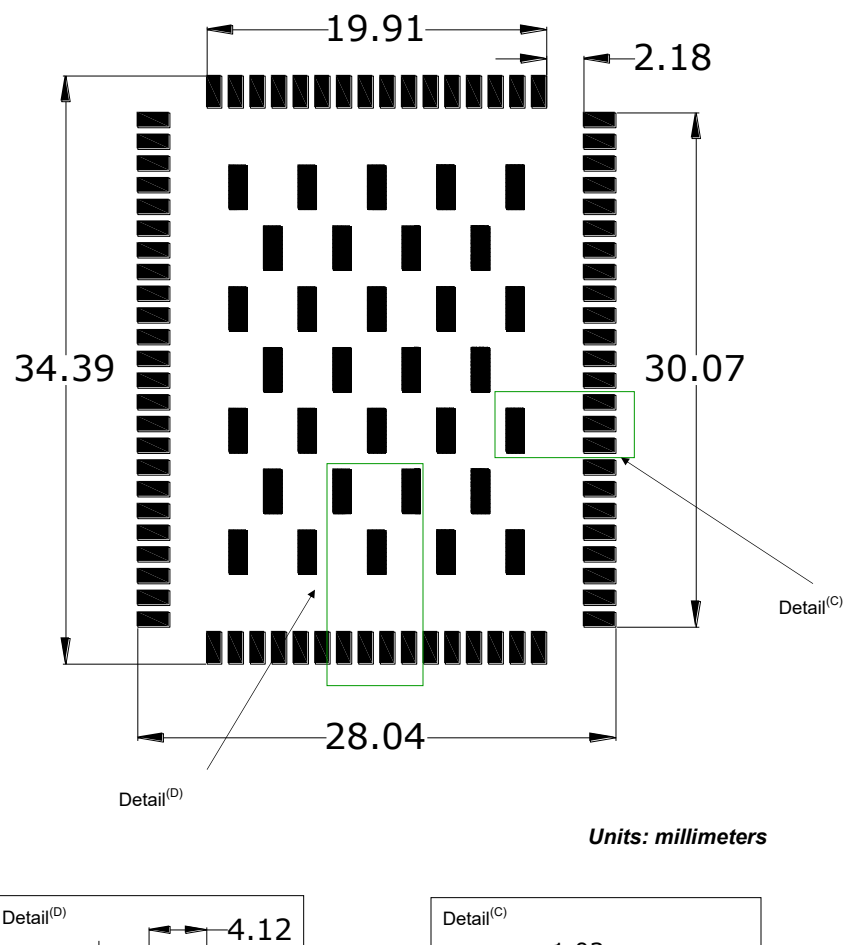

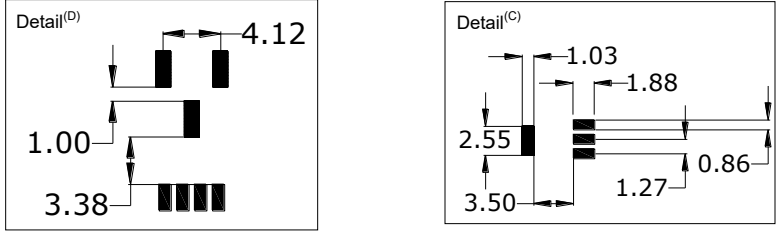

*Drawing 2-3: P2400 Recommended Solder Paste (Stencil thickness is 0.15mm)*

### **2.1.3 OEM Connectors**

#### **Antenna**

All P2400 OEM Modules use an UFL connector for the antenna connection.

#### **Data**

The interface to the P2400 OEM module is a tight integration using 80 pad SMT connections.

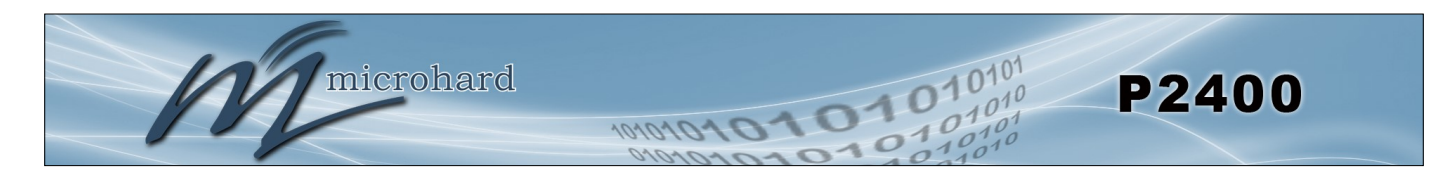

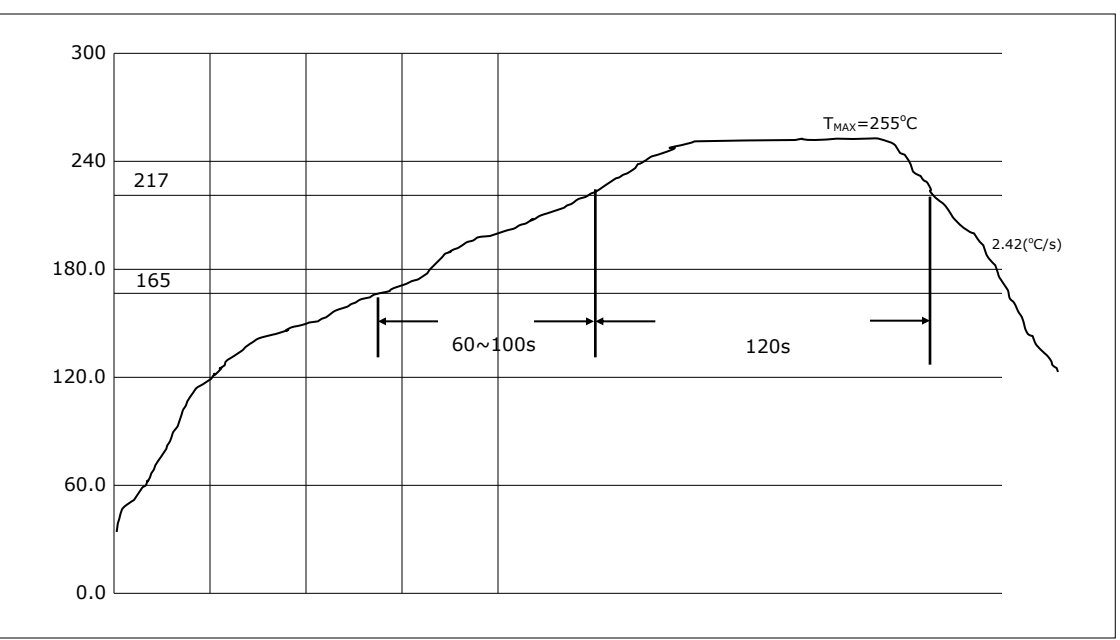

### **2.1.4 SMT Temperature Profile**

*Drawing 2-4: Reflow Profile* 

| <b>Temperature Zone</b>                              | Time                                                               | <b>Parameter</b>                                    | Zone           | Temperature (°C) |  |
|------------------------------------------------------|--------------------------------------------------------------------|-----------------------------------------------------|----------------|------------------|--|
| Preheat zone:<br>$(40^{\circ}$ C - 165 $^{\circ}$ C) | ٠                                                                  | Heating rate:<br>$0.5^{\circ}$ C/s-2 $^{\circ}$ C/s |                | 120              |  |
|                                                      |                                                                    |                                                     | $\overline{2}$ | 140              |  |
| Soak Zone:<br>$(165^{\circ}C - 217^{\circ}C)$        | $60 - 100s$                                                        | $\overline{\phantom{a}}$                            | 3              | 160              |  |
| Reflow zone:<br>$( > 217^{\circ}C)$                  | 120s                                                               | Peak reflow:<br>$255^{\circ}$ C                     | 4              | 180              |  |
|                                                      |                                                                    |                                                     | 5              | 215              |  |
| Cooling zone                                         | Cooling rate: $2^{\circ}$ C/s $\leq$ Slope $\leq$ 5 $^{\circ}$ C/s |                                                     | 6              | 255              |  |
| Table 2-1: Reflow Parameters                         |                                                                    |                                                     | 7              | 255              |  |
|                                                      |                                                                    |                                                     | 8              | 255              |  |
|                                                      |                                                                    |                                                     | 9              | 250              |  |
|                                                      |                                                                    |                                                     | 10             | 130              |  |

Chain Speed: 60cm/min

*Table 2-2: Oven Temperature Profile*

### **2.1.5 SMT Baking Instructions (MSL)**

The P2400 OEM modules must be baked before mounting, the following baking instruction should be followed for the best results:

- a) Minimum of 8 to 12 hours at 125°C +/- 5°C for high-temperature device containers.<br>b) Unused modules should be stored at  $\leq$  10% RH
- Unused modules should be stored at ≤ 10% RH

<span id="page-17-0"></span>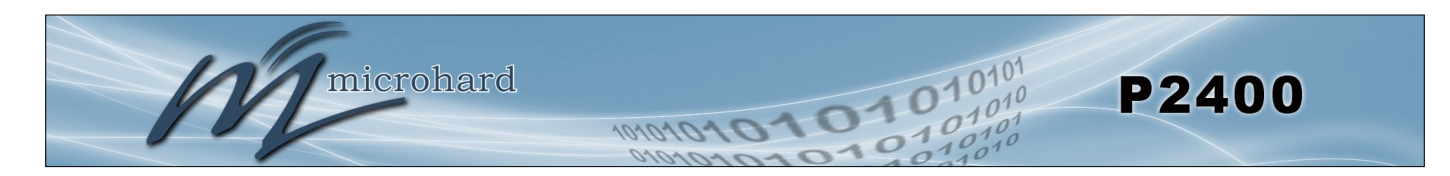

### **2.2 Pico OEM Pin Descriptions**

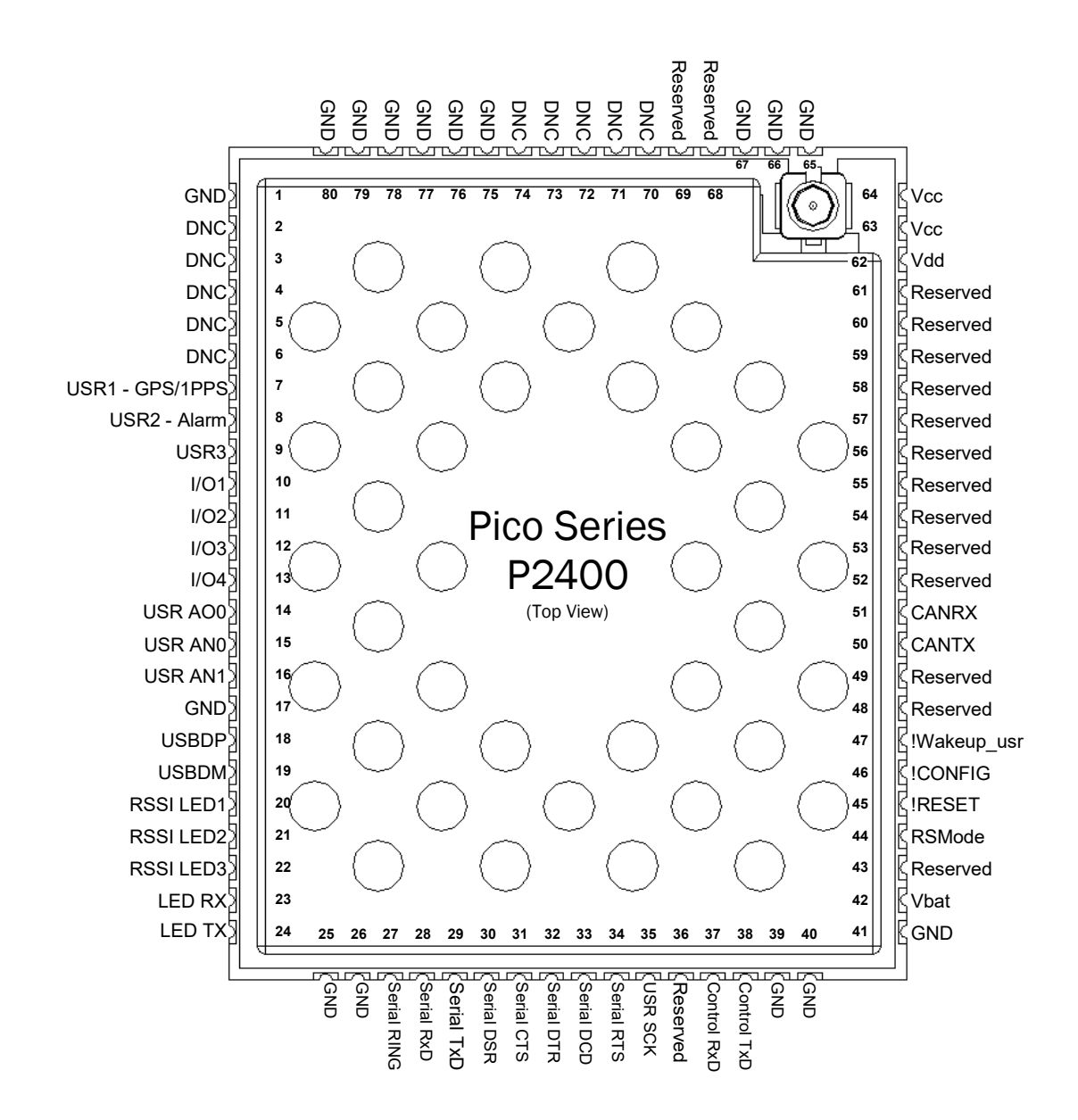

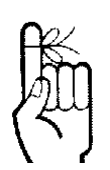

Inputs and outputs are 3.3V nominal (3.0V min — 3.6V max) unless otherwise specified.

*Drawing 2-4: Pico P2400 80-pin OEM Connection Info*

The above drawing depicts a top view of the P2400-OEM Module. The corner pads numbers (1, 25, 41, and 65) are printed directly on the bottom of the PCB for easy identification.

A full description of the connections and function of each pin is provided on the pages that follow.

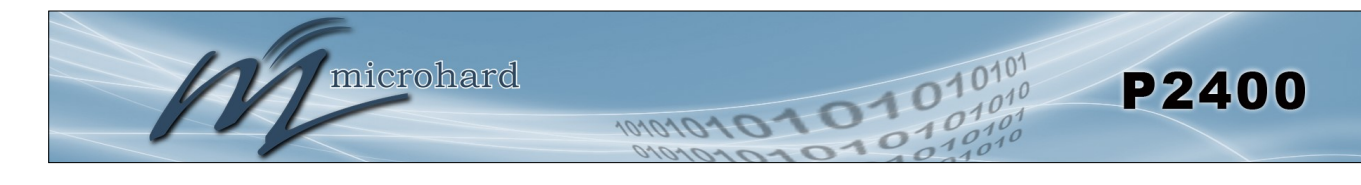

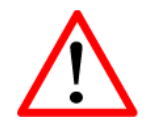

*Caution:* During power up or reset, output pins from the Pico are in an unknown state. It is advised to use pull up or pull down resisters as appropriate.

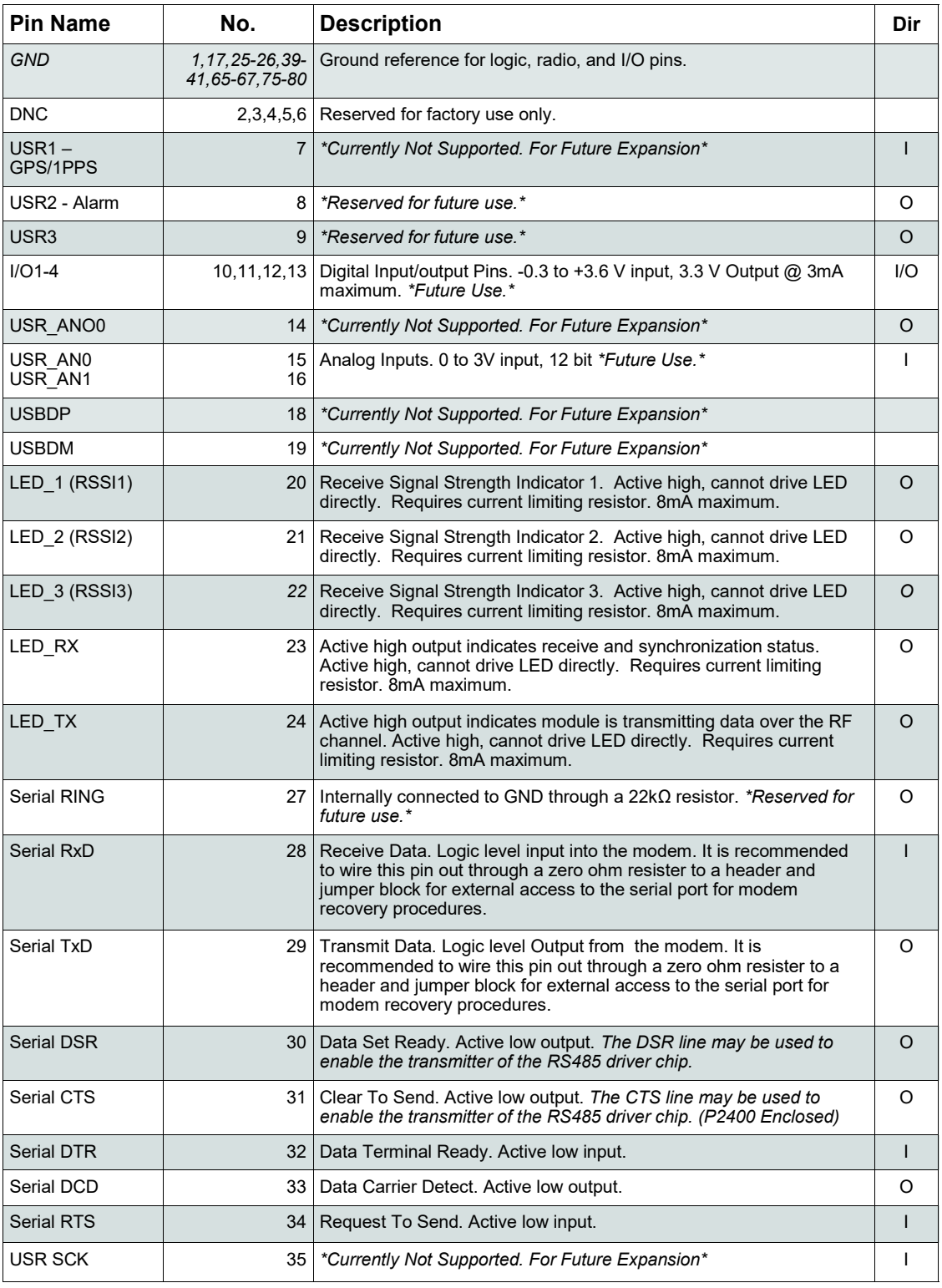

*Table 2-1: Pico Series Pin Description* 

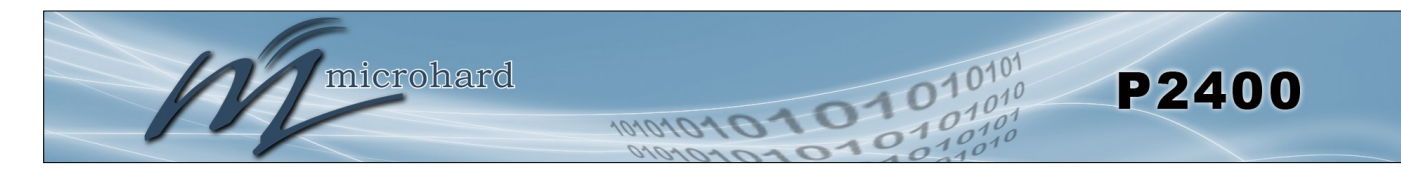

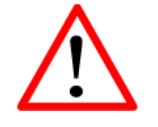

*Caution:* During power up or reset, output pins from the Pico are in an unknown state. It is advised to use pull up or pull down resisters as appropriate.

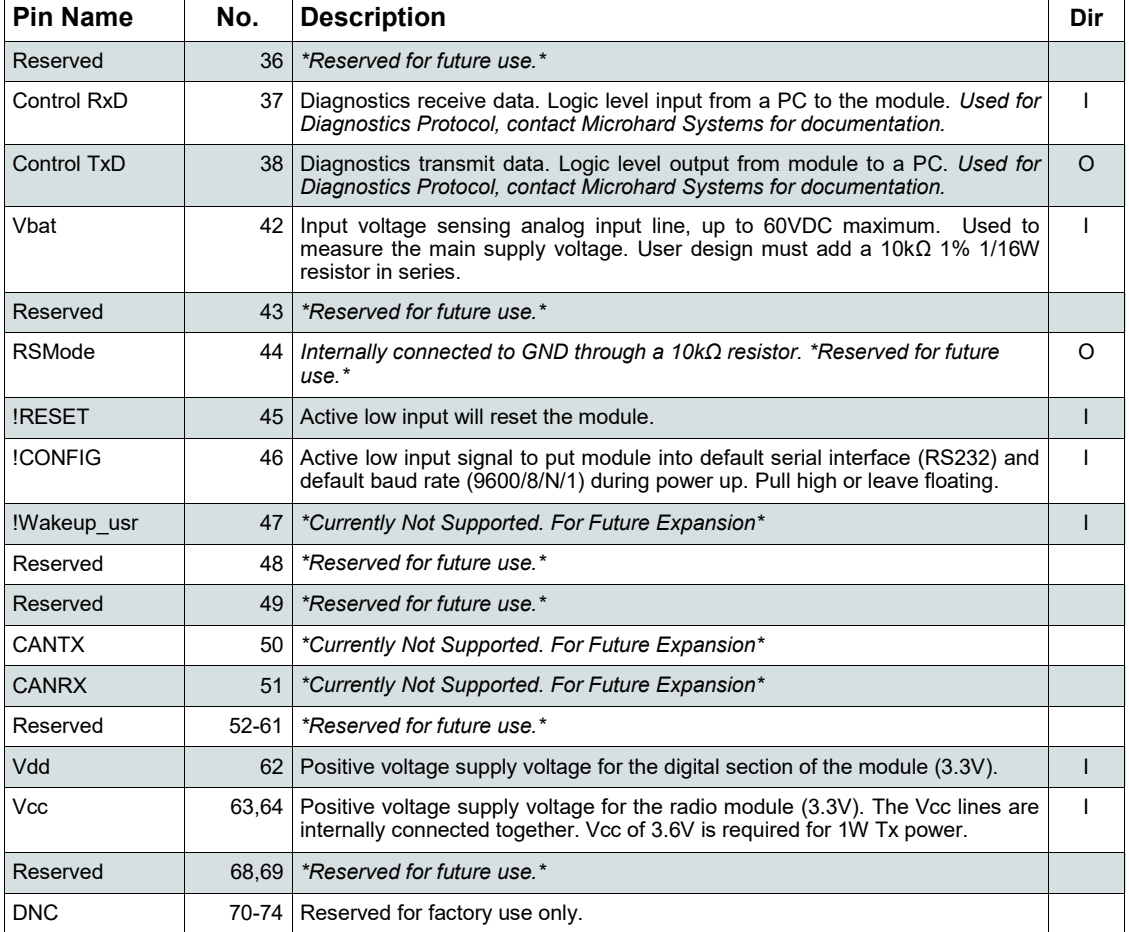

*Table 2-1: Pico Series Pin Description (continued)* 

All serial communications signals are logic level (0 and 3.3V). DO NOT connect RS-232 level (+12, -12VDC) signals to these lines without shifting the signals to logic levels.

<span id="page-20-0"></span>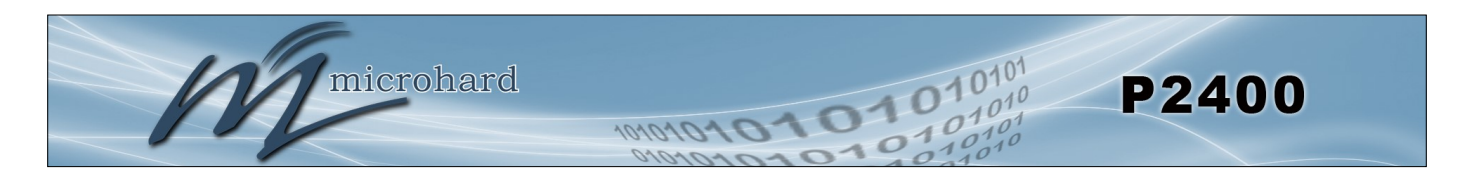

### **2.3 Minimum Connection Requirements**

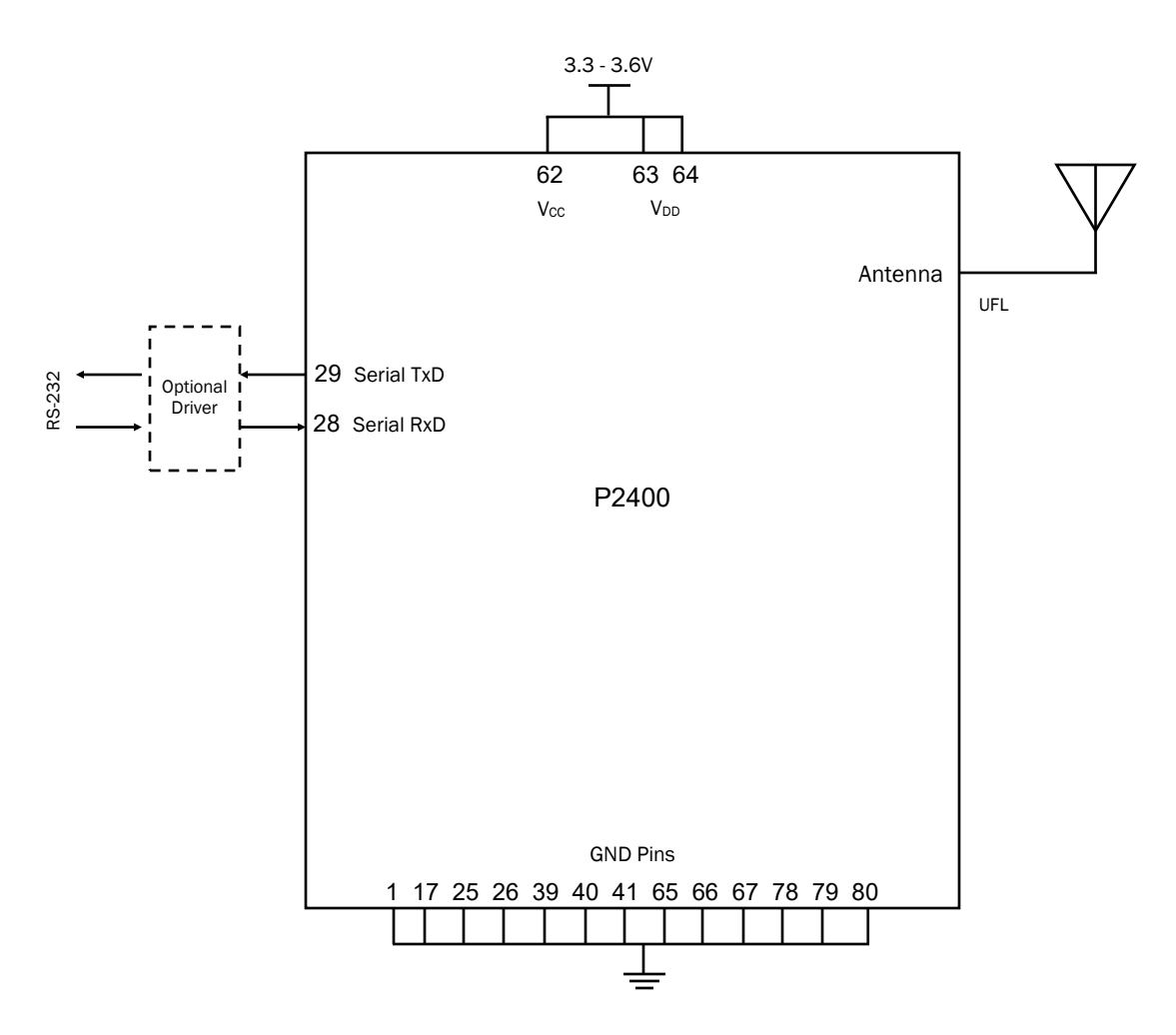

*Drawing 2-5: P2400 Minimum Connection Block Diagram*

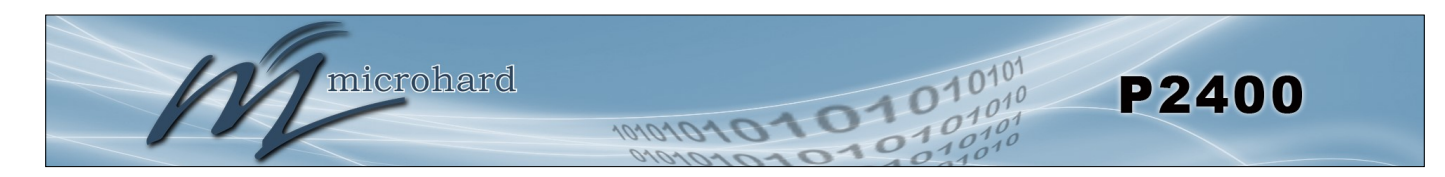

### **2.4 Electrical Characteristics**

#### **2.4.1 Test Conditions**

Unless otherwise specified, all voltages are referenced to  $V_{ss}$  (GND).

#### **2.4.1 Minimum and Maximum Values**

Unless otherwise specified the minimum and maximum values are guaranteed in the worst conditions of ambient temperature, supply voltage and frequencies.

Data based on characterization results, design simulation and/or technology characteristics are indicated in the table footnotes and are not tested in production. Based on characterization, the minimum and maximum values refer to sample tests and represent the mean value plus or minus three times the standard deviation (mean±3Σ).

#### **2.4.1.2 Typical Values**

Unless otherwise specified, typical data are based on  $T_A = 25 \degree C$ ,  $V_{DD} = 3.3$  V. They are given only as design guidelines and are not tested.

Typical ADC accuracy values are determined by characterization of a batch of samples from a standard diffusion lot over the full temperature range, where 95% of the devices have an error less than or equal to the value indicated (mean±2Σ).

#### **2.4.1.3 Loading Capacitor**

The loading conditions used for pin parameter measurement are shown in **Figure 2-1**.

#### **2.4.1.4 Pin Input Voltage**

The input voltage measurement on a pin of the Pico is described in **Figure 2-2**.

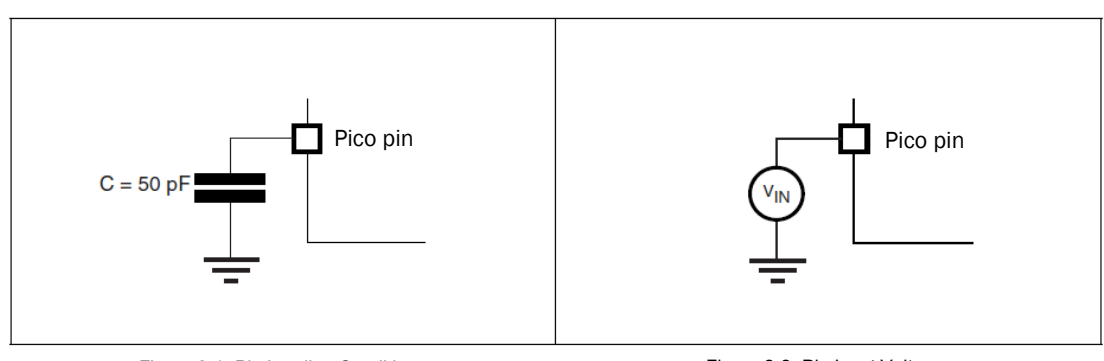

Figure 2-1 Pin Loading Conditions Figure 2-2 Pin Input Voltage

<span id="page-22-0"></span>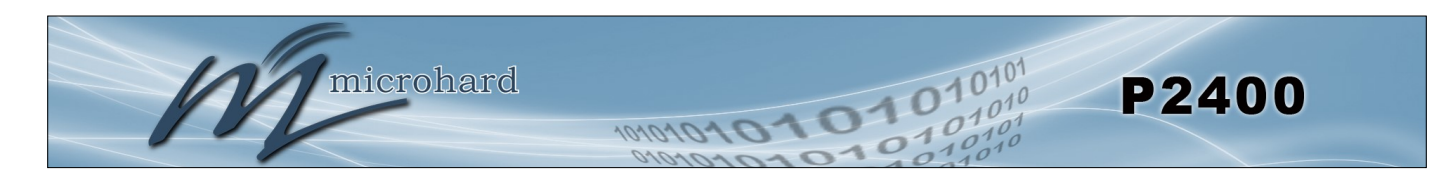

### **2.4.2 Absolute Maximum Ratings**

Stresses above the absolute maximum ratings listed in **Table 2-2: Voltage Characteristics**  and **Table 2-3: Current Characteristics** may cause permanent damage to the device. These are stress ratings only and functional operation of the device at these conditions is not implied. Exposure to maximum rating conditions for extended periods may affect device reliability.

#### **2.4.3 Operating Conditions**

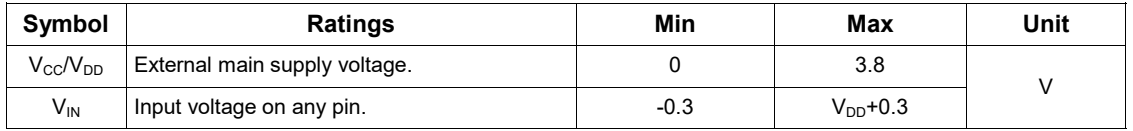

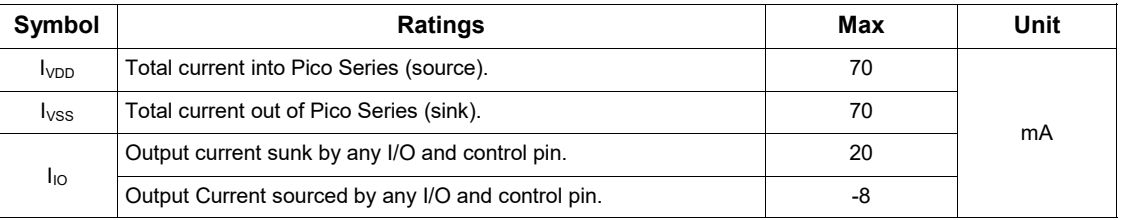

Table 2-2 Voltage Characteristics

Table 2-3 Current Characteristics

#### **2.4.3.1 Operating Conditions at Power-up / Power-down**

The parameters given in *Table 2-4: Operating Conditions at Power-up/ Power-down* are derived from tests performed under the ambient temperature ratings of the Pico Series.

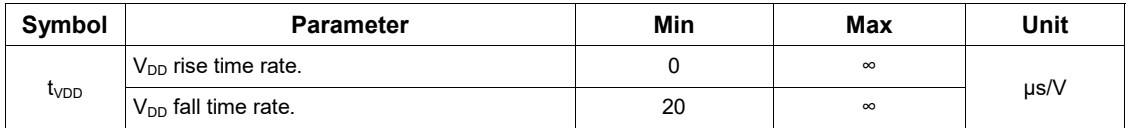

Table 2-4 Operating Conditions at Power-up/Power-down

#### **2.4.3.2 Operating Conditions Voltage Characteristics**

The parameters given in *Table 2-5: Operating Conditions Voltage Characteristics* are derived from tests performed under the ambient temperature ratings of the Pico Series.

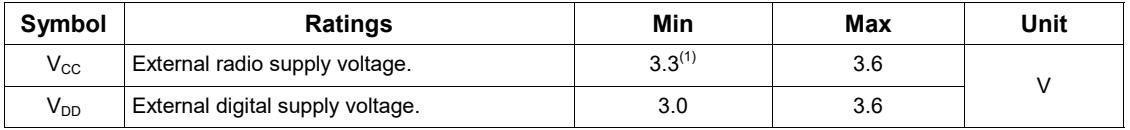

Table 2-5 Operating Conditions Voltage Characteristics

1. The modem will not be able to transit at full power if  $V_{\text{cc}}$  is less than 3.6VDC.

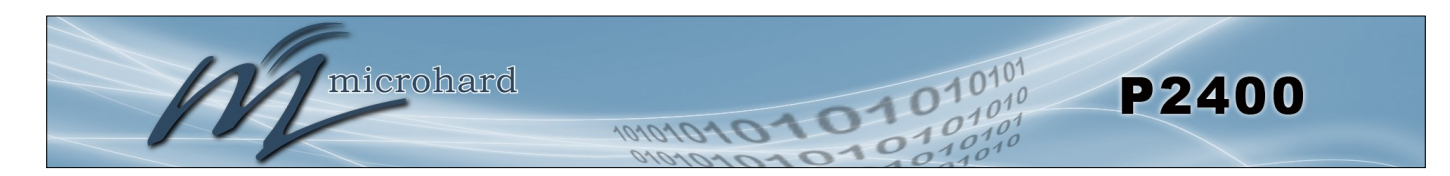

#### **2.4.3.3 Operating Conditions Current Characteristics**

The parameters given in *Table 2-6: Operating Conditions Current Characteristics* are derived from tests performed under the ambient temperature ratings of the Pico Series. Test conditions measured total P2400 current (Icc+Idd) while Vcc=Vdd=3.6V, Frequency = 2440 MHz and ambient temperature of  $25^{\circ}$ C.

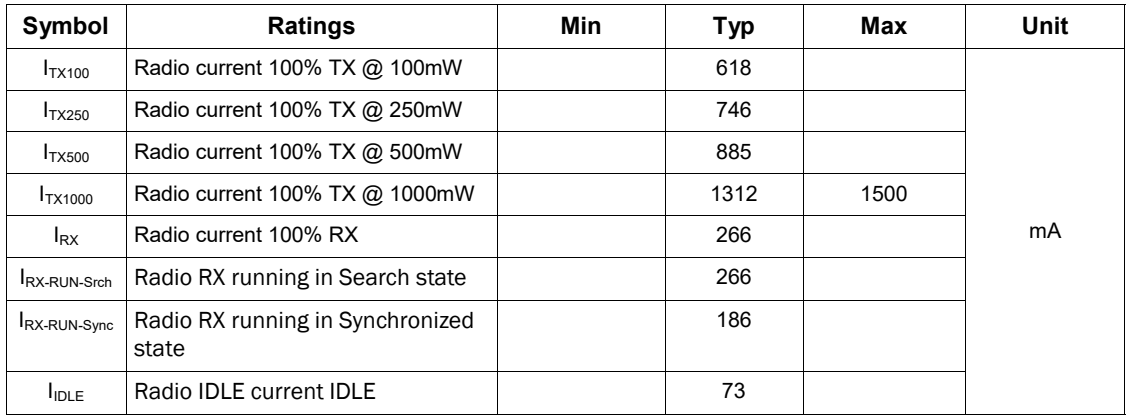

Table 2-6 Operating Conditions Current Characteristics

### **2.4.3.4 I/O Port Characteristics**

### **General Input / Output Characteristics**

The parameters given in *Table 2-7: I/O Static Characteristics* are derived from tests performed under the ambient temperature ratings of the Pico Series. All I/Os are CMOS and TTL compliant. I/O's refer to all input and outputs of the Pico Series.

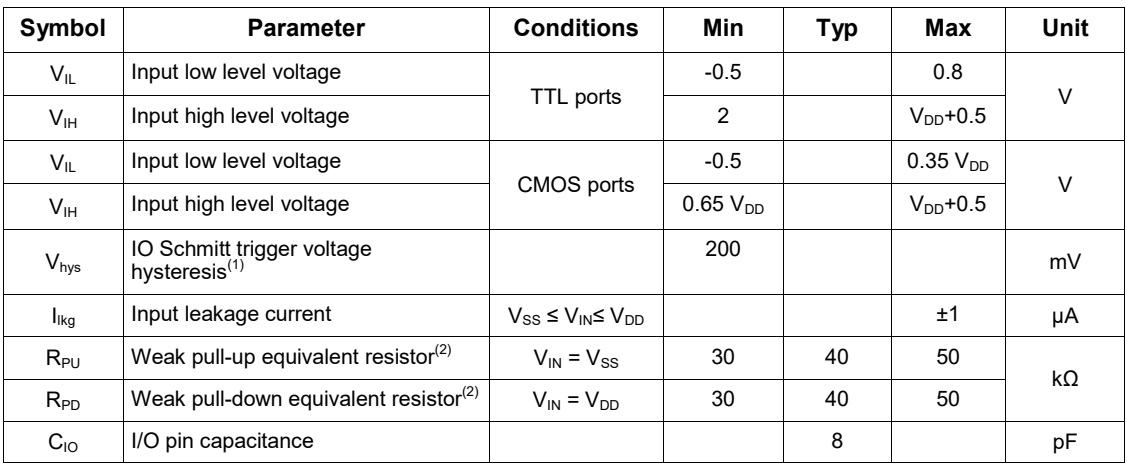

1. Hysteresis voltage between Schmitt trigger switching levels. Based on characterization, not tested in production. 2. Pull-up and pull-down resistors can be used on input/output pins.

Table 2-7 I/O Static Characteristics

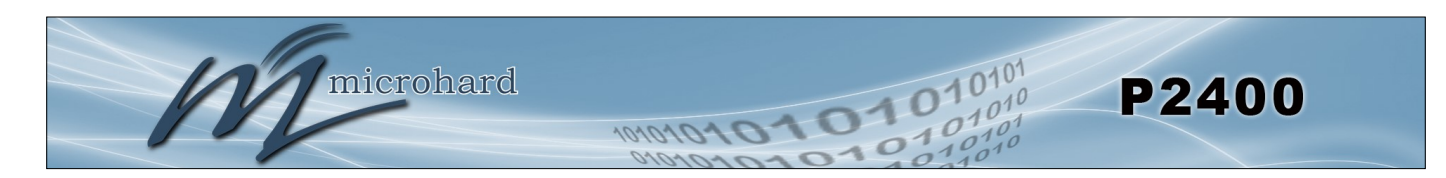

#### **Output Driving Current**

The GPIOs (general purpose input/outputs) can sink or source up to +/-8 mA, and sink +20 mA (with a relaxed  $V_{OL}$ ).

In the user application, the number of I/O pins which can drive current must be limited to respect the absolute maximum rating specified in **Section 2.1.4.2**:

- The sum of the currents sourced by all the I/Os on VDD cannot exceed the absolute maximum rating IVDD (see *Table 2-3*).
- The sum of the currents sunk by all the I/Os on VSS cannot exceed the absolute maximum rating I<sub>VSS</sub> (see *Table 2-3*).

#### **Output Voltage Levels**

Unless otherwise specified, the parameters given in *Table 2-8* are derived from tests performed under ambient temperature and  $V_{DD}$  supply voltage ratings of the Pico Series. All I/Os are CMOS and TTL compliant. **Input / Output AC Characteristics**

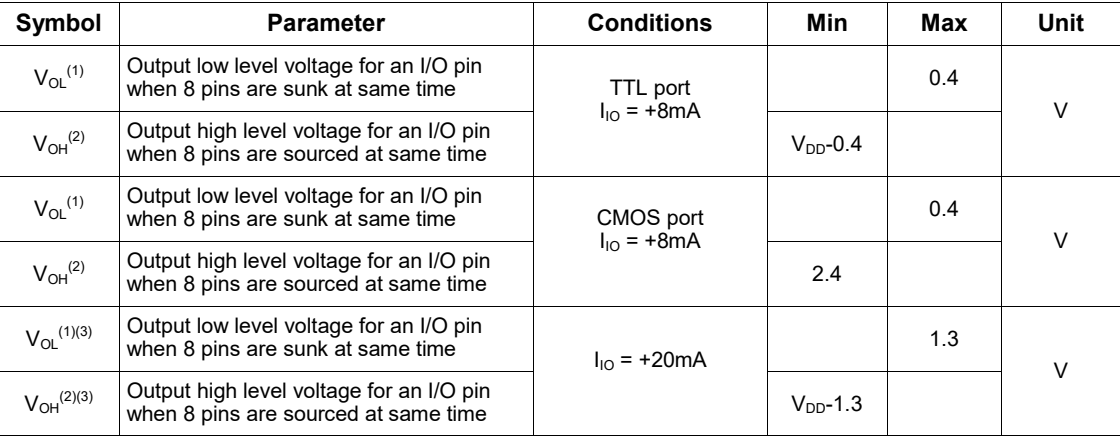

1. The IIO current sunk by the device must always respect the absolute maximum rating specified in *Table 2-3* and the sum of IIO (I/O ports and control pins) must not exceed IVSS. 2. The IIO current sourced by the device must always respect the absolute maximum rating specified in *Table 2-3* and the sum of IIO (I/O ports and

control pins) must not exceed I<sub>VDD</sub>.<br>3. Based on characterization data, not tested in production.

#### Table 2-8 Output Voltage Characteristics

The values of input/output AC characteristics are given in Table 2-9.

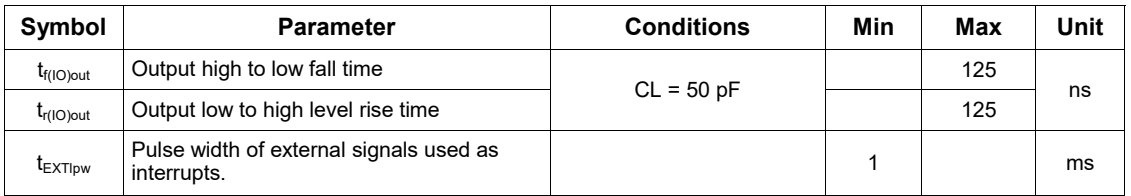

Table 2-9 Input / Output AC Characteristics

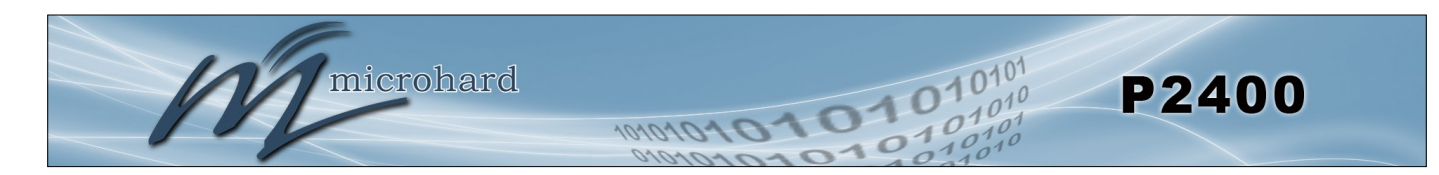

### **NRST Pin Characteristics**

The NRST pin input driver uses CMOS technology. It is connected to a permanent pull-up resistor, RPU (see *Table 2-7*).

### **2.4.3.5 12-bit ADC Characteristics**

| Symbol                     | <b>Parameter</b>                        | <b>Conditions</b> | Min    | Typ | Max           | Unit |
|----------------------------|-----------------------------------------|-------------------|--------|-----|---------------|------|
| $V_{IL(NRST)}$             | NRST Input low level voltage            |                   | $-0.5$ |     | 0.7           | v    |
| $V_{IH(NRST)}$             | NRST Input high level voltage           |                   | 2      |     | $V_{DD}$ +0.5 |      |
| $V_{\text{hys(NRST)}}$     | NRST Schmitt trigger voltage hysteresis |                   |        | 200 |               | mV   |
| $R_{PU}$                   | Weak pull-up equivalent resistor        | $V_{IN} = V_{SS}$ | 30     | 40  | 50            | kΩ   |
| $\mathsf{V}_{\mathsf{NF}}$ | NRST Input pulse                        |                   | 300    |     |               | ns   |

Table 2-10 NRST Pin Characteristics

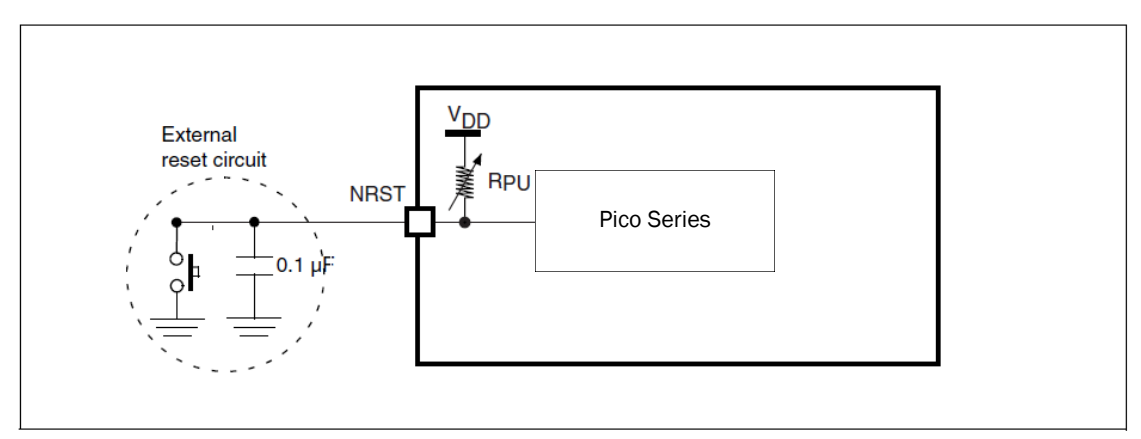

Figure 2-3 Recommended NRST Pin Protection

The parameters given in *Table 2-11: ADC Characteristics* are derived from tests performed under the ambient temperature and supply voltage ratings of the Pico Series.

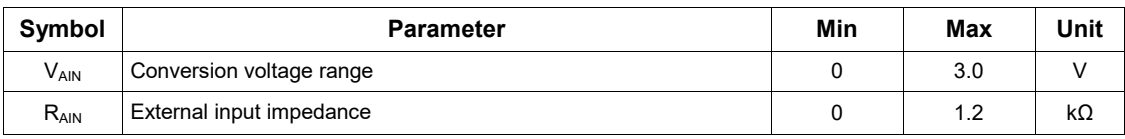

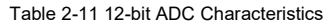

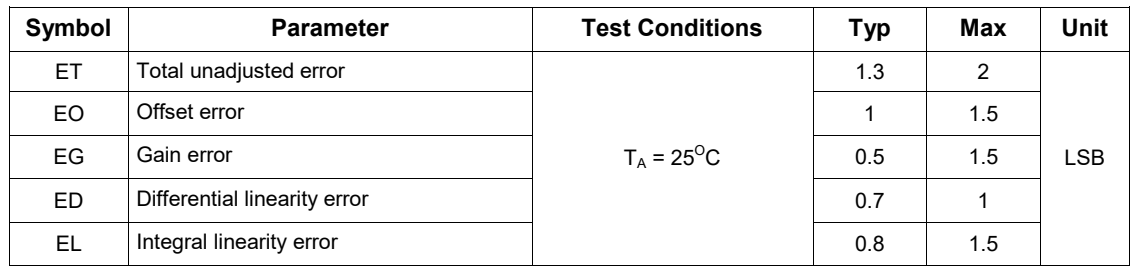

Table 2-12 ADC Accuracy

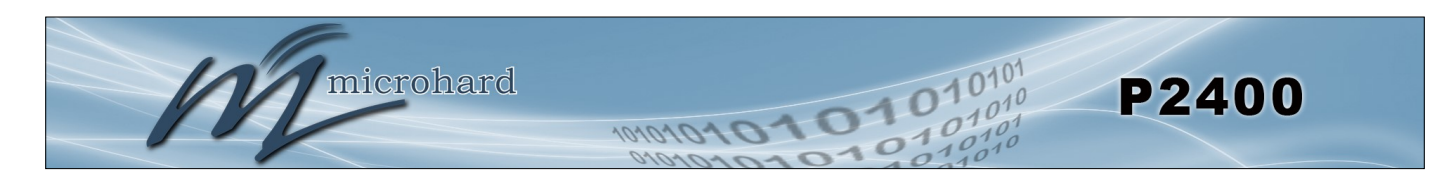

### **ADC Accuracy Characteristics**

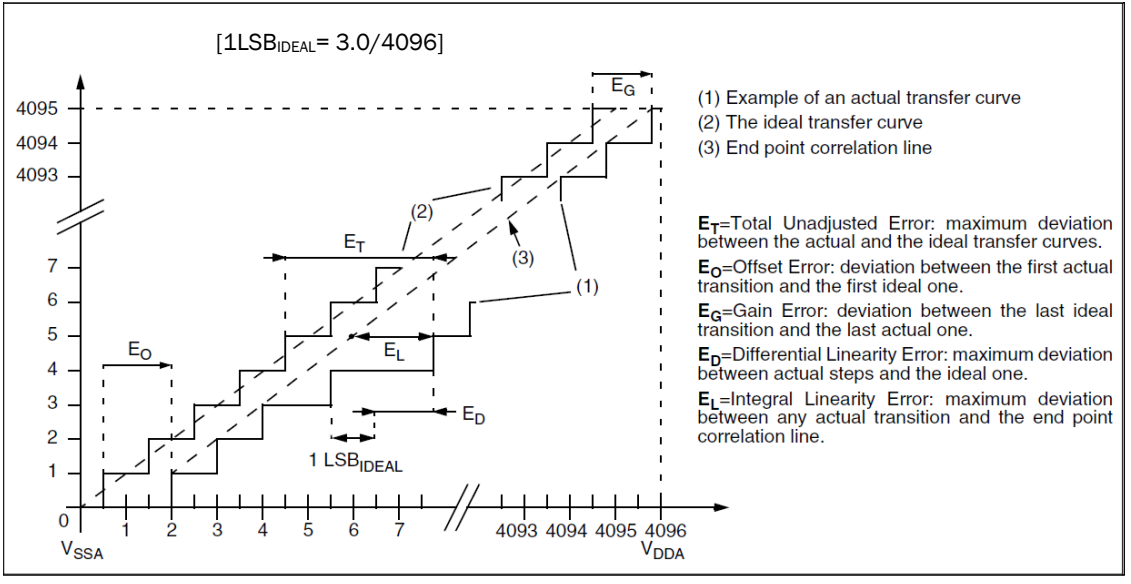

Figure 2-4 ADC Accuracy Characteristics

<span id="page-27-0"></span>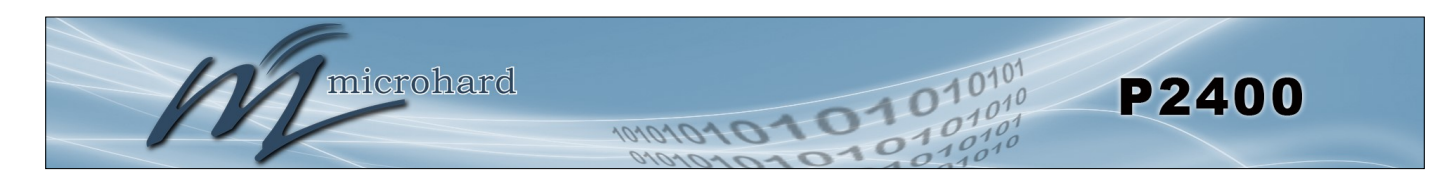

### **2.5 P2400 to Nano n2420 Pin-Outs**

The following table shows a pin-out comparison between the P2400 and the n2420. This table may be useful for customers who current have the n2420 who wish to migrate to the P2400 platform.

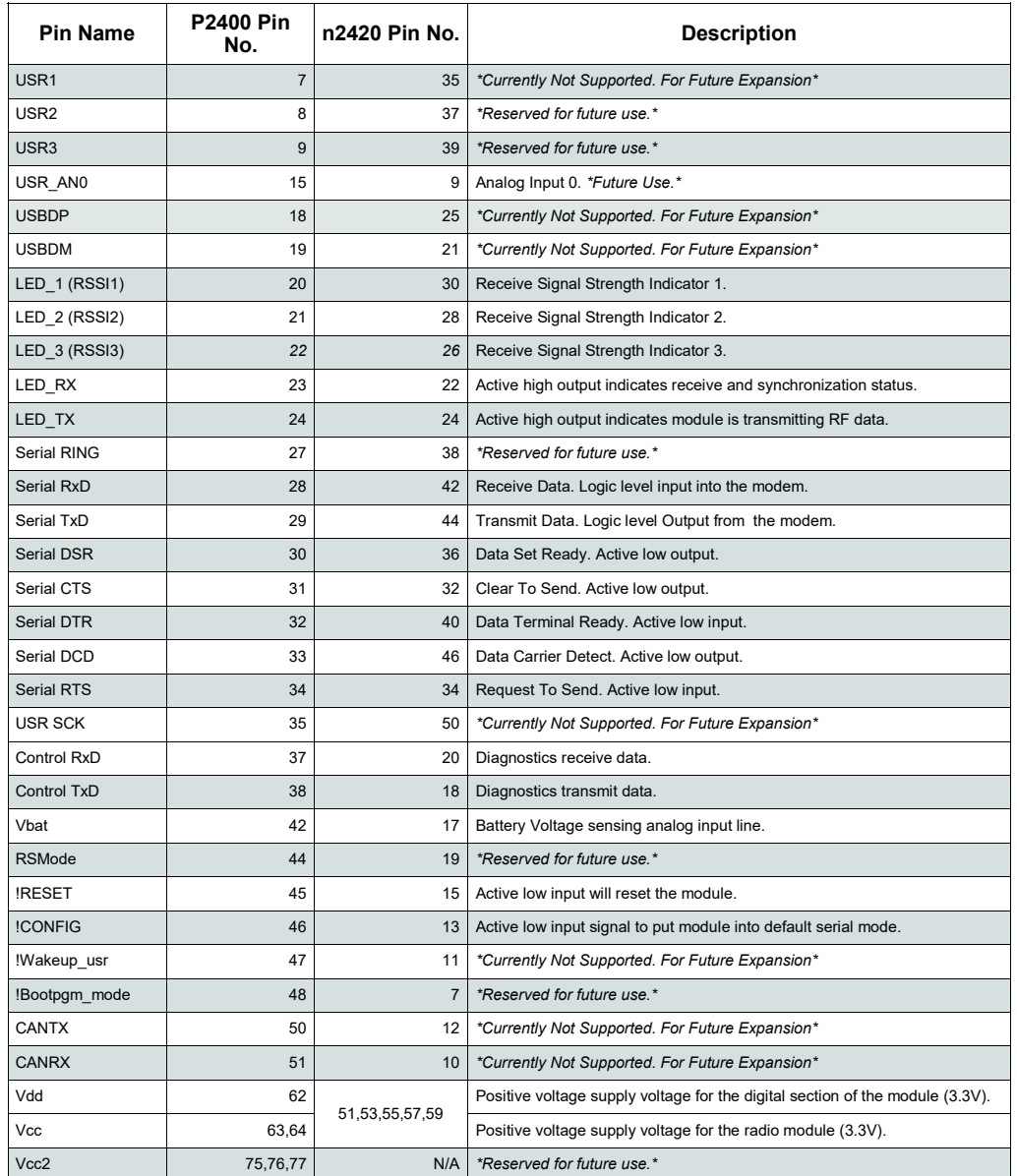

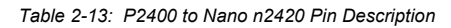

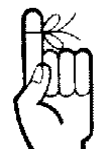

For detailed pin descriptions refer to Section 2.3 Pin Description.

<span id="page-28-0"></span>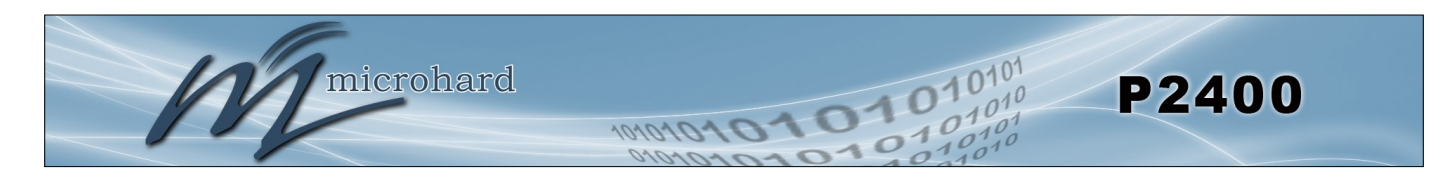

### **2.6 P2400 Enclosed**

The Pico Enclosed provides a standalone P2400 with standard interfaces for Data, Power and Antennas. The P2400 Enclosed is ideal for base stations or applications where complicated integration of the OEM module is not required, but a modem with a small footprint is still required. The P2400 Enclosed can also be used to quickly evaluate the features and performance of the P2400 modems.

The P2400 Enclosed provides quick access to several of the interfaces of the P2400, such as:

- Input Power (7-30VDC)
- Power LED (Blue)
- RS232/RS485 Data Interface
- RSSI LED Indicators (Green)
- TX/RX LED Indicators (Red/Green)
- CONFIG Button
- Antenna
- USB Port (Internal Serial to USB (Diagnostics Port))
- I/O pins (Future Development)

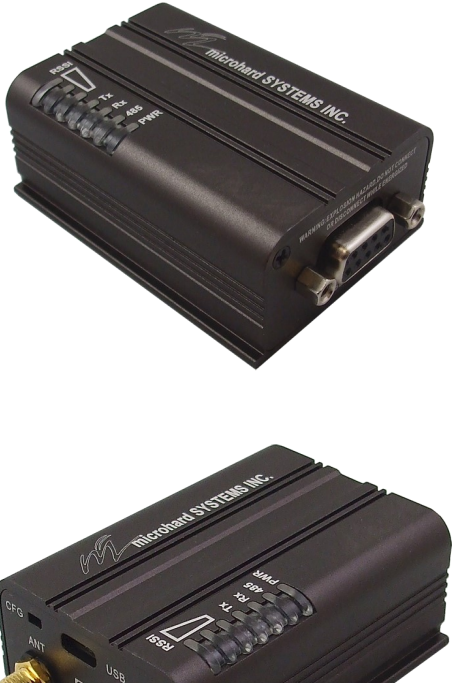

*Image 2-4: P2400 Enclosed* 

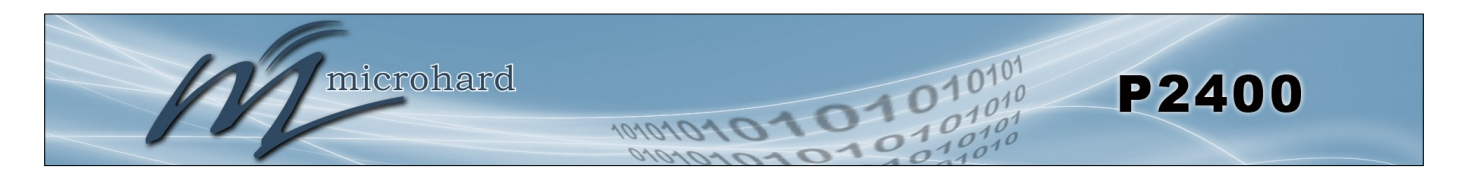

### **2.6.1 P2400 Enclosed Dimensional Drawings**

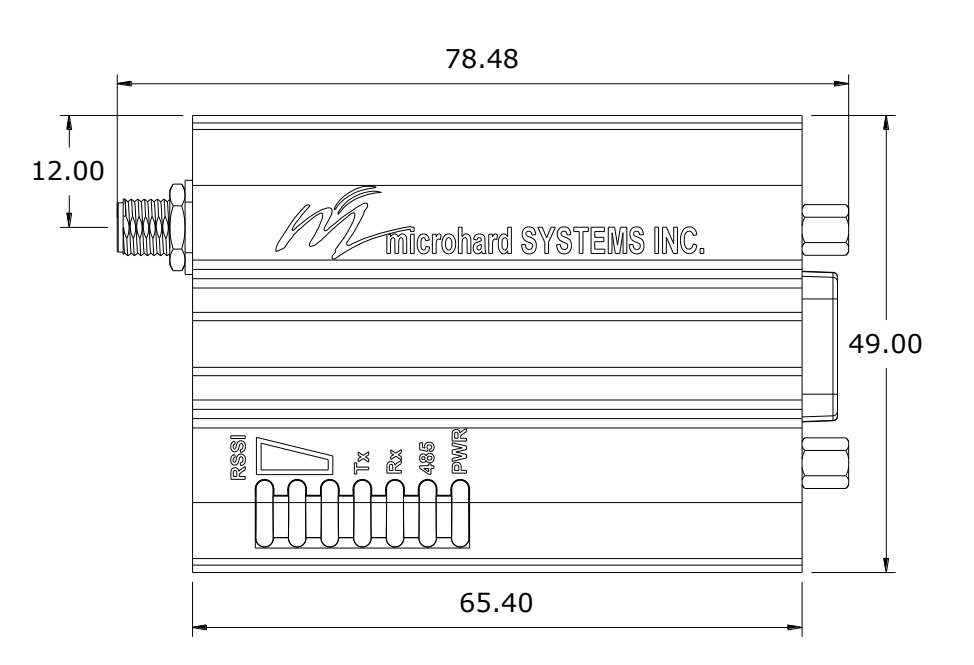

*Drawing 2-6: P2400 Top View* 

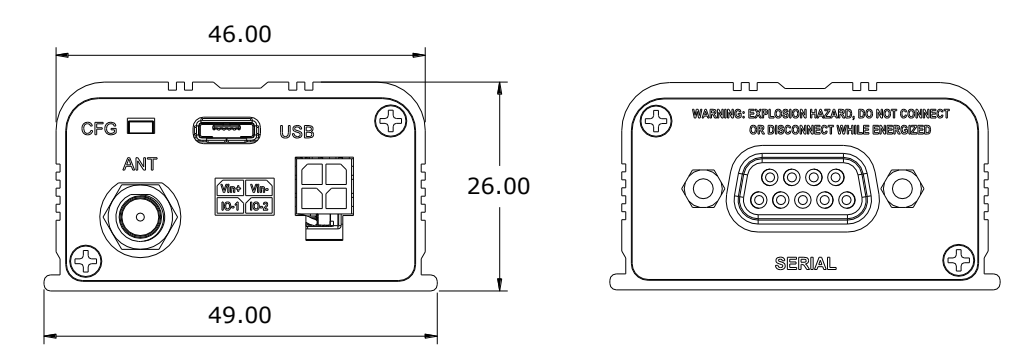

*Drawing 2-7: P2400 Enclosed End Views* 

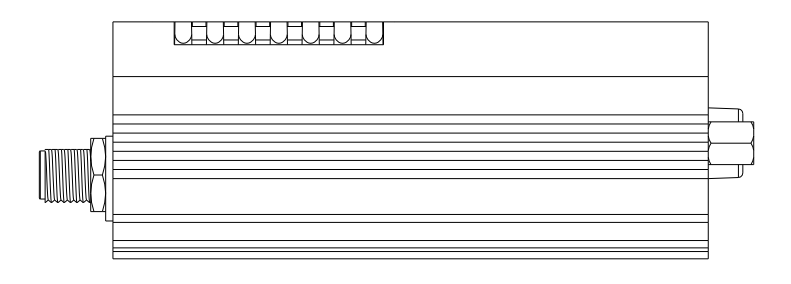

*Drawing 2-8: P2400 Enclosed Side View*

Notes: The dimension unit is mm.

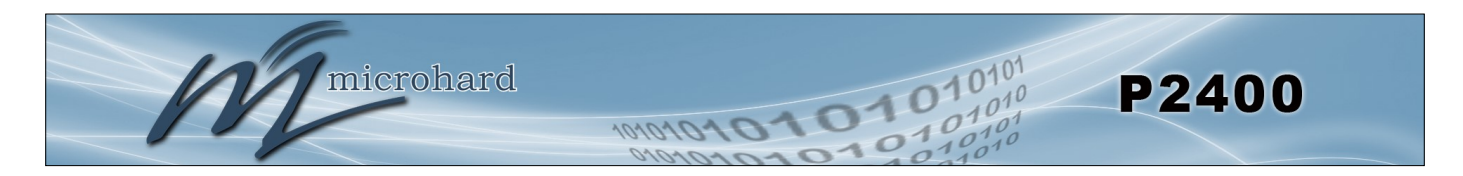

**2.6.2 P2400 Enclosed Mounting Bracket (Order Option)**

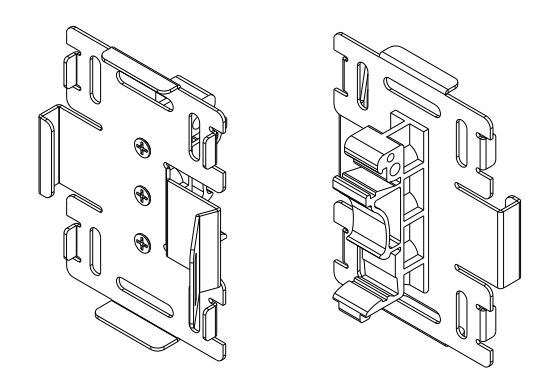

*Drawing 2-6: P2400 –ENC Mounting Bracket Front/Rear (Shown optional TS35 DIN Rail Mount)*

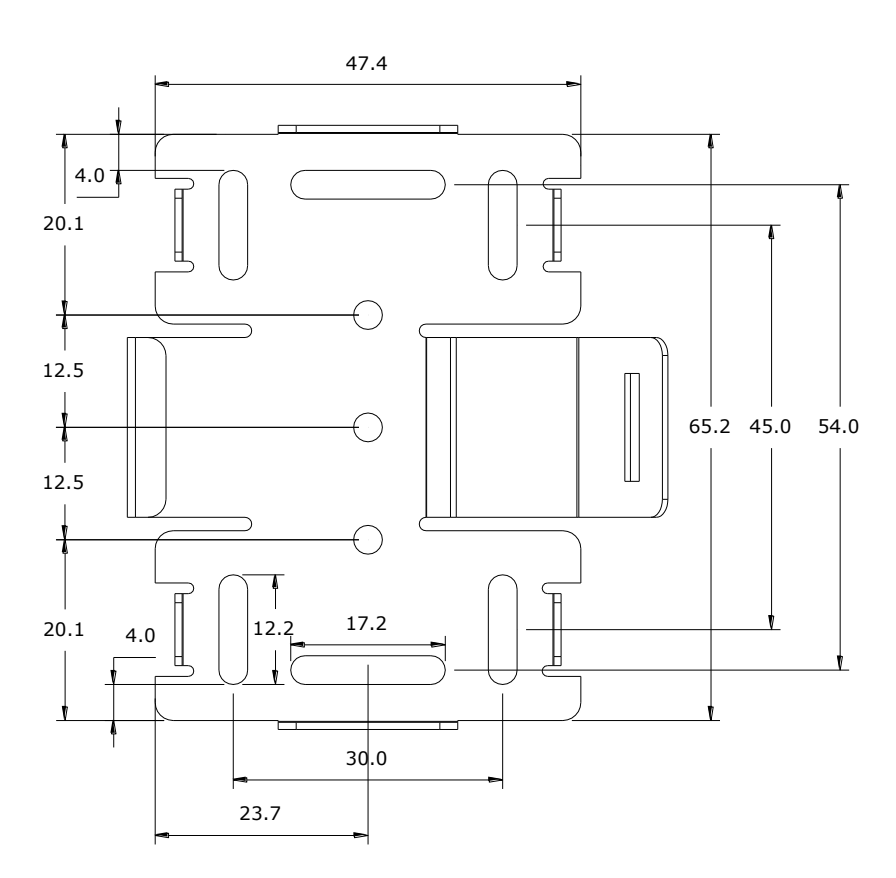

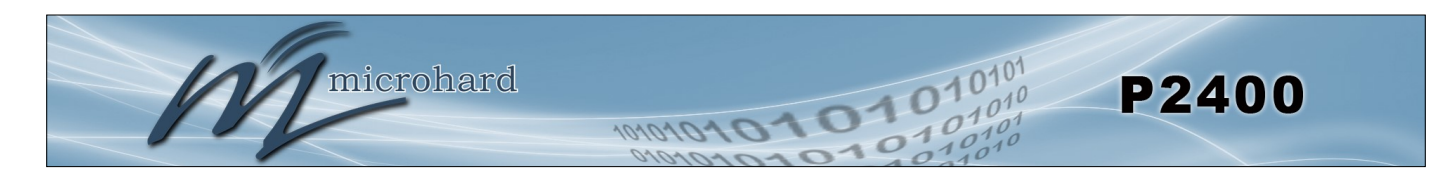

### **2.6.3 P2400 Enclosed Connectors & LED Indicators**

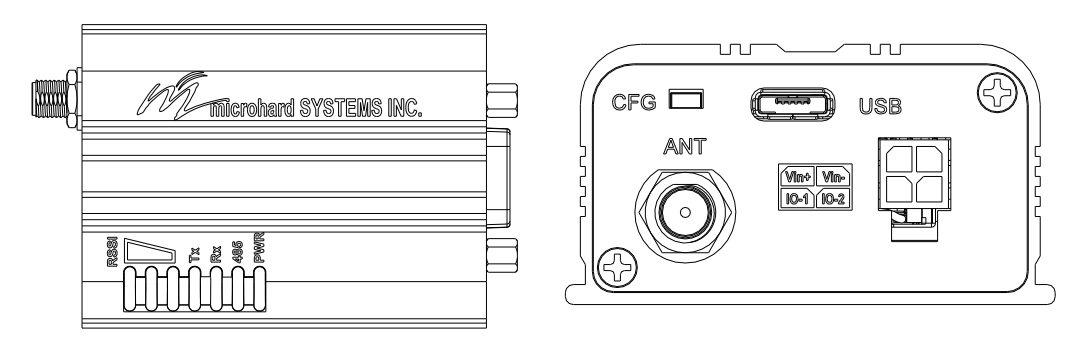

*Drawing 2-9: Connectors & LED's (Top & End)*

#### **PWR (Blue)**

This LED will illuminate when the P2400 Enclosed is connected to a power source (9-30 VDC)

#### **485 (Blue)**

This LED will illuminate when the P2400 Enclosed Data port is configured as a RS485 port. (Register S142 Serial Channel Mode set to RS485 and Handshaking set to &K1)

#### **TX LED (Red)**

When illuminated, this LED indicates that the modem is transmitting data over the air.

#### **RX LED (Green)**

This LED indicates that the modem is synchronized and has received valid packets.

#### **Receive Signal Strength Indicator (RSSI) (3x Green)**

As the received signal strength increases, starting with the furthest left, the number of active RSSI LEDs increases. Signal strength is calculated based on the last four valid received packets with correct CRC. The value of RSSI is reported in S123.

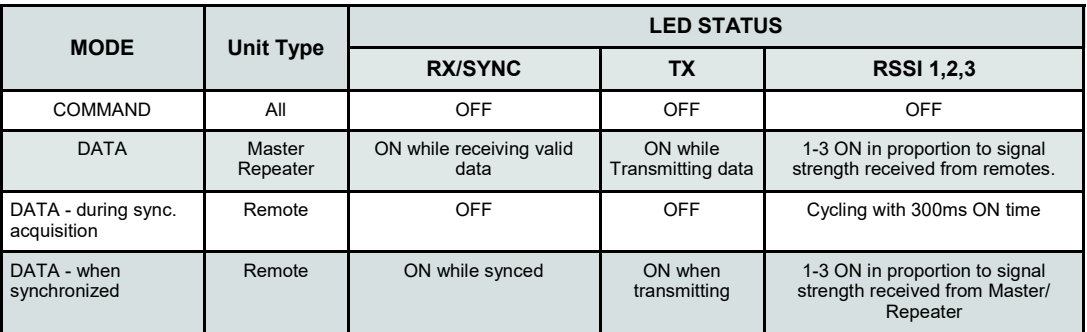

*Table 2-14: LED Operation* 

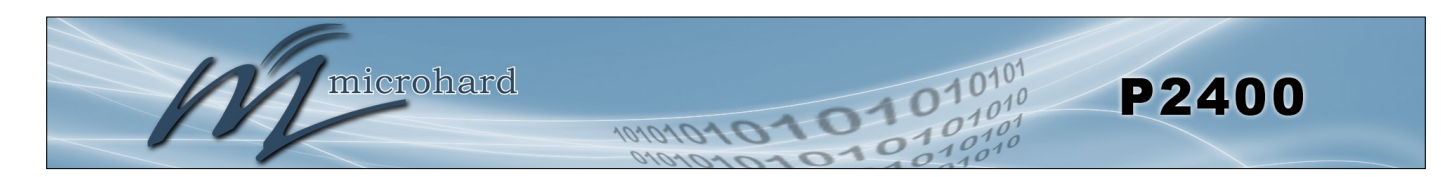

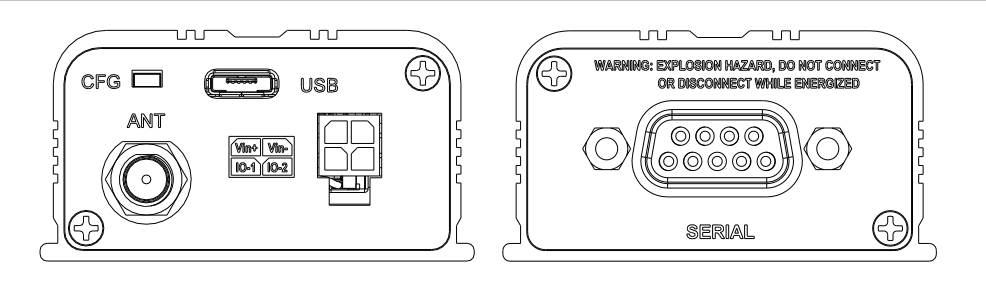

*Drawing 2-10: Connectors & LED's (Front & Back)*

#### **CFG Button**

Holding this button while powering-up the modem will boot the unit into COMMAND mode: the default serial interface will be active and temporarily set to operate at its default serial settings of RS232 and 9600/8/N/1.

#### **USB**

Micro-AB USB Port. Internal USB to Serial Converter. Provides access to the Serial Diagnostics Port.

The **SERIAL** (RS232/485 Port (DCE)) on the Enclosed model is for:

- RS232/485 Serial data when in **DATA MODE**, or
- for configuring the modem when in **COMMAND MODE**.

Refer to registers **S102**, **S103** and **AT&K** for additional serial port options.

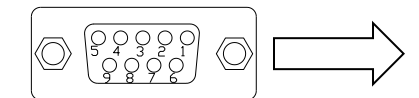

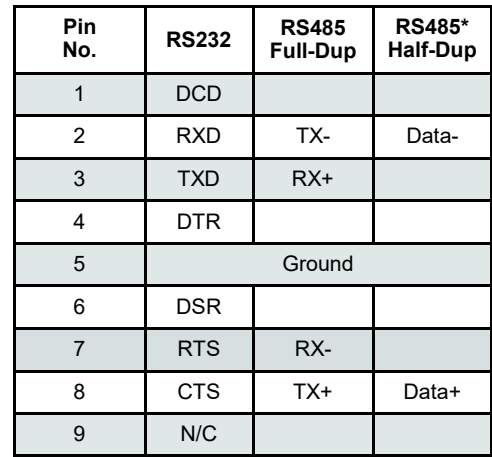

*Table 2-15: Data DB9 Pin Assignments* 

**Vin+/Vin–** is used to power the unit. The input Voltage range is 9-30 Vdc.

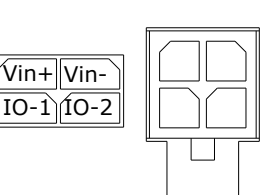

#### **IO-1 / IO-2**

Programmable I/O. Not currently supported in firmware. Future Development.

**ANT**

RP-SMA Female Bulkhead Antenna connector.

*\* For RS485 2-Wire mode TX+ and RX+ must be tied together, and TX– and RX– must be tied together.*

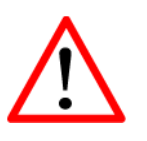

*Caution:* Using a power supply that does not provide proper voltage may damage the modem*.*

<span id="page-33-0"></span>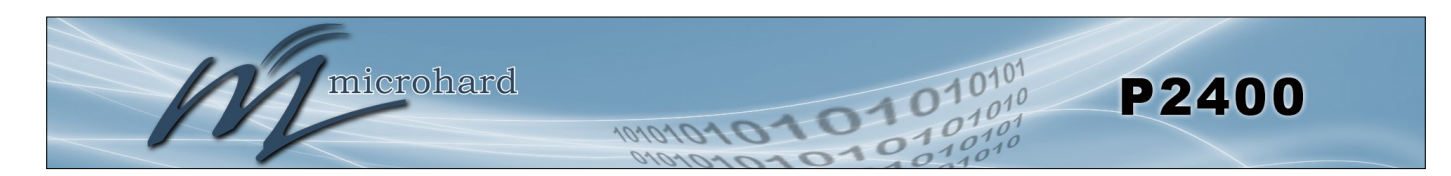

## **3.0 Configuration**

To begin configuration, the P2400 must be mounted into a either a Microhard supplied development board (with factory attached interface card), or be mounted into a customer designed platform. The P2400 is configured using AT commands through the *Data* port, or using special diagnostic commands through the *Diagnostic* Port. Refer to **[Section 2: Hardware Description](#page-12-0)** for information related to interfacing to, or powering the module.

To issue AT commands through the **Data** port, the P2400 must first be set into **Command Mode** as described below.

### **3.1 Configuration/Unit Modes**

#### **3.1.1 Command Mode**

- the P2400 module is offline (data is not passing through the unit via it's local data lines or RF communications)
- if installed in a Development Board, the only LED illuminated will be the blue power LED.
- the P2400's configuration options (registers) may be viewed and modified using AT commands.

Two methods are typically used to place the Pico Series into Command Mode.

#### **1. Force to Command Mode**

- Power down off the Development Board assembly.
- Connect a 9-pin straight-through serial cable from the PC serial port to the rear RS-232 port (DATA) of the modem.
- Launch a terminal communications program (e.g. HyperTerminal) and configure for 9600bps, 8 data bits, No parity, 1 stop bit (8N1), no flow control
- press and hold the CONFIG button
- continue to press the CONFIG button and apply power to the modem
- release the CONFIG button
- On power up the terminal session window should show "NO CARRIER OK" as seen below:

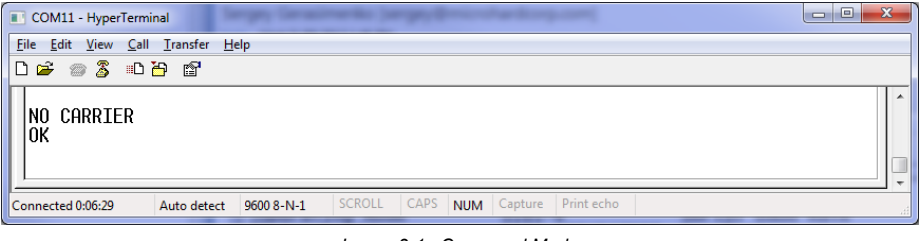

*Image 3-1: Command Mode*

- the P2400 is now in command mode, and AT commands can be used to configure or query the settings. AT&V will display the current configuration, and the registers can be queried using the ATSXXX=? Command where  $XX\overline{X}$  = the register number. Help is available using the ATSXXX /? Command.
- Any and all changes must be written to NVRAM using the AT&W command.

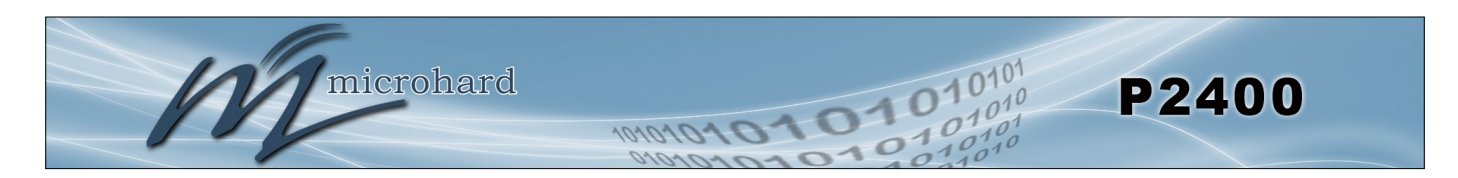

## **3.0 Configuration**

#### **2. Escape from Data Mode**

- With the P2400 powered up and 'online', connect a 9-pin straight-through serial cable from the PC serial port to the RS-232 DATA port on the dev board.
- Launch a terminal program (e.g. HyperTerminal) and configure for the P2400's established serial baud rate parameters (PC & modem must match).
- Pause 1 second, type '**+++**' , pause 1 second: the monitor should show the module response of 'NO CARRIER OK'

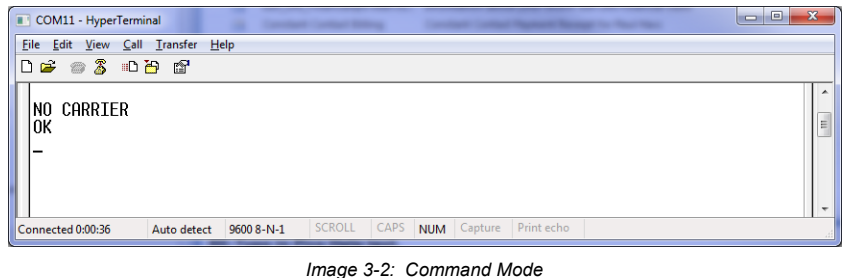

• The

- P2400 is now in command mode, and AT commands can be used to configure or query the settings.
- Entering the AT&V command as shown will show the current configuration as seen below: (The data displayed varies based on network and unit type.)

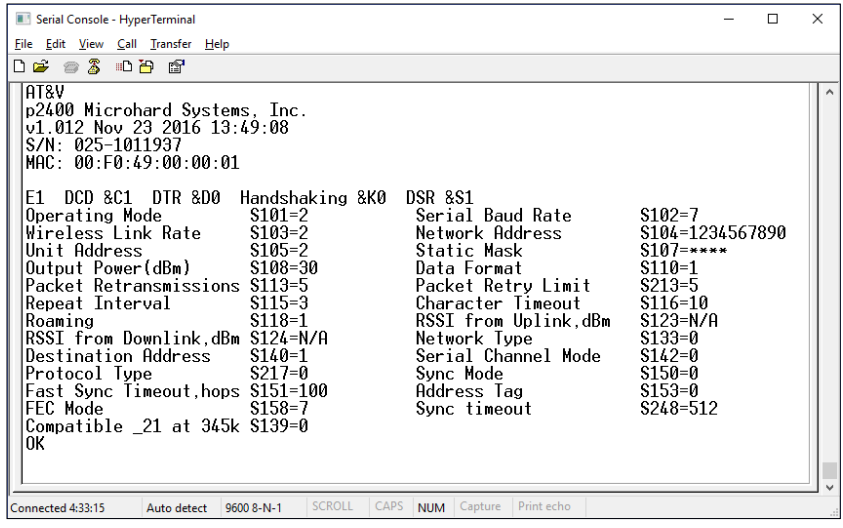

*Image 3-3: Command Mode - AT&V Display*

### **3.1.2 Data Mode**

Data Mode is the normal operational state of all deployed P2400 modules. In this mode the module is prepared to exchange data as per its configuration settings. Available LED indications can provide an indication of the data exchange (TX and RX LEDs).

To enter DATA mode from COMMAND mode, enter the command: *ATA [Enter]* 

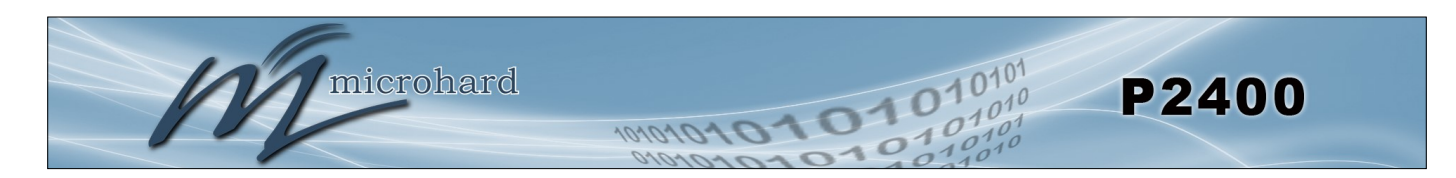

## **3.0 Configuration**

### **3.1.3 Network Type (S133)**

When configuring the P2400 the Network Type must be decided and planned for a successful deployment. The P2400 currently supports Point to Point, Point to Multipoint network topologies.

To change the network type the register S133 (Network Type) is used as seen below:

- Network Type **S133** = **0 - Point to Multipoint**
	- = 1 Point to Point
		- = 2 Peer to Peer
		- = (Additional Modes may be available)

Ensure the correct network type is set before proceeding. It is recommended to start with the factory default settings to aid in initial configuration (discussed later), and then changing registers as required.

### **3.1.4 Frequency Hopping - Channel Spacing**

FCC requires that FHSS systems hop on 76 different channels within the 2.4 GHz ISM Band. The maximum time spent on any one channel must not exceed 400ms.

To calculate the center frequency represented by each channel only the starting frequency and the size of each channel (Channel Bandwidth) need to be known. For the 2.4 GHz ISM Band, the starting frequency is 2.401600 GHz, and the Channel Bandwidth is dependent on the current link rate.

Freq channel *n* = 2401.600+ ((*n-1*) x BW)MHz.

Example: Channel 75 @ 172 kbps =  $2401.600 + ((75-1) \times 0.280)$  MHz 2401.600 + (74 x 0.280) MHz 2401.600 + 20.72 MHz *2422.32 MHz or 2.42232 GHz*

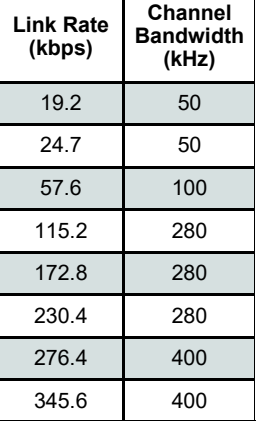

*Table 3-1: Link Rate & BW*

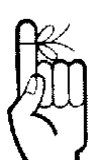

Registers can be changed by entering the AT command as seen below:

**Example:**  ATS133=1 <enter>

Any registers that are changed must be written to flash using the **AT&W**  command>
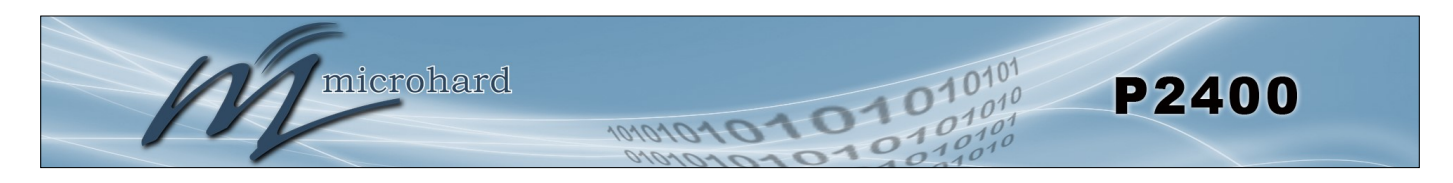

## **3.2 Point to Point Network**

In a point-to-point network, a path is created to transfer data between Point A and Point B, where Point A may be considered the Master modem and Point B a Slave. Such a PTP network may also involve one or more Repeaters (in a store-and-forward capacity) should the radio signal path dictate such a requirement. Point to Point is enabled by setting register S133 to 1 (*ATS133=1, Network Type*).

A PTP configuration may also be used in a more dynamic sense: there may be many Slaves (and Repeaters) within such a network, however the Master may have its 'Destination Address' (S140) changed when required to communicate with a specific Slave.

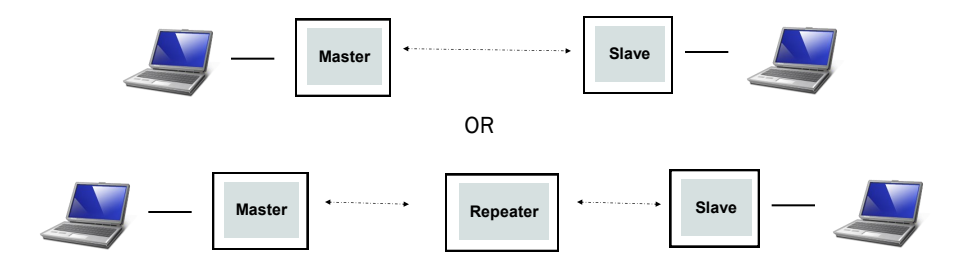

*Drawing 3-1: Point to Point Network Topology*

## **3.2.1 Operating Modes / Unit Types**

In a Microhard Point to Point Network, three unit types or operating modes are available: the Master, Repeater, and the Remote. The *Masters* role is to provide network synchronization for the system, which ensures all units are active and able to communicate as required. The Master controls the flow of data through the system; all data passes through it. The diagram below shows a unit configured as a Master.

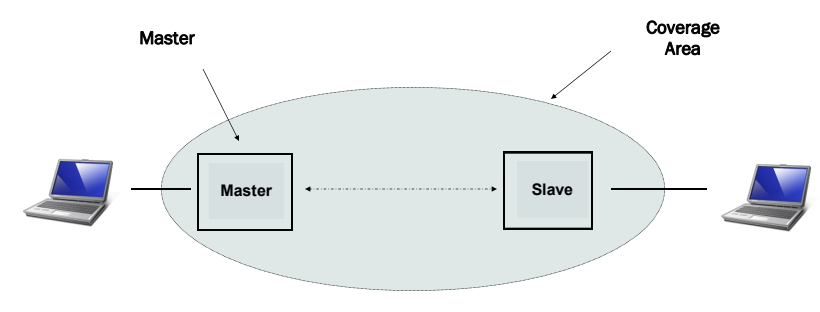

*Drawing 3-2: Point to Point Master*

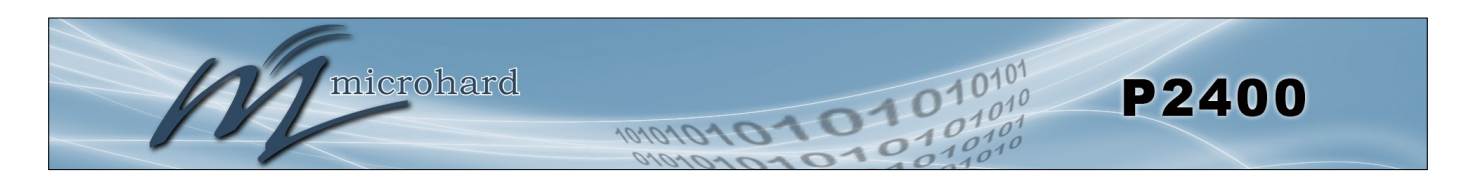

*Repeaters* can be used to extend the coverage of the Master. Required only if necessary to establish a radio path between a Master and Slave(s); stores and forwards data sent to it. Synchronizes to Master and provides synchronization to 'downstream' units. If a local device is attached to a Repeater's serial data port, the Repeater will also behave as a Slave (aka Repeater/Slave).

Adding one or more Repeaters within a network will cut the overall throughput of the network in *half*; the throughput is halved only once, i.e. it does not decrease with the addition of more Repeaters. If there is a 'path' requirement to provide Repeater functionality, but throughput is critical, a work around is to place two modems at the Repeater site in a 'back-to-back' configuration. One modem would be configured as a Slave in the 'upstream' network; the other a Master (or Slave) in the 'downstream' network. Local connection between the modems would be a 'null modem' cable. Each modem would require its own antenna; careful consideration should be given with respect to antenna placement and modem configuration.

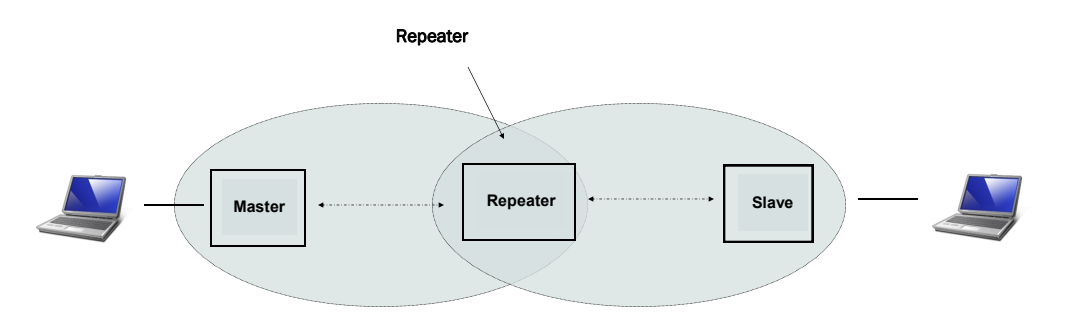

*Drawing 3-3: Point to Point Repeater*

A *Slave (Remote)* is an endpoint/node within a network to which a local device is attached. Communicates with Master either directly or through one or more Repeaters.

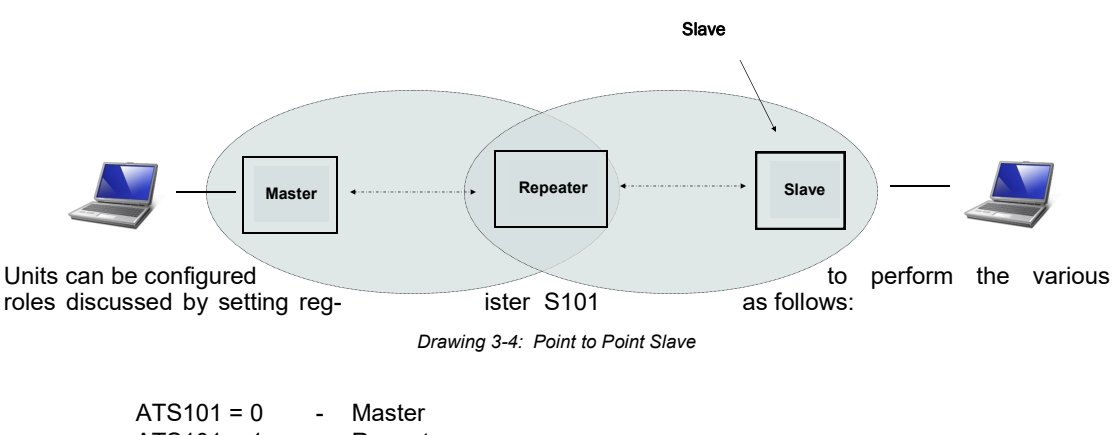

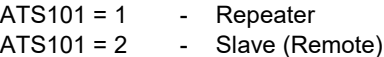

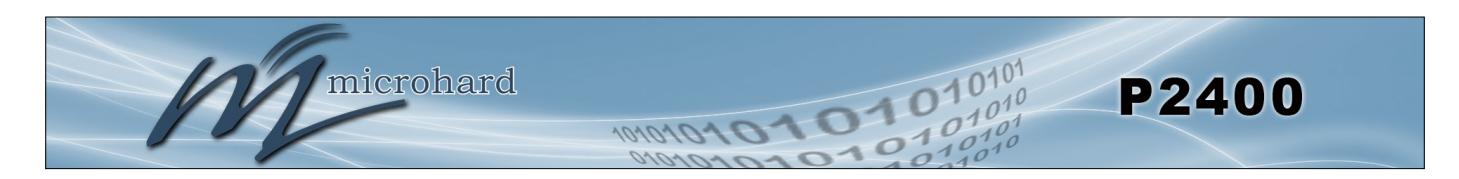

## **3.2.2 Configuration Using Factory Defaults**

Factory default setting commands can be used to aid in the configuration and deployment of the P2400 modules, providing a known starting point in the configuration process for each unit type. Using the factory default commands sets all applicable registers to factory recommended settings and allows for initial connectivity between units. Configuring modems using the factor default settings have the following benefits:

- hastens the configuration process l*oad default settings and, if necessary, apply only minor settings / adjustments*
- aids in troubleshooting *if settings have been adjusted and basic communications cannot be established, simply revert to the factory default setting and any improper adjustments will be overwritten and a 'fresh start' can be made with known-to-work settings*

For many networks, the factory default commands may be all that is necessary to configure and deploy a simple Point to Point Network. Other applications may require additional registers to be configured. Regardless of the complexity of the configuration, the factory default settings provide a starting point for all configurations. All unit types have a factory default setting command.

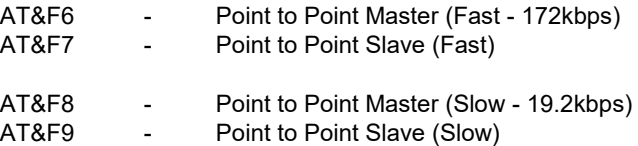

The screen shots for each unit type highlight the key registers that are automatically changed to create a Point to Point configuration. There may also be additional registers such as the Network ID that are recommended to be changed.

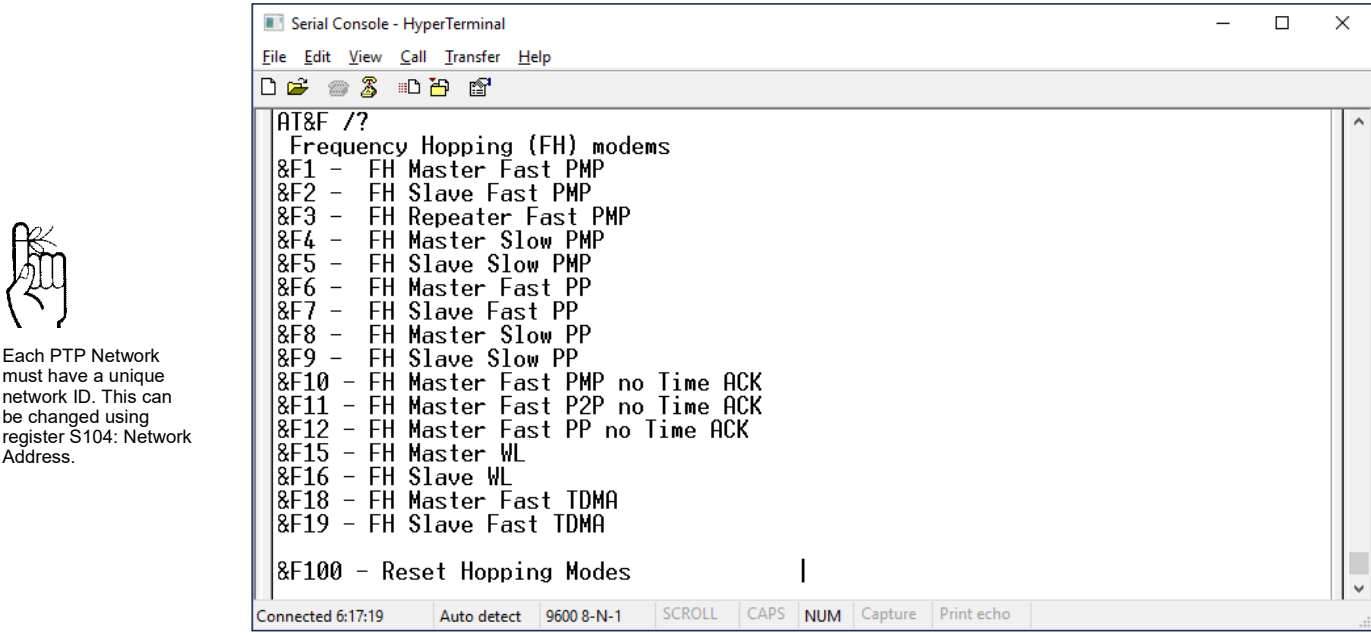

*Image 3-5: Frequency Hopping Factory Defaults* 

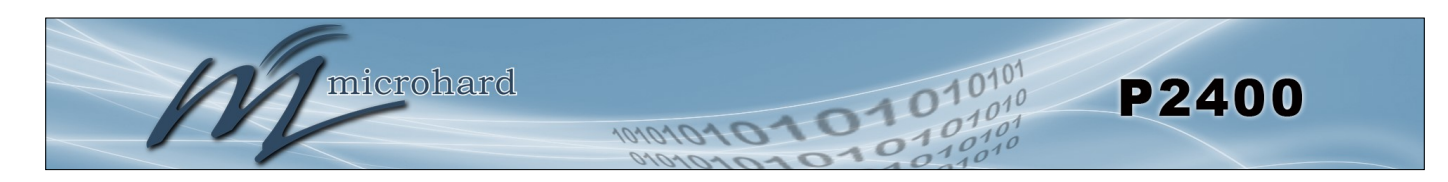

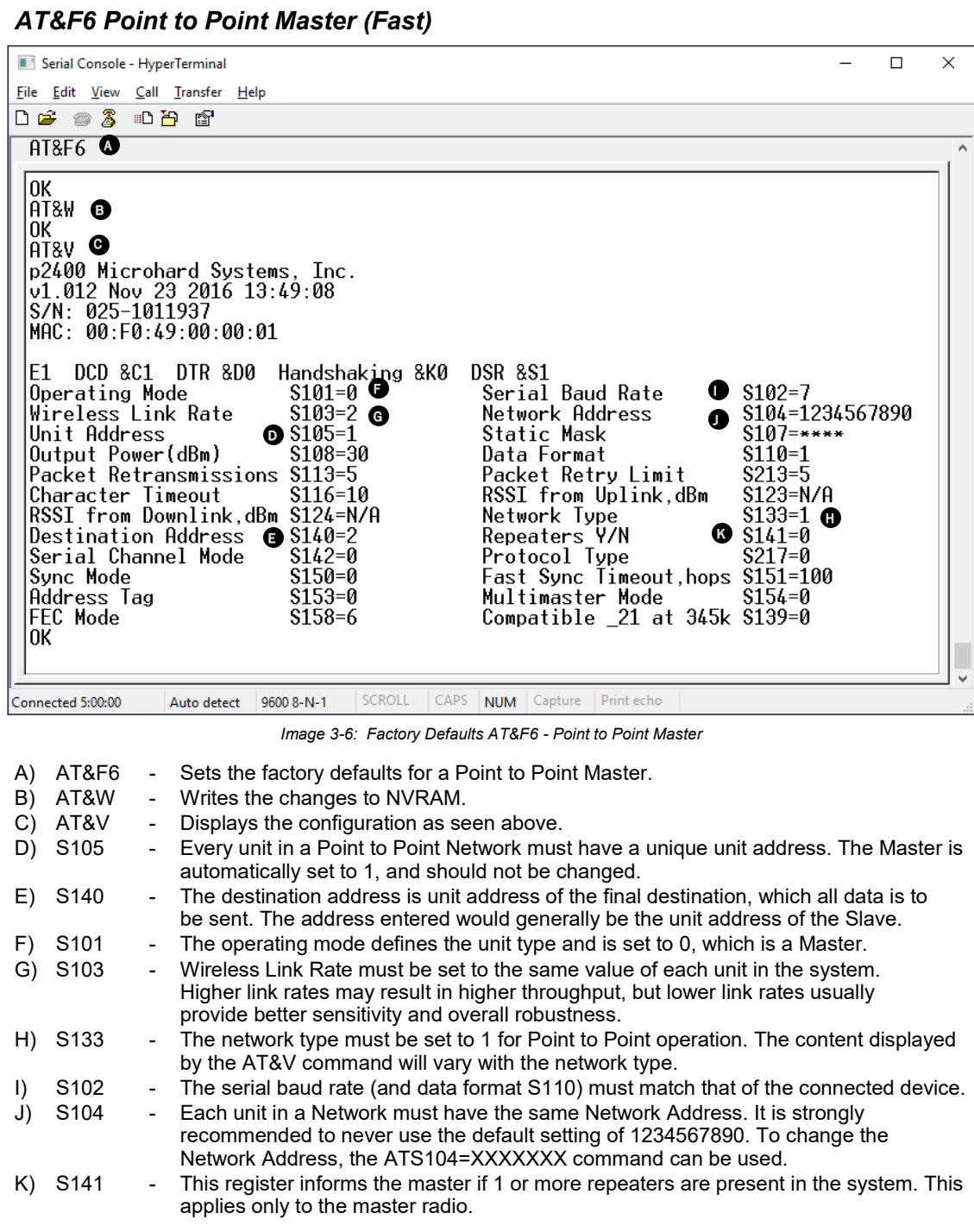

Remember, when registers are changed the values must be written to NVRAM using the AT&W command. To switch from command mode to data mode (online mode), the ATA command can be issued.

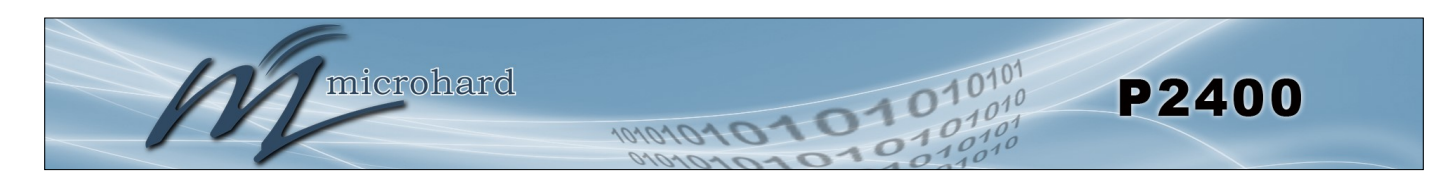

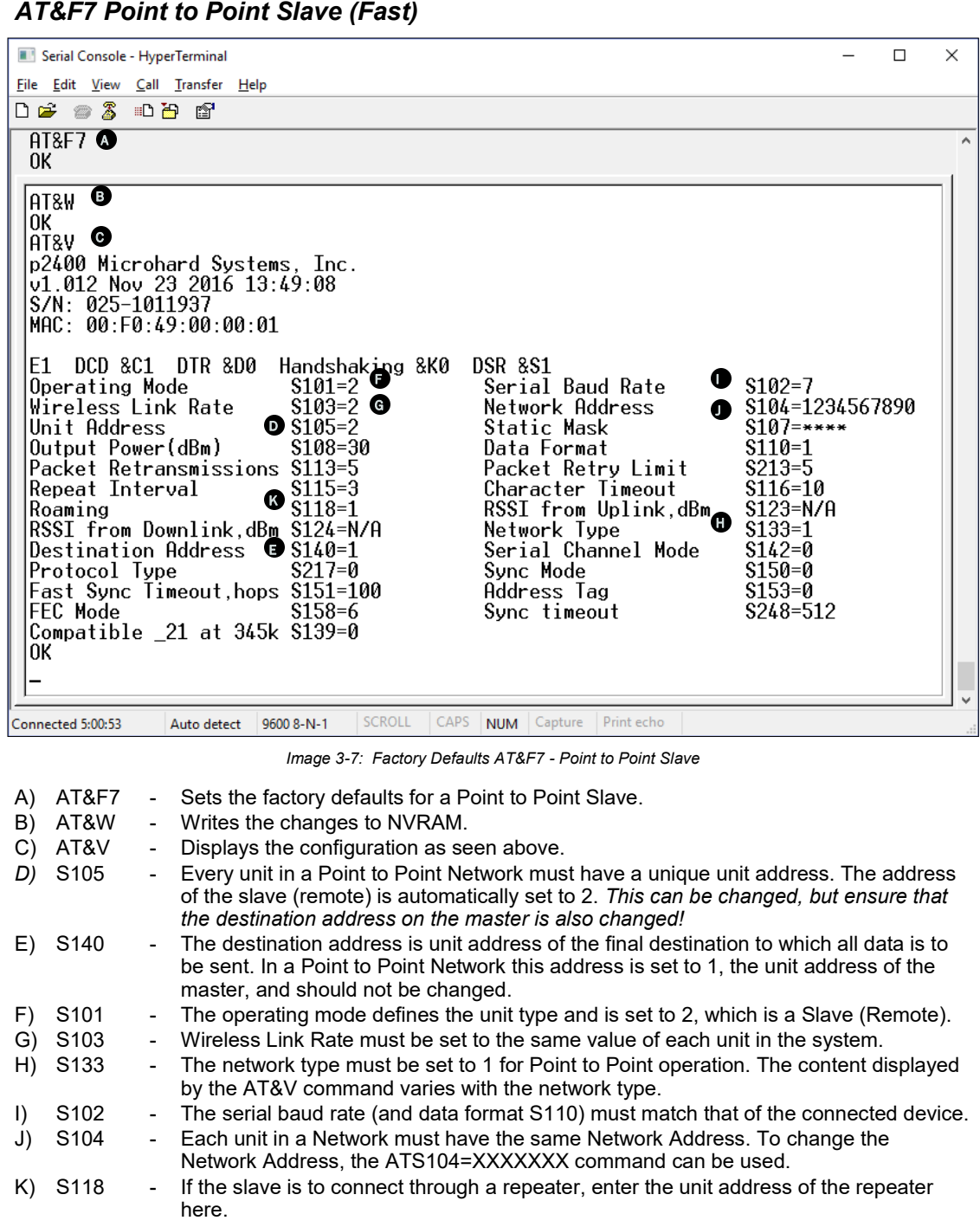

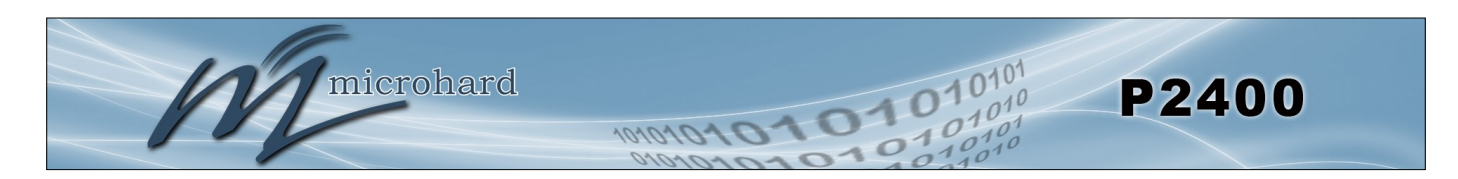

## *Point to Point Repeater*

There is no Factory default mode for a PTP Repeater, the procedure below outlines the steps required to add a repeater to a PTP system.

Note that the Master has a register 'S141 - Repeaters Y/N' and the Slave does not. This register informs the Master of there being one or more Repeaters in this network. The factory defaults assume 'no' and assign a value of 0. If a Repeater is to be installed, and all the Master and Slave defaults will be maintained, following is a procedure on how to configure a Repeater into this fixed (non-mobile) PTP network:

### Master

- enter into Command Mode
- change S141 (Repeaters Y/N) to 1 (which means 'Yes')
- save the change using the AT&W command
- go online with the ATA command

### Repeater

- enter into Command Mode
- load a third modem with &F7 (PTP Slave factory default settings)
- change the Operating Mode (S101) from 2 (Slave) to 1 (Repeater)
- change the Unit Address (UA) (S105) from 2 to 3
- save the changes using the AT&W command
- go online with the ATA command

### Slave

- enter into Command Mode
- change S118 from 1 (the UA of the Master) to 3 (the UA of the Repeater)
- save the change using the AT&W command
- go online with the ATA command

This system may be tested by sending text at 9600bps, 8N1 through the RS-232 serial port of one modem and observing that it appears at the RS-232 serial port of the other modem. The Slave is synchronized to the Repeater, which in turn is synchronized to the Master. If the Repeater is taken offline, in a matter of moments the Slave's RSSI LEDs will indicate that it is 'scanning' for its immediate upstream unit; place the Repeater online and the Slave will quickly acquire it. If the Master is taken offline, both the Repeater and Slave will begin to scan.

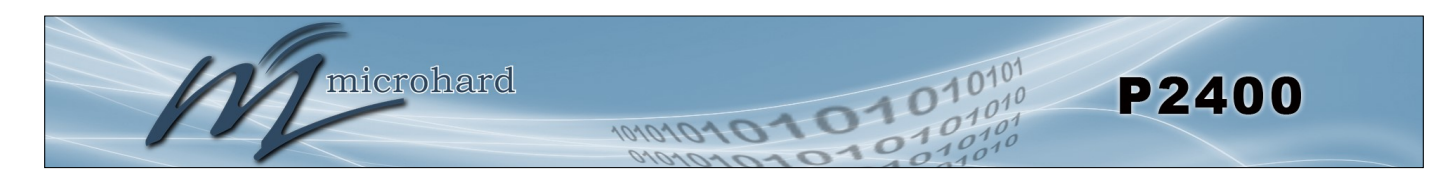

## **3.2.3 Retransmissions**

Packet Retransmissions can be used to ensure data reaches its intended destination by resending the same packet over and over. In Point to Point system all data is acknowledged by the destination, resulting in retransmissions only being used if no acknowledgement is received. The overall impact on system performance, while not as significant as it is in Mesh and Point to Multipoint networks, should still be considered. The more times a modem retransmits data, the more the overall throughput of the system is reduced. To adjust the retransmission rate, use register S113, the default value is 5 (+ the initial transmission).

S113 = 5 - Packet Retransmissions (0-254)

Retransmissions are typically used in noisy environments to combat interference and low signal strength, ensuring data is received at the intended destination.

## **3.2.4 Network Synchronization**

Network Synchronization is what allows all units to hop from frequency to frequency at the same time. For units to synchronize with the network, each unit must have the same:

- Network ID (S104)

- Network Type (S133)

### **Sync Timeout**

Once synchronized to the network the unit does not need to receive sync data often to keep track of where the system is supposed to be (in time and frequency). The sync Timeout defines the number of hops where no sync data is received from a Master and/or Repeater before losing sync. In other words, how long a unit will remain synchronized with the network without receiving any sync packets before it gives up and loses sync.

S248 = 512 Sync Timeout (4-65534)

Setting a value too low will cause the unit to lose sync easily and time will be wasted trying to re-sync to the network. Several hops can go by without receiving a sync packet, and this is completely normal. If this value is set too high, the unit will assume for a long time that the network is still out there, when especially in mobile applications, it may not be.

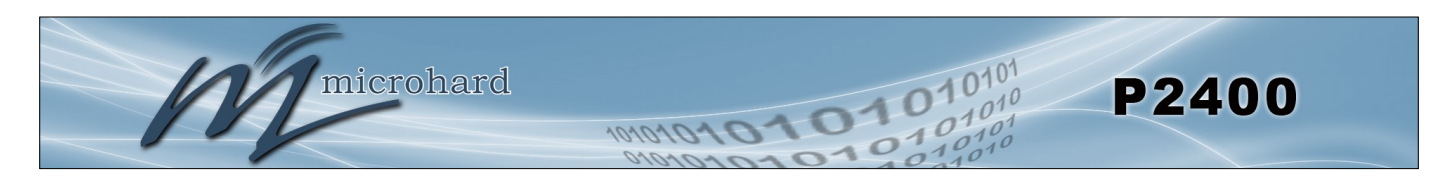

## **3.3 Point to Multipoint Network**

In a Point to Multipoint Network, a path is created to transfer data between the Master modem and numerous remote modems. The remote modems may simply be Slaves with which the Master communicates directly, and/or Slaves which communicate via Repeaters. Some or all of the Repeaters may also act as Slaves in this type of Network, i.e. the Repeaters are not only storing and forwarding data, but are also acting as Slaves. Such Repeaters may be referred to as 'Repeater/Slaves'. Point to Multipoint is enabled by setting register S133 to 0 (*ATS133=0, Network Type*).

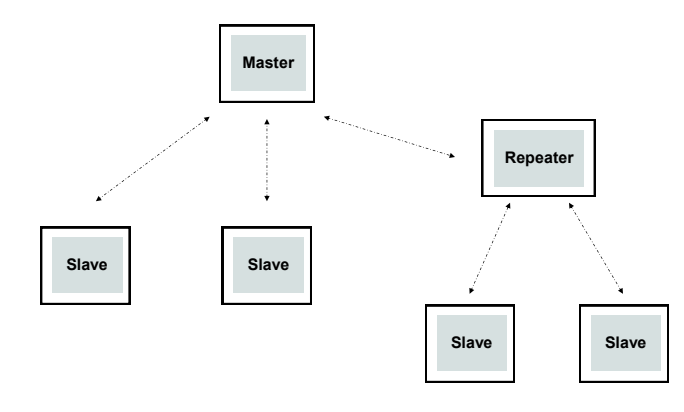

*Drawing 3-1: Point to Multipoint Network Topology*

## **3.3.1 Operating**

## **Modes / Unit Types**

In a Microhard Point to Multipoint Network, three unit types or operating modes are available: the Master, the Repeater, and the Remote. The *Master* modems role is to provide network synchronization for the system, which ensures all units are active and able to communicate as required. The Master controls the flow of data through the system; all data passes through it. The diagram below shows a unit configured as a Master.

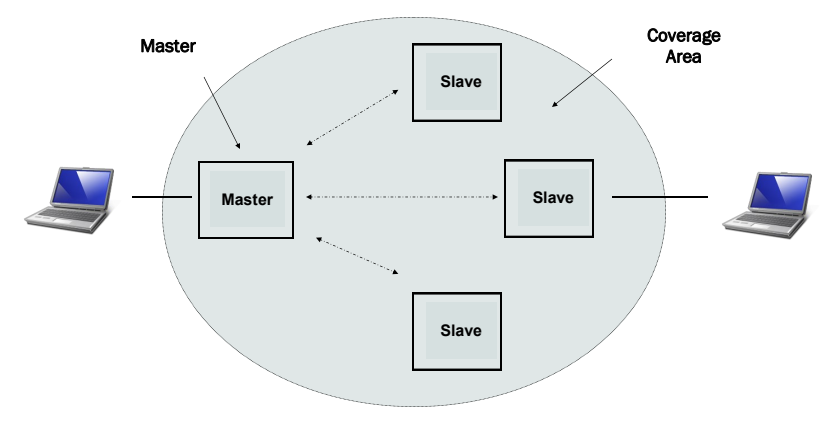

*Drawing 3-2: Point to Multipoint Master*

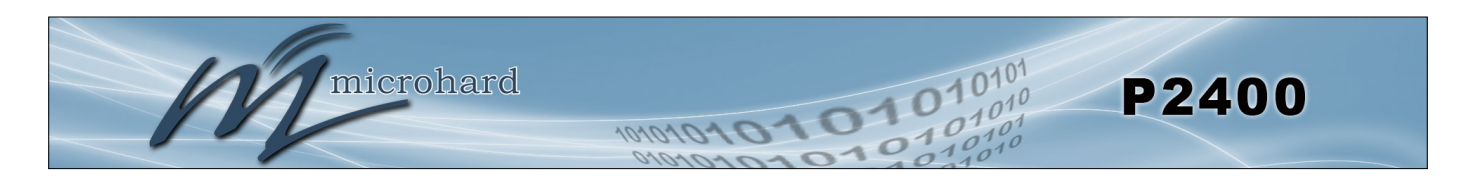

*Repeaters* can be used to extend the coverage of the Master. Required only if necessary to establish a radio path between a Master and Slave(s); stores and forwards data sent to it. Synchronizes to Master and provides synchronization to 'downstream' units. If a local device is attached to a Repeater's serial data port, the Repeater will also behave as a Slave (aka Repeater/Slave).

Adding one or more Repeaters within a network will cut the overall throughput of the network in *half*; the throughput is halved only once, i.e. it does not decrease with the addition of more Repeaters. If there is a 'path' requirement to provide Repeater functionality, but throughput is critical, a work around is to place two modems at the Repeater site in a 'back-to-back' configuration. One modem would be configured as a Slave in the 'upstream' network; the other a Master (or Slave) in the 'downstream' network. Local connection between the modems would be a 'null modem' cable. Each modem would require its own antenna; careful consideration should be given with respect to antenna placement and modem configuration.

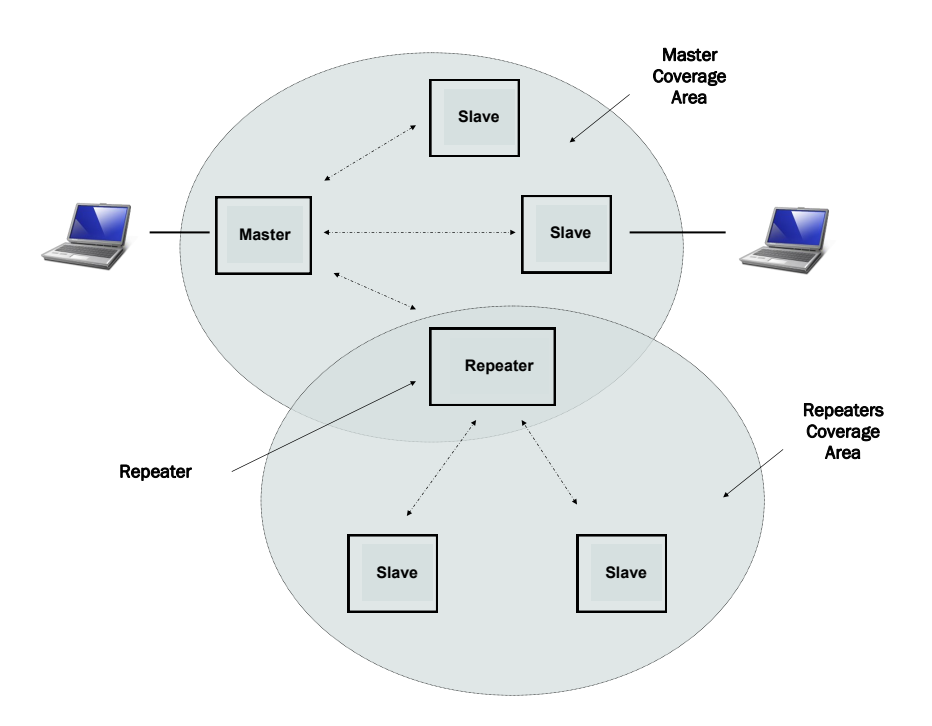

*Drawing 3-3: Point to Multipoint Repeater*

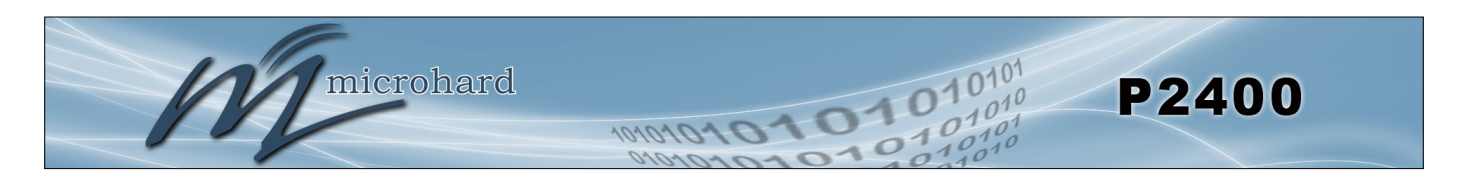

A *Slave (Remote)* is a endpoint or node within a network to which a local serial device is attached. Communicates with Master either directly or through one or more Repeaters.

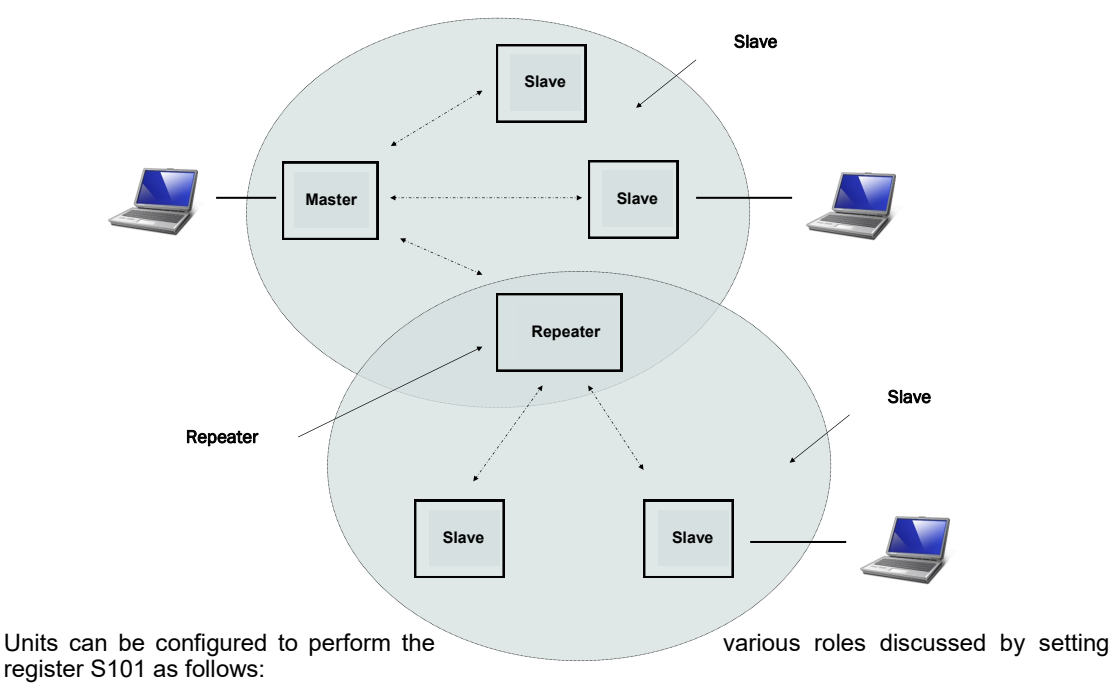

*Drawing 3-4: Point to Multipoint Slave*

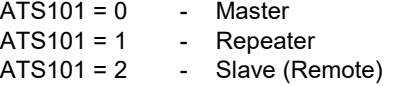

The next section discussed using Factory Default commands to configure the various types of units that are available in a Point to Multipoint network, simplifying the configuration process.

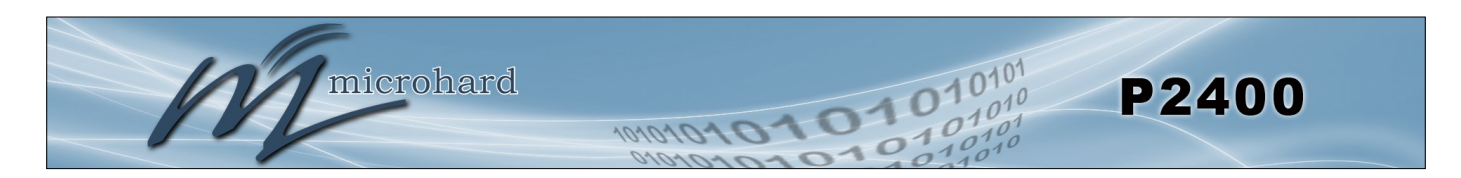

## **3.3.2 Configuration Using Factory Defaults**

Factory default setting commands can be used to aid in the configuration and deployment of the Pico series modules, providing a known starting point in the configuration process for each unit type. Using the factory default commands sets all applicable registers to factory recommended settings and allows initial connectivity between units. Configuring modems using the factor default settings have the following benefits:

- hastens the configuration process l*oad default settings and, if necessary, apply only minor settings / adjustments*
- aids in troubleshooting *if settings have been adjusted and basic communications cannot be established, simply revert to the applicable factory default setting and any improper adjustments will be overwritten and a 'fresh start' can be made with known-to-work settings*

For many networks, the factory default commands may be all that is necessary to configure and deploy a simple Point to Multipoint Network. Other applications may require additional registers to be configured. Regardless of the complexity of the configuration, the factory default settings provide a starting point for all configurations. All PMP unit types have a factory default setting command.

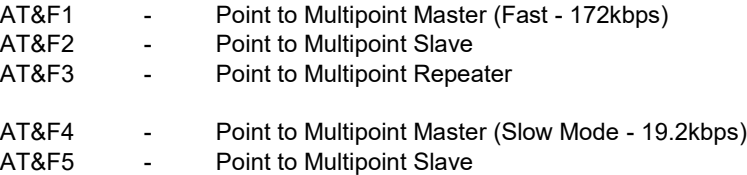

The screen shots for each unit type will highlight the key registers that are automatically changed to create a Point to Multipoint configuration. There may also be additional registers such as the Network ID that are recommended to be changed.

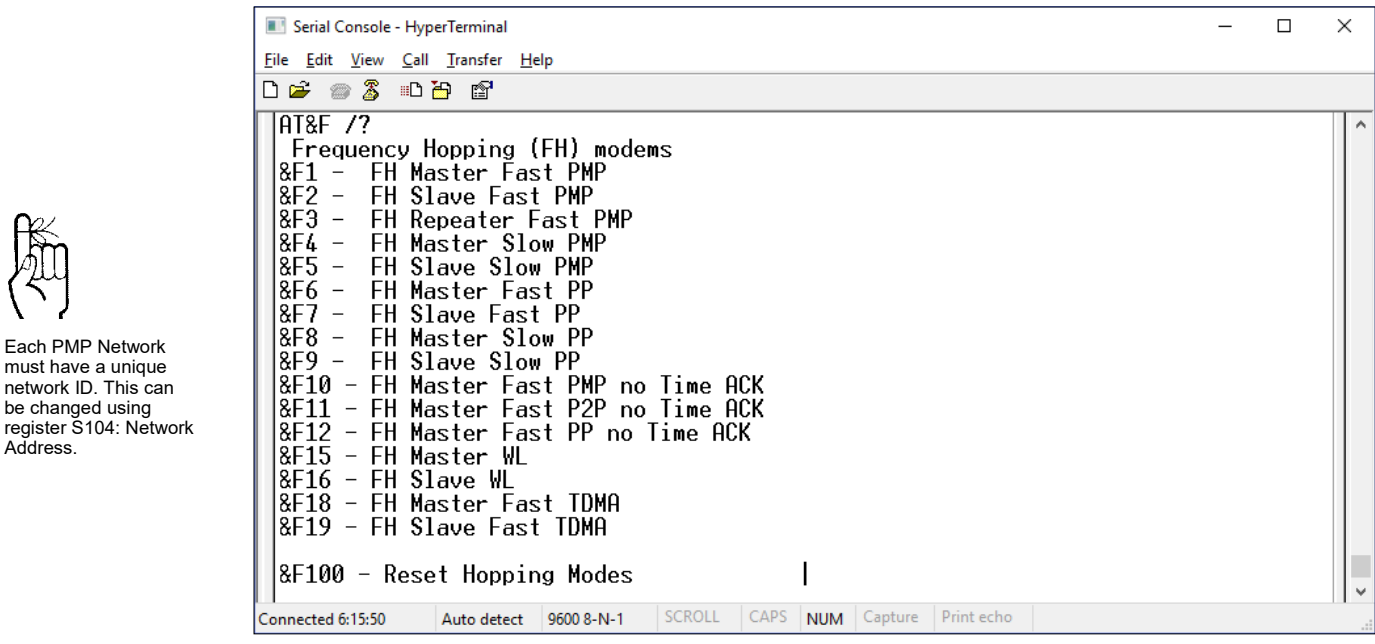

*Image 3-4: Frequency Hopping Factory Defaults* 

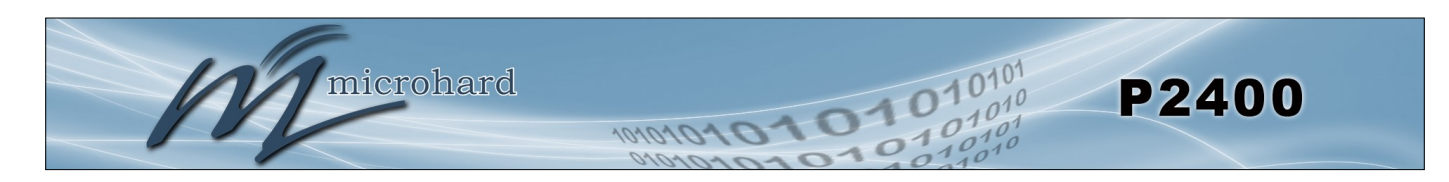

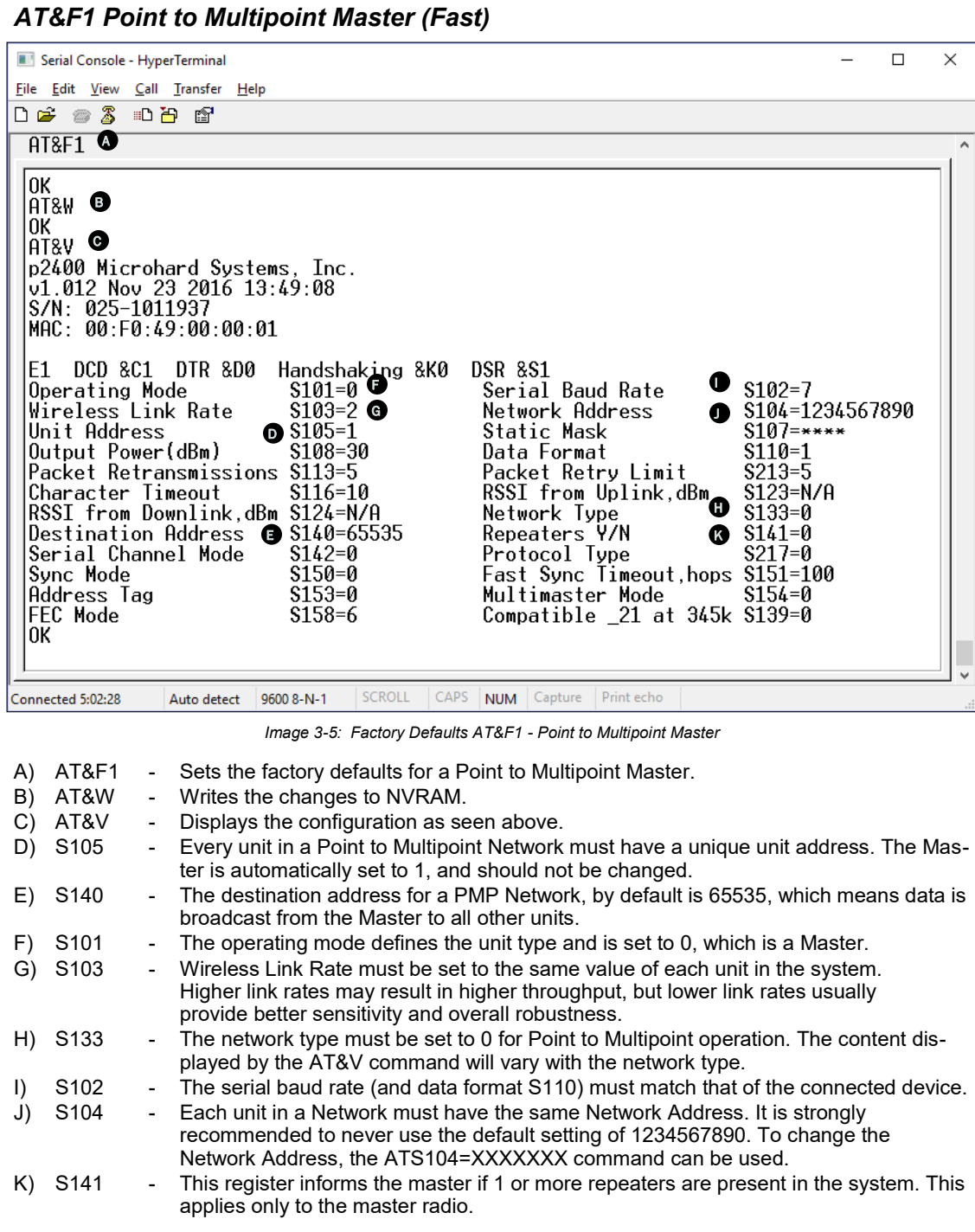

Remember, anytime registers are changed the values must be written to NVRAM using the AT&W command. To switch from command mode to data mode (online mode), the ATA command can be issued.

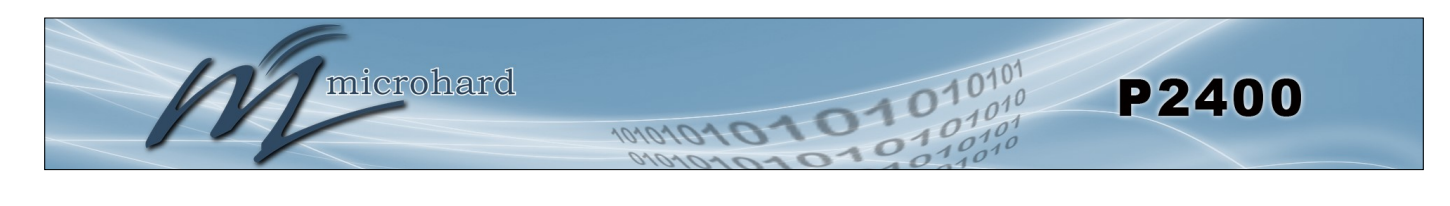

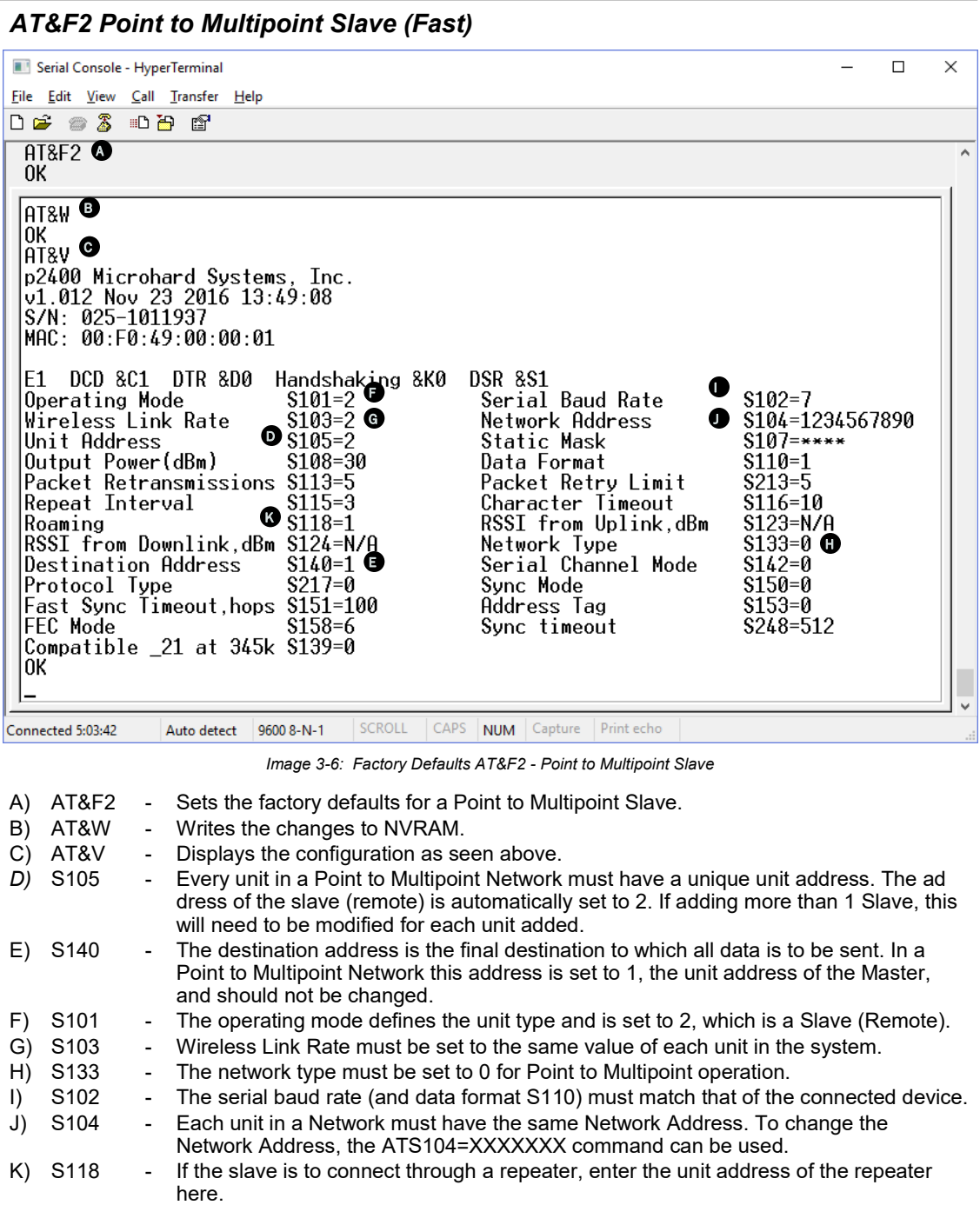

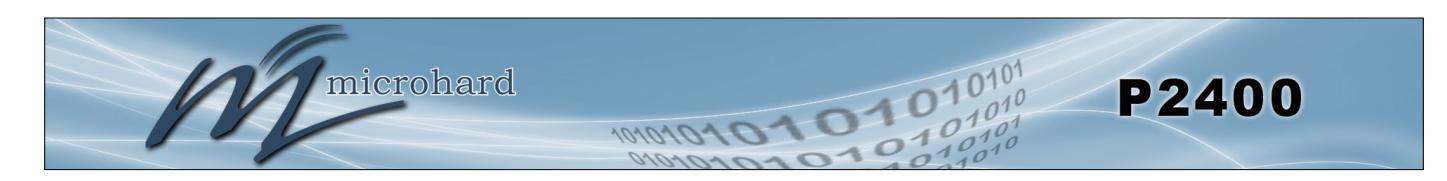

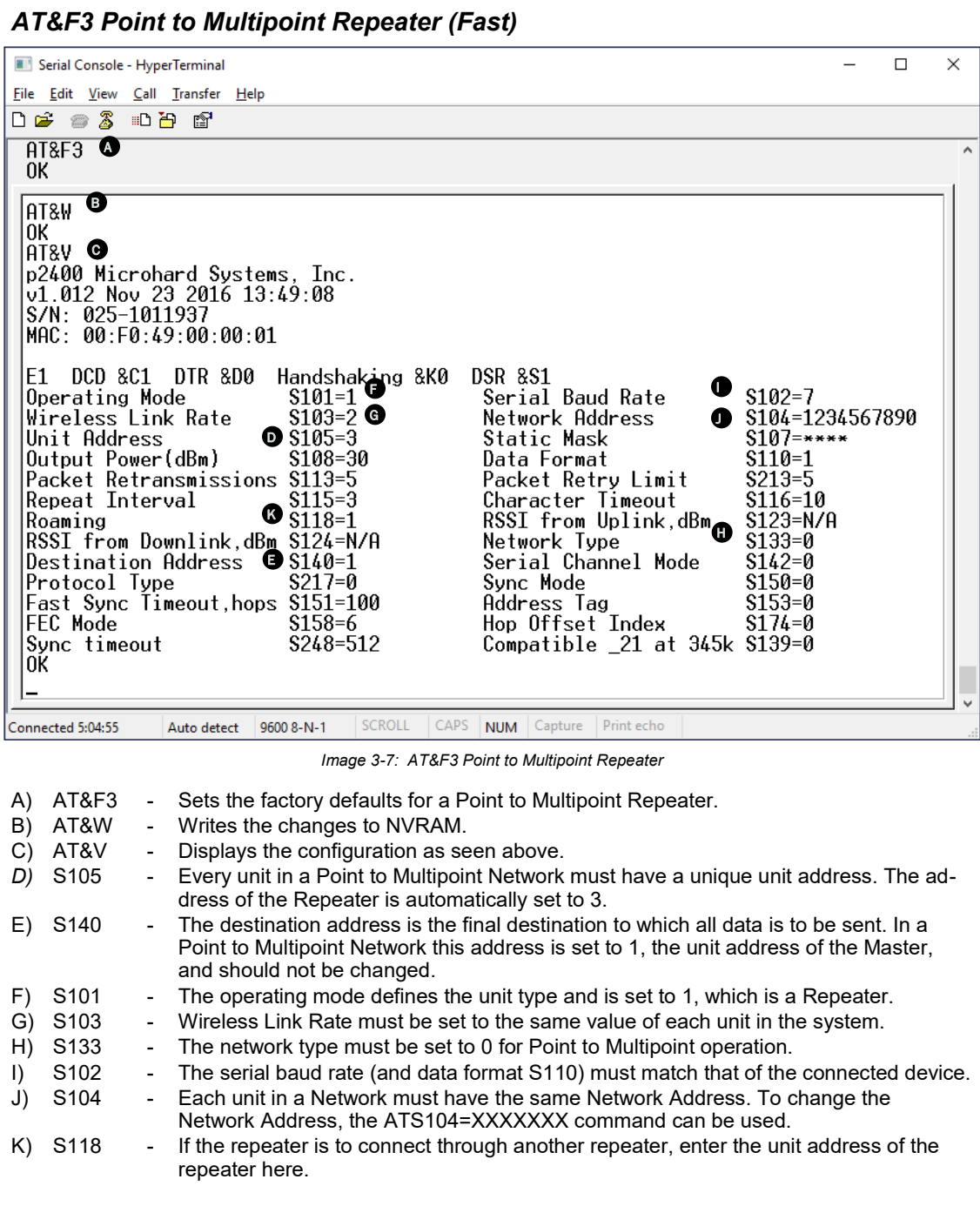

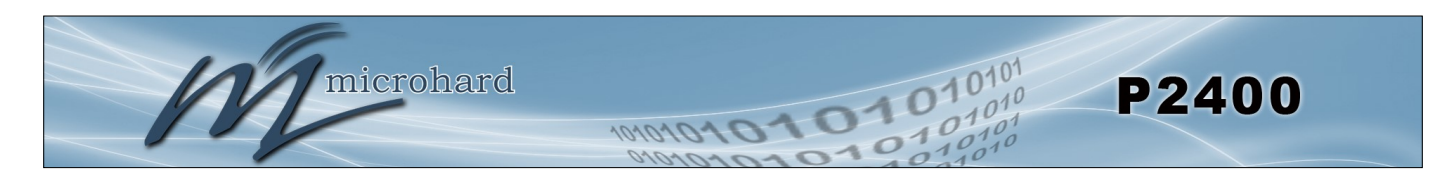

## **3.3.3 Unit Addressing**

In a Point to Multipoint Network each unit must have a unique unit address, which can be configured using register S105. Duplicate addresses may result in unpredictable problems in the network. In a PMP Network data flow is such that data from the Master is sent to all units by setting the destination address (S140) to 65535, meaning data is broadcast to all units.

## **3.3.4 Retransmissions**

Packet Retransmissions can be used to ensure data reaches its intended destination by resending the same packet over and over. In Point to Multipoint system data is not acknowledged by the destination, meaning data will be transmitted, an additional number of times specified by S113, resulting in a significant impact on system performance. The more times a modem retransmits data, the more the overall throughput of the system is reduced. To adjust the retransmission rate, use register S113, the default value is 5 (+ the initial transmission). Although, this number should be as low as possible to keep as much bandwidth in the system as possible.

S113 = 5 - Packet Retransmissions (0-254)

Retransmissions are typically used in noisy environments to combat interference and low signal strength, ensuring data is received at the intended destination.

## **3.3.5 Network Synchronization**

Network Synchronization is what allows all units to hop from frequency to frequency at the same time.

For units to synchronize with the network, each unit must have the same:

- Network ID (S104)

- Network Type (S133)

## **Sync Timeout**

Once synchronized to the network the unit does not need to receive sync data often to keep track of where the system is supposed to be (in time and frequency). The sync Timeout defines the number of hops where no sync data is received from a Master and/or Repeater before losing sync. In other words, how long a unit will remain synchronized with the network without receiving any sync packets before it gives up and loses sync.

S248 = 100 Sync Timeout (4-65534)

Setting a value too low will cause the unit to lose sync easily and time will be wasted trying to re-sync to the network. Several hops can go by without receiving a sync packet, and this is completely normal. If this value is set too high, the unit will assume for a long time that the network is still out there, when especially in mobile applications, it may not be.

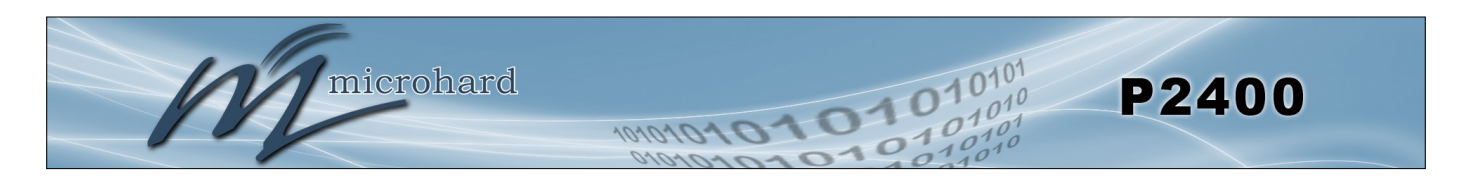

## **3.3.6 Point-to-Multipoint TDMA (Standard TDMA)**

Time Division Multiple Access (TDMA) is available as a special form of the PMP network topology.

In Standard TDMA mode, a list of remote units is configured in the Master modem, the Master unit then cycles through the list and indicates to the remote when it is able to transmit its data. The remote unit would then begin sending data, if it had data to send, and then release the channel when no longer needed. This would indicate to the master unit to queue the next unit and so on.

In this mode each slave unit has the channel or right to broadcast, for varying lengths of time, and if a remote did not respond, the Master would need to time out before moving on to the next unit in the list. The maximum number of Remotes which can communicate with a Master in this configuration is  $2<sup>1</sup>$ (8192).

To configure a Standard TDMA network, the default settings described in 4.3 are applicable, with the exception that the following registers on the Master must be modified as required:

- S244 Channel Request Mode
- S251 Master Hop Allocation Timeout

For TDMA, set S244=1. (Must be set on Master and all Slaves)

The default for S251 is 10 (hop intervals). If the system is to be deployed in a 'clean' RF environment, this number should perhaps be reduced to 2 or 3 to provide enough time for the Slave to initiate its response but to not potentially waste a significant number of hop intervals waiting for an unresponsive Slave to send data.

In addition, the following AT commands (ref. Section 6.1) are used to populate, view and change the Registered Slaves List:

- T? view entire Registered Slaves List
- T*n*= *UA* enter a Slave's Unit Address (UA) into the Registered Slave's List item number *n,* where *n*=0-8191, and *UA* = 0- 65534 (selecting a UA value of 0 terminates the list)
- T*n*? view Registered Slaves List entry number *n,* where *n=*0- 8191. Response is UA of List entry

The default Registered Slaves list consists of 8192 entries (0-8191), populated with Unit Addresses of 2 thru 8193 respectively.

On the following page is an example to illustrate basic TDMA operation. For an actual deployment, application-specific parameters must be considered and other various modem configuration options optimized accordingly.

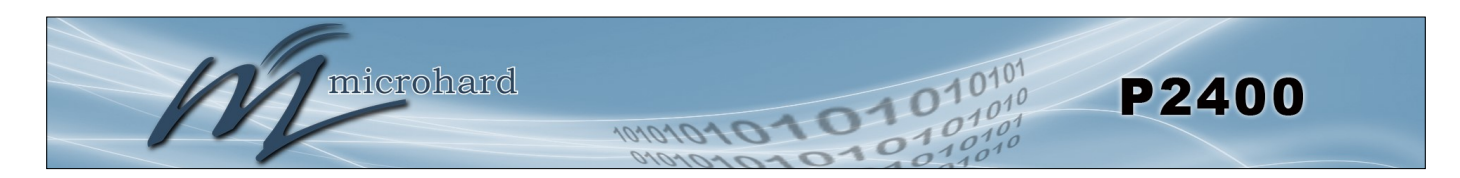

### Example:

5 Slaves, configured with PMP defaults (&F2). Unit Addresses: 3, 7, 10, 15, and 21. UA 3 has some data, 7 has no data, 10 has data, 15 is powered-off, and 21 has data but its RF connection is very intermittent due to an intermittent outdoor antenna connection. Master has been configured as PMP default Master (&F1). Clean RF environment.

Changes to be made to the Master:

S244=1 S251=3 ATT0=3 ATT1=7 ATT2=10 ATT3=15 ATT4=21 ATT5=0 (this terminates the list)

The Master will 'poll' (give the opportunity to transmit) the Slave with UA 3. This Slave will transmit all of its data and then inform the Master of same.

On the next hop, the Master will sequence to the next modem, UA 7. Slave 7 will inform the Master it has no data and on the next hop, the Master will sequence to UA 10.

Slave 10 will transmit its data and inform the Master when complete.

The Master then polls unit 15, no response. On the next hop interval, the Master will poll unit 15 again: no response. It will poll one more time on the following hop interval and, with no response, will move on to poll UA 21 which has data and sends it to the Master—but due to the faulty outdoor antenna connection, the Master does not receive the message from the Slave indicating that it has sent all of its data, so the Master will wait for the value of S251 (3 hops) for such a message from the Slave before moving on to begin the cycle again at UA 3.

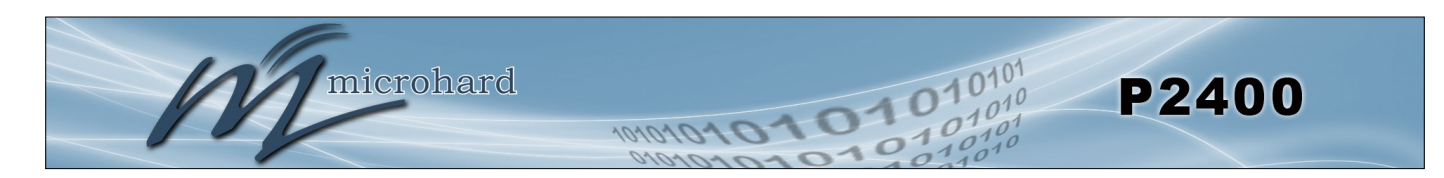

## **3.3.7 Peer-to-Peer (P2P)**

P2P mode is used for communications between pairings of Remote modems,

e.g. Slave 12 can exchange data with (only) Slave 14, Slave 6 can exchange data with (only) Slave 7, etc.

There are no specific factory default settings for P2P modems.

To establish a basic P2P network:

### Master

A P2P network requires a Master modem.

The data being transmitted from one Slave to another in P2P mode is transferred via the Master.

- enter into Command Mode
- load the &F1 factory default settings
- change the Network Type (S133) to 2
- change Packet Retransmissions (S113) from 5 to 0 (increase from 0 if required)
- save the change using the AT&W command
- go online with the ATA command

### Slave 1

- enter into Command Mode
- load the &F2 factory default settings
- change the Network Type (S133) to 2
- change the Destination Address to 3 (to be the UA of Slave 2)
- save the change using the AT&W command
- go online with the ATA command

### Slave 2

- enter into Command Mode
- load the &F2 factory default settings
- change the Network Type (S133) to 2
- change the Unit Address (S105) to 3
- change the Destination Address to 2 (the UA of Slave 1)
- save the change using the AT&W command
- go online with the ATA command

The Master will broadcast (actually 're-broadcast') the data incoming to it from both Slaves to all (2) Slaves; one Slave's data has a destination being the other Slave and vice versa.

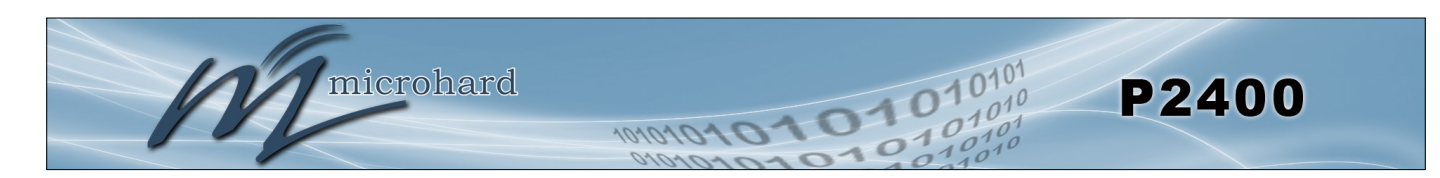

## **3.3.8 Everyone-to-Everyone (E2E)**

E2E mode is used for communications between all remote modems,

i.e. data from every modem is broadcast to every other modem in the network.

Considering the amount of data re-broadcasting (via the Master), it is a very bandwidth-intensive network topology.

There are no specific factory default settings to configure modems for E2E operation.

To establish a basic E2E network:

**Master** 

- enter into Command Mode
- load the &F1 factory default settings
- change the Network Type (S133) to 2
- change Packet Retransmissions (S113) from 5 to 0 (increase from 0 if required)
- save the change using the AT&W command
- go online with the ATA command

### Slaves

- enter into Command Mode
- load the &F2 factory default settings
- change the Network Type (S133) to 2
- change the Unit Address (S105) to a unique number (range: 2-65534)
- change the Destination Address to 65535 (the broadcast address)
- save the change using the AT&W command
- go online with the ATA command

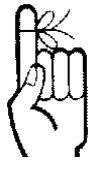

An E2E network requires a Master modem.

The data being transmitted from remote units in an E2E network travels to the Master and is then re-broadcast to all other remotes.

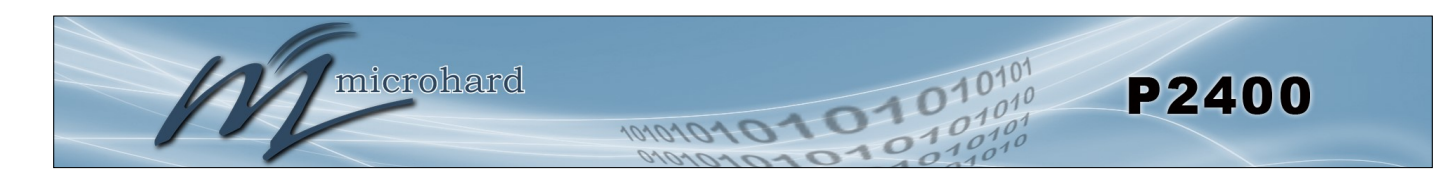

## **4.1 AT Commands**

Appendix B is a quick reference for the available AT commands; in this sub-section are details regarding the most commonly used. To invoke an AT command, enter Command Mode, then type **AT** *<command>***[Enter]**.

If changes were made to the modem's configuration and it is intended that those changes be saved to nonvolatile memory, do so with the AT command '&W' prior to placing the modem online.

Upon completion of tasks being done with the modem in Command Mode, invoking this command will place the modem back 'online' (into Data Mode).

**A Answer**

## **g, G** Spectrum Analyzer

This is a very useful feature of the P2400. ATg or ATG will provide a display of signal levels received within the operating environment and frequency range of the modem under test. ATg averages 256 samples, ATG 16,000.

Invoking the ATg command causes the P2400 to sweep the operating band and provide a display of both the mean and peak signal levels, in dBm, found on each channel.

The 'graphical' display is limited from –110dBm to –53dBm, and is in 1dB increments. Ignore the leftmost asterisk in calculations (as below).

How to interpret the display (example):

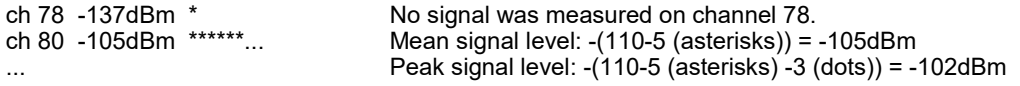

For the P2400 Channel 1 is at 2401.6 MHz, with subsequent channels in increments dependent on the link rate. Therefore, to calculate the frequency of channel *n*: (BW = Channel Bandwidth in MHz) Freq channel *n* = 2401.6+ ((*n-1*) x BW) MHz.

...

### **I***n* **In**

The I command returns information about the P2400.

- **1** Product Code
- **3** Product Identification (Firmware Version)
- **4** Firmware Date
- **5** Firmware Copyright
- **6** Firmware Time
- **255** Factory-Configured Options listing

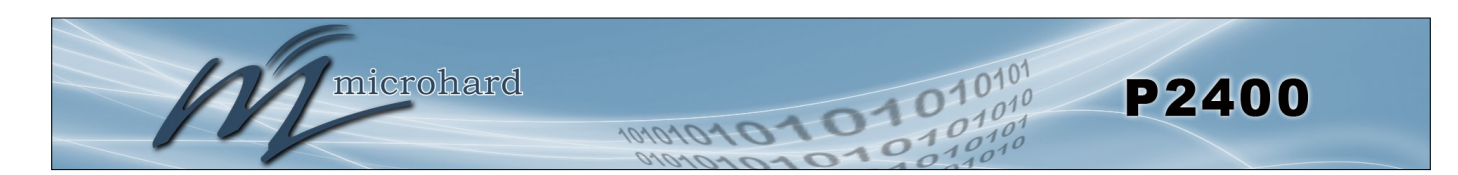

### **ATlogin Login**

AT Login can be used to enable a password prior to accessing command mode and changing any configuration parameters. The modem must be restarted before settings will be enabled.

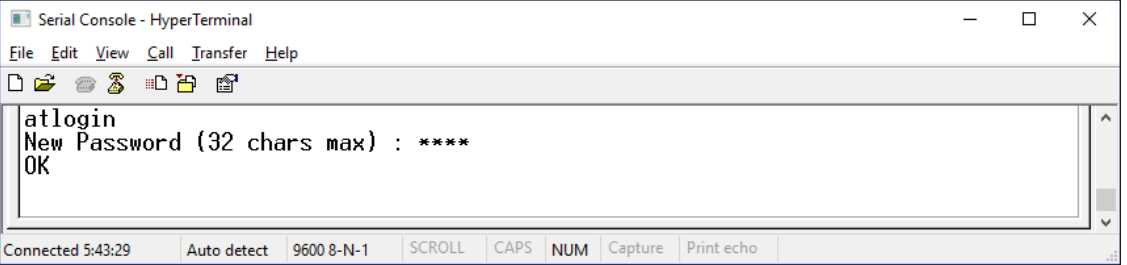

*Image 6-1: AT login*

### **N Advanced Spectrum Analyzer**

The Advanced Spectrum Analyzer feature provides for a very detailed analysis of a particular area of the radio frequency spectrum within which the P2400 operates.

The specific start (of scan) and stop frequencies, along with step (increment) size and dwell (on frequency) time are user-definable.

Following is the format for the ATN command:

In Command Mode

### **ATN Fstart Fstop S D***[Enter]*

where

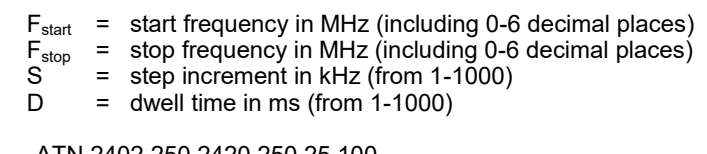

Example:

ATN 2402.250 2420.250 25 100

Note: Be sure to enter spaces as shown in the format detailed above.

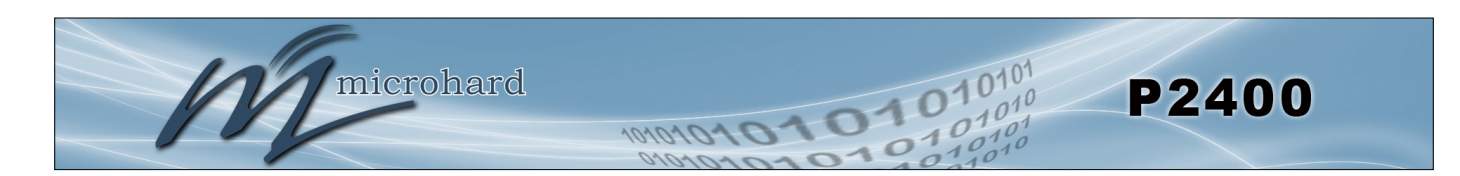

## **&F***n* **Load Factory Default Configuration**

Loading Factory Default settings allow for quick configuration of systems by setting a known starting point with factory recommended settings for each type of unit. The Factory settings change all settings required to initiate default communication with other unit types.

### **Values**

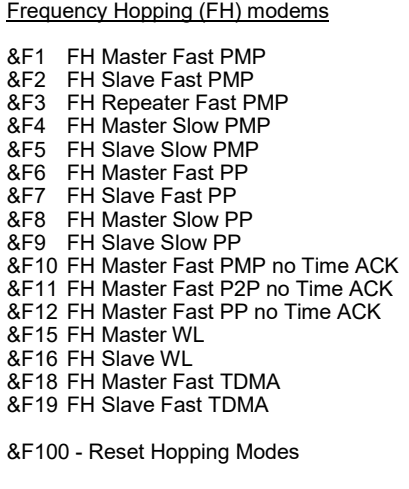

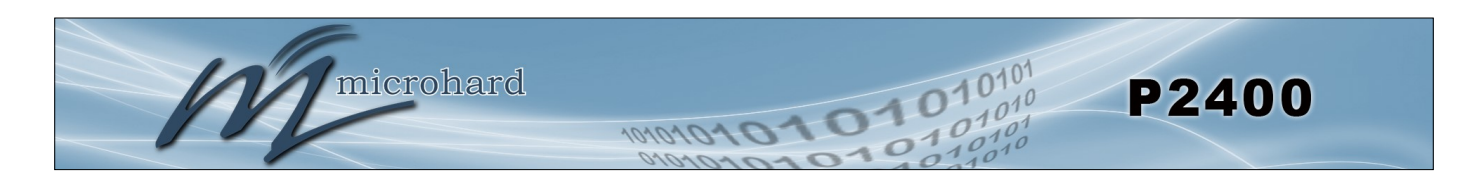

### **&H0 Frequency Restriction**

By default, the P2400 will hop on frequencies across the entire 2.4 GHz ISM band. For some applications or within certain operating environments, it may be desired to prohibit the modem from operating on specific frequencies or range(s) of frequencies. The modem will not allow 'too many' frequencies to be restricted; it requires a certain amount of bandwidth within which to operate to comply with regulations.

Following is an example of entering Frequency Restrictions. First, the AT&H0 command is invoked:

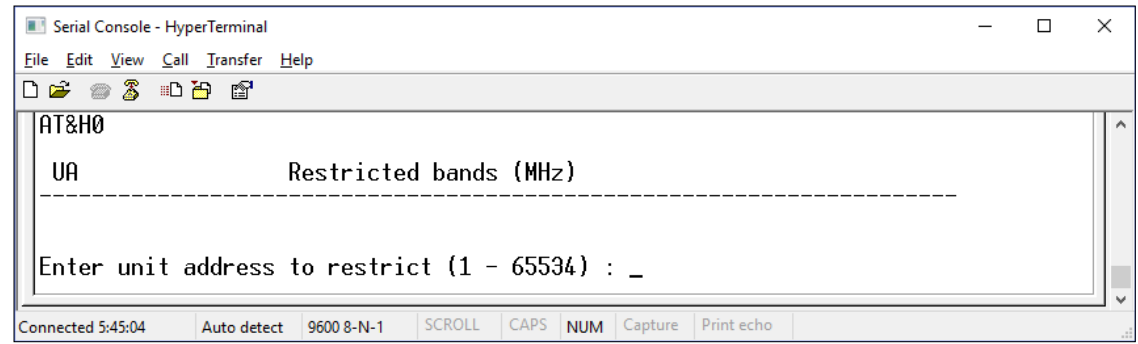

*Image 4-1: Frequency Restriction*

The modem responds with a prompt for the Unit Address. (Enter the Unit Address for the Master (1) and all Repeaters in the network into each modem in the network.) Having entered '1', the modem prompts for the first restricted frequency to be entered.

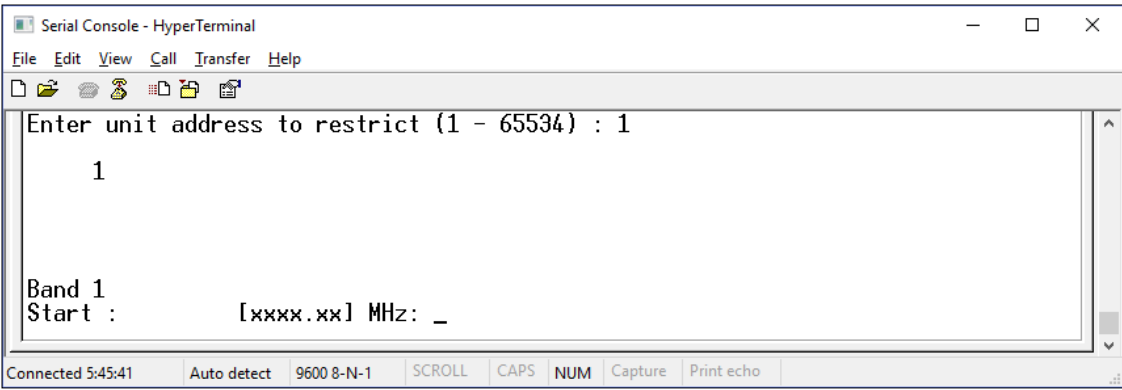

*Image 4-2: Unit Address*

All modems in the network must have the same frequency restrictions configured within them.

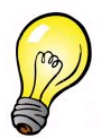

Use the ATg or ATG feature to help identify the frequency/range of<br>possible interfering interfering signals within the ISM band, and then use the AT&H0 feature to configure the modem to avoid them.

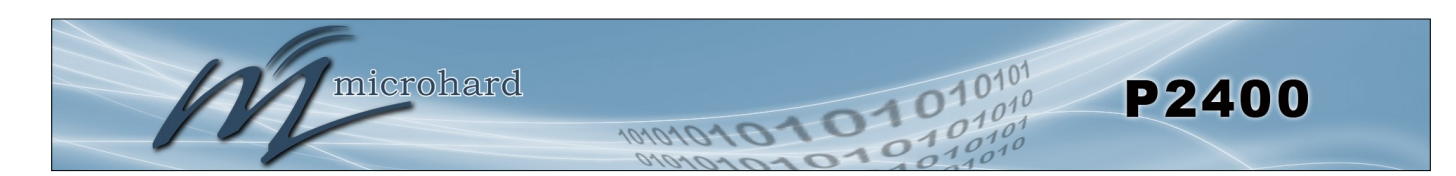

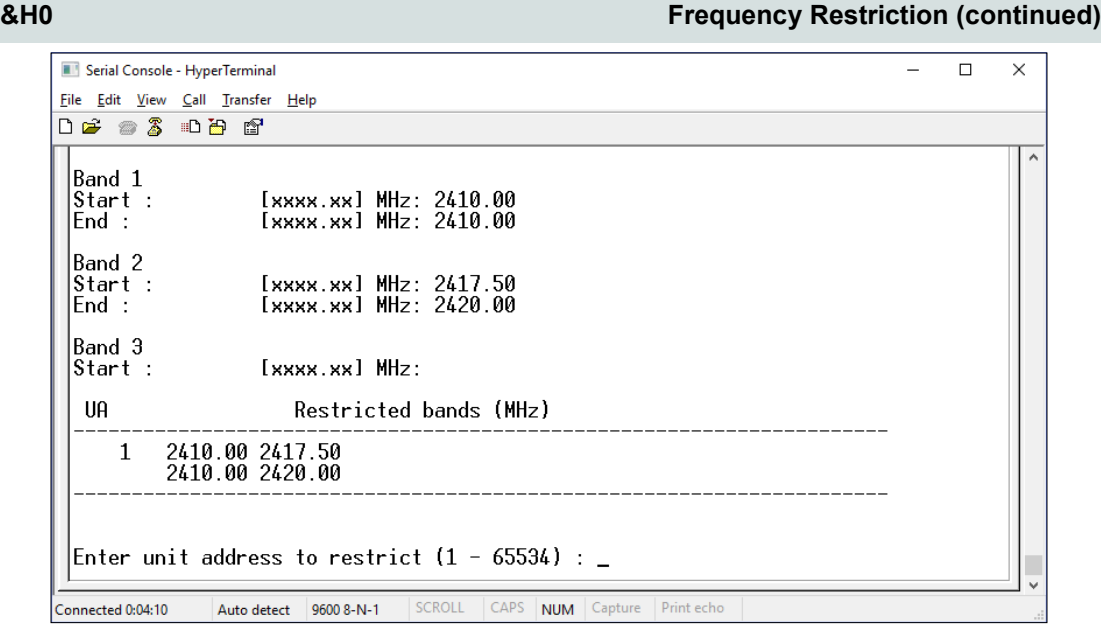

*Image 4-3: Restricted Bands*

2410.00 was entered as the 'start' and 'end' of Band 1; this will restrict the frequency of 2410.00MHz. The range of 2417.50 to 2420.00 MHz was defined as the second (Band 2) restriction. When prompted to enter Band 3, the [Esc] key was entered to escape the entry process and the summary at left/bottom was displayed. Pressing [Esc] again saves and exits the process. To modify an existing restriction, simply overwrite it. To remove a restriction, overwrite it with 000.000.

### **&H1 Repeater Registration**

When more than one Repeater exists in a network, the Unit Address of each Repeater should be registered within **every modem** in the network. The reason for doing this is to enable the modems to create hopping patterns which will be orthogonal to each other, thereby minimizing possible interference between network segments.

Upon entering the AT&H1 command, the modem prompts as follows:

- **A** to add a Repeater (this is done by entering the Unit Address of the Repeater)
- **R** to remove a Repeater
- **C** to clear all registered Repeaters.

Pressing the [Esc] key saves and exits the process.

### **&V View Configuration**

Displays S Register names and current values.

## **&W Write Configuration to Memory**

Stores active configuration into the modem's non-volatile memory. Any changes made to the Pico Series must be written to NVRAM using the AT&W command (AT&WA will write the changes & set unit in online mode)

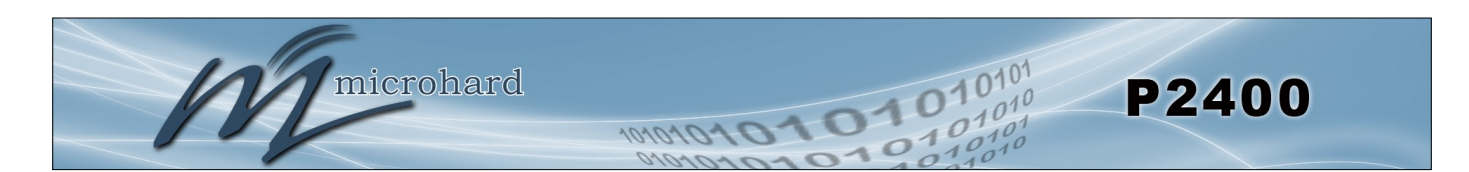

## **4.2 Settings (S) Registers**

The majority of modem configuration is done via the Settings (S) Registers.

The previous sections provide configuration detail related to different operating modes and network topologies; this section examines each S register in detail for reference or advanced/custom networks. Appendix C is a quick reference for the S register options. 

In the following descriptions, default settings (where applicable) are in **boldface**. In Command Mode,

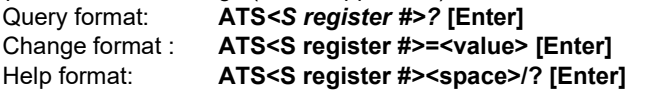

The P2400 is a multi-Frequency Modem that can operate in several different modes as discussed in previous sections. The registers applicable for each mode, and network/protocol type may vary. Where possible, it has been noted in the title box if the register is only used in specific modes.

> NB = Narrowband, Licensed Modes (400 MHz) FH = Frequency Hopping Modes (400 MHz and/or 900 MHz)

### **Values Values S0 Power-up Mode Contract to the extent of the extent of the extent of the extent of the extent of the extent of the extent of the extent of the extent of the extent of the extent of the extent of the extent of the ex S2** Escape Code 0 up in Command Mode<br>1 up in Data Mode **1 up in Data Mode** This register determines in which mode the modem will be upon power -up. If selected to power-up in Command Mode, the modem will be offline from the wireless network, and ready to be configured upon power-up. The typical mode of operation is for the modem to power-up in Data mode: ready to participate in data transfer over the wireless network. any ASCII value **+ (decimal 43)** Escape character. If >127, escape feature is disabled. Modification of this register may be necessary when connecting the modem to a telephone modem where the +++ character string may result in undesired consequences. *y*<commandcommand name>*x*

© Microhard Systems Inc. Confidential 61

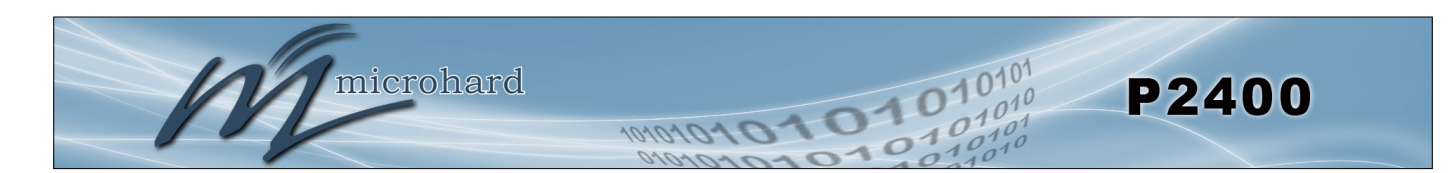

The Operating mode defines the role in the network a unit plays. A P2400 modem may be configured for any role required within a radio network.

## **S101 Operating Mode**

**Values (selection)**

- 0 Master
- 1 Repeater 2 - Slave (Remote)
- **Master:** Only one per network. In PP/PMP network types (see S133) data either originates at, is destined to, or passes through the Master.
- **Repeater:** May act simply as a 'Repeater' to store and forward data to/from an upstream unit to/from a downstream unit (e.g. when there is a long distance between units), or, may act as a Repeater/Slave in which case the above function is performed AND the unit may also exchange data as a Slave within the network.
- **Slave:** Interfaces with remote devices and communicates with Master either directly or via Repeater(s).

The serial baud rate is the rate at which the modem is to communicate with the attached local asynchronous device. This value must match the PC or serial device that is connected to data port on the P2400.

When forcing a module to Command Mode the data port will temporarily communicate at the default value. When the P2400 is retuned to Data Mode, the serial port settings are returned to those specified in S102 and S110.

This register determines the rate at which RF communications will occur over a given network. All modems within a particular network must be configured with the same wireless link rate. Faster link rates result in greater throughput, however, for each 'step' increase in link

rate, there is an approximately 1dB reduction in sensitivity.

## **S102 Serial Baud Rate**

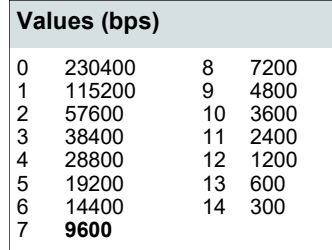

## **S103 Wireless Link Rate**

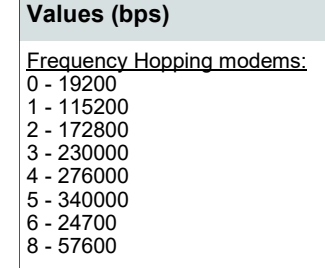

Change the default value for the Network ID to something unique for your network. Do this for an added measure of security and to differentiate your network from others which may be operating nearby.

## **S104 Network Address (ID)**

All modems in a given network must have the same Network Address. This unique network address is not only a security feature for a particular network, but also allows other networks - with their own unique network address - to operate in the same area without the possibility of undesired data exchange between networks.

**Values (0 - 4,000,000,000)**

**1234567890**

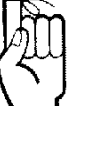

Note: Most PC's do not readily support serial communications greater than 115200bps.

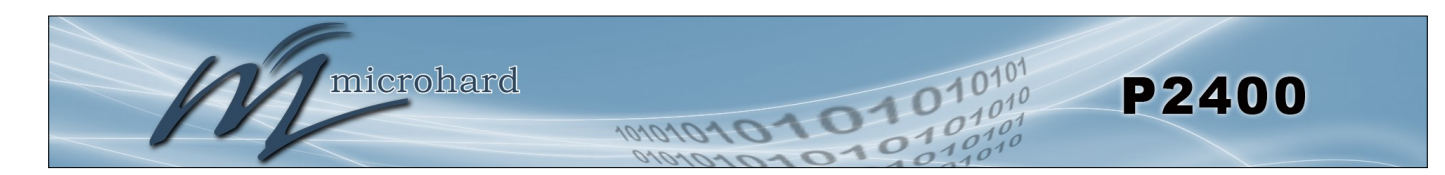

## 1 **Values (1-65535 or 1-255) S105 Unit Address** The unit address is, and must be, a unique identifier of each modem in a network. The address value is 16-bits in length. The Master has by default, and must retain, a unit address of 1; 65535 is the broadcast address. Refer to the specific modem type for more information in regards to unit addressing.

**Values (up to 16 char) S107** Static Mask **S107** Static Mask **S107** Static Mask **Static Mask default** (the word itself) This mask is applied to the transmitted data, and removed from the received data. It is an added form of security for a network. For NB modems it is used by Pacific Crest protocol for security purposes. Default: Empty String Change S107 to something unique for your

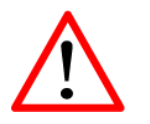

network.

**FCC regulations allow for up to 36dBi effective isotropic radiated power (EIRP). The sum (in dBm) of the transmitted power, the cabling loss, and the antenna gain cannot exceed 36dBi.**

This setting establishes the transmit power level which will be presented to the antenna connector at the rear of the modem.

Unless required S108 should be set not for maximum, but rather for the minimum value required to maintain an adequate system fade margin.

## **S108** Output Power

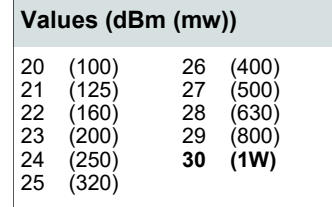

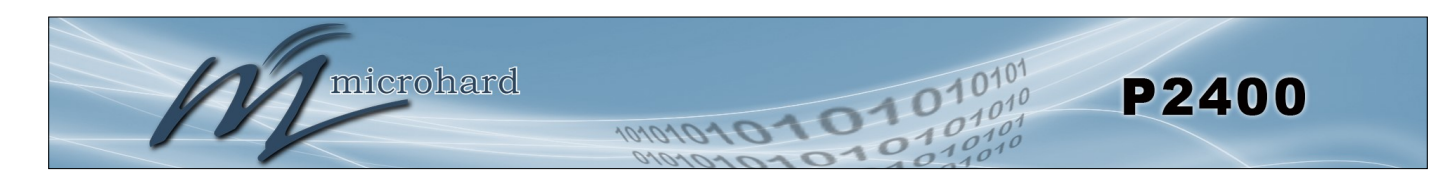

### **S109 Hop Interval**

This register is effective only on the Master and is responsible for establishing the rate at which all modems within a particular network change frequency (hop - from frequency to frequency).

Long hop intervals typically result in the greatest data throughput, however shorter hop intervals may decrease latency, particularly of smaller packets of data.

The default setting of 20ms is satisfactory for most applications. If adjustment of S109 is being considered, also consider the serial baud rate, wireless link rate, and maximum packet size (S102, S103, and S112).

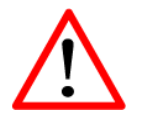

Hop Interval S109 should only be changed if recommended by Microhard Support and/or for specific applications!

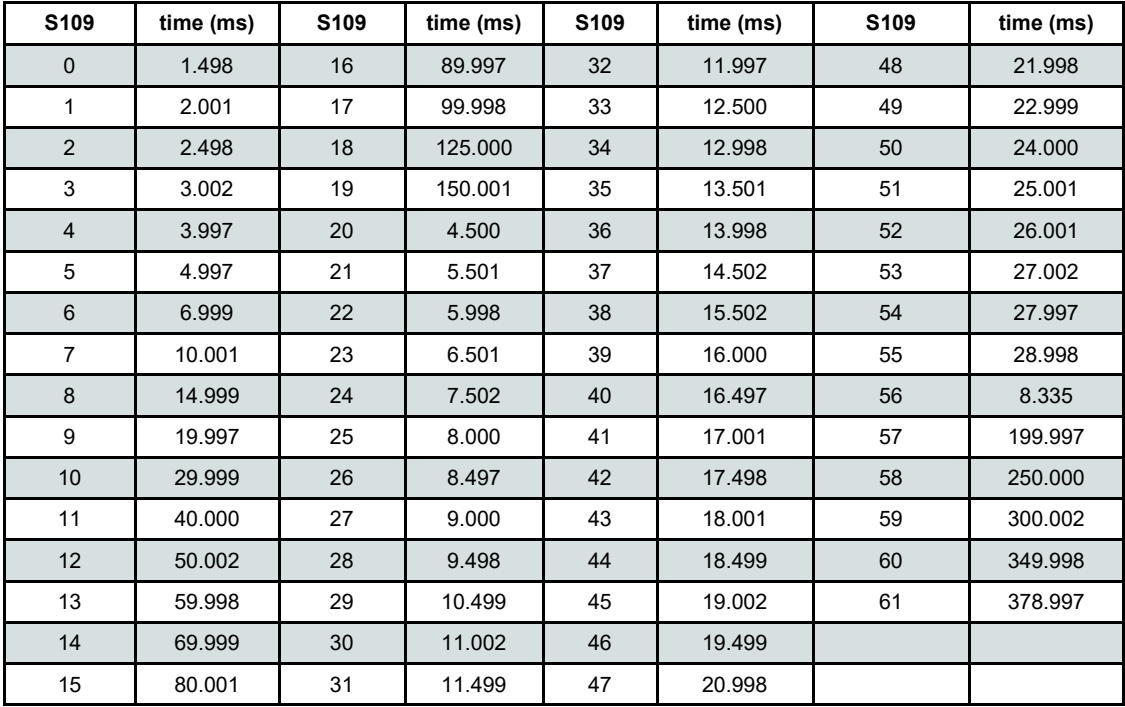

*Table 4-1: Hope Interval (S109)*

### **S110 Data Format**

This register determines the format of the data on the serial port. The default is 8 data bits, No parity, and 1 Stop bit. The value must match the PC or Serial Based device that is connected to the data port.

When forcing a module to Command Mode the data port will temporarily communicate at the default value. When the P2400 is retuned to Data Mode, the serial port settings are returned to those specified in S102 and S110.

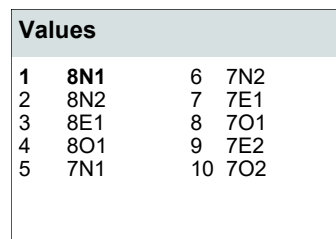

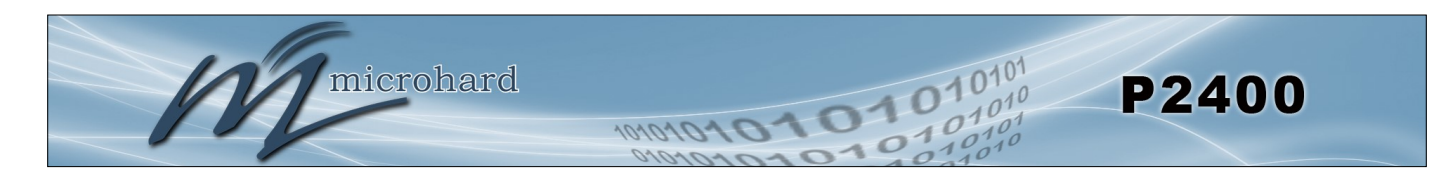

## **S111 Packet Min Size**

This is the minimum number of collected bytes in one buffer before the buffer can be closed by the character timeout timer controlled by S116. Typically should not be modified.

Determines that maximum number of bytes from the connected device that should be encapsulated into a packet. Large packet sizes may produce the best data throughput; however, a smaller packet is less likely to become corrupted and, if it does, is retransmitted with a lesser impact on network traffic.

**Values (1 - 255) S112** Packet Max Size **255**

**Values (1 - 255)**

**1**

The default setting of 255 bytes is suited to most applications in frequency hopping modems.

This register determines the maximum number of times that a packet will be retransmitted (in addition to the initial transmission). Retransmissions can be used to provide system robustness and to ensure data delivery due to noisy environments or weak signal levels. Retransmissions should not be used as the only means to correct for data collisions. Retransmissions create additional traffic and can have a significant impact on overall throughput of a system.

See register S213 for Repeaters.

### **S115 Repeat Interval**

In *PP/PMP* S115 determines the number of slots which are available within a window of opportunity for Remote units to submit channel requests to the Master modem. For a large number of remotes, the value of S115 should be set relatively high:

Remotes will randomly contend for the ability to access the channel request slots. For a small number of Remotes, it is advisable to keep S115 closer to the default value so as to not 'waste bandwidth' by maintaining a relatively large window housing a greater-than-necessary number of channel reservation request slots.

In a TDMA-type system, S115 may be set to 1 as the Remotes are not able to request a transmission channel: the Master polls each Remote for data.

In a PMP system, set S113 to the minimum value required as, effectively, the data throughput from Master to Remote is divided by 1 plus the number stored in S113.

**S113 Packet Retransmissions**

**Values (0 - 254) 5**

**Values (0 - 255)**

**3**

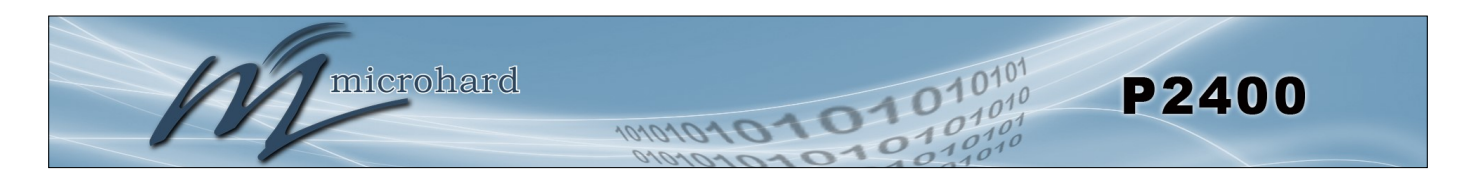

Character Timeout in 1/4 of character time (0-255). Default = 10 (2.5 character time). This 'timer' looks for gaps in the data being received from the local attached device. The timer is activated after the Minimum Packet Size (S111, default 1 Byte) has been accumulated in the modem. If the timer detects a gap in the data exceeding the Character Timeout value, the modem will transmit the data.

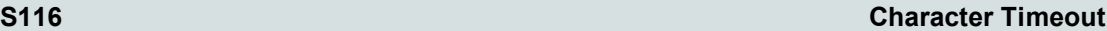

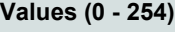

**10**

The Pico will accumulate data in its buffers until either (a) Maximum Packet size (S112) has been accumulated, or (b) Minimum Packet Size (S111) has been accumulated AND the Character timeout has expired—whichever occurs first. If S116 is set to 0, the modem will buffer exactly the Minimum Packet size and then transmit that data.

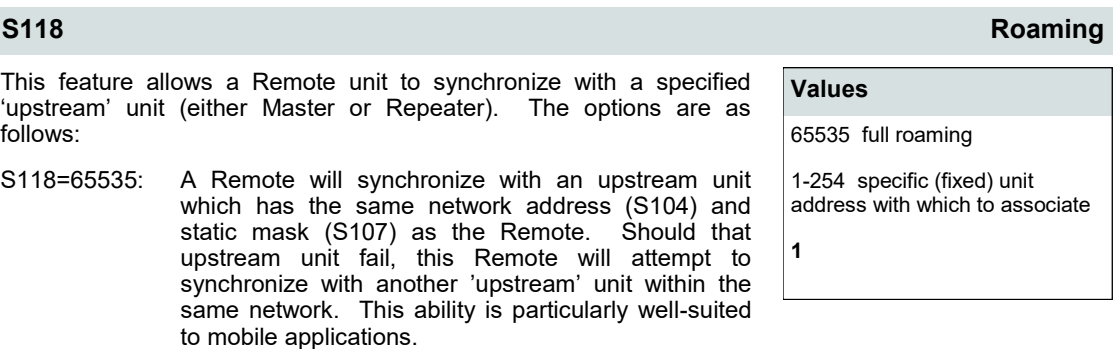

S118=1-254: In most static (fixed) networks, where there are no Repeaters, the default value of 1 is maintained: All Slaves synchronize to the Master (whose unit address is 1).

In networks where Repeaters are present, the value of a Remote's S118 corresponds to the particular upstream modem with which a particular Remote is intended to communicate, e.g. Slave UA (S105)=3 may have an S118=2, where the modem with UA 2 is a Repeater between the Slave and the Master; the Repeater will have an S118=1.

If this register is set to 1, a delay of 5 seconds is introduced at powerup before the modem will go into Data Mode. If, during these 5 seconds, the user enters 'mhx' the modem will instead go into Command Mode and reply with 'OK'. The terminal baud rate must be set to 9600bps. If an incorrect character is entered, the modem will immediately go into Data mode.

### **S119 Quick Enter to Command Mode**

**Values**

- **0 disabled**
- enabled

The default setting is 0: The modem will promptly go into Data Mode upon power-up.

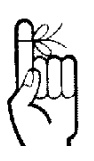

A Master modem's RSSI LEDs will not illuminate to any degree until such time as it has received valid packets from a 'downstream' unit.

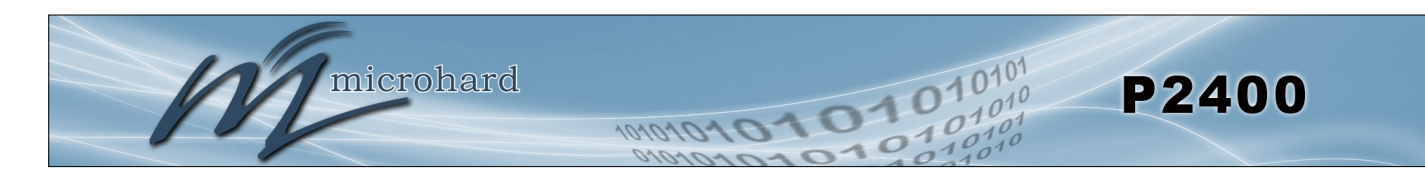

## **S123 RSSI from Uplink (dBm)**

This register displays the average signal strength received over the previous 8 hop intervals from a Master/Repeater. The value in this register is also reflected in status lines RSSI1, 2, and 3, which connect to the modem's RSSI LEDs.

The 'ATS123 /?' command will show the RSSI statistics (min, max, average, channel, frequency).

This register displays the average signal strength received over the previous 8 hop intervals from a Slave/Repeater. The value in this register is also reflected in status lines RSSI1, 2, and 3.

The 'ATS124 /?' command will show the RSSI statistics (min, max, average, channel, frequency).

Defines if the modem will accept data when/if the remote has become unsynchronized from the Master. If set to 0, this function will be disabled and any data received will be ignored. If set to 1, the modem will accept data and buffer it until the unit is synchronized.

This register defines the type of network being deployed. This register must be set to the same value on every unit in the system.

**Point to Multipoint** - The Master broadcasts data to all units, and all remote units send data back to the Master.

**Point to Point** - Point to point traffic between a Master and a Slave (with 0 or more Repeaters in between).

**Peer-to-Peer** involves either communication between 2 (typically remote) units (P2P) or between all units (Everyone-2-Everyone - E2E).

If this register is set the P2400 will be compatible with the MHX2421 operating at a link rate of 345kbps.

## **S124 RSSI from Downlink (dBm)**

-120 to –20dBm (max reading)

**Values (dBm)**

**Values (dBm)**

-120 to –20dBm (max reading)

## **S130** No Sync Intake **No Sync Intake**

0 - **Disabled**

### 1 - Enabled

**Values**

**Values**

Everyone. 3 - Reserved 4 - PMP with acks

## **S133** Network **Type**

### **S139 Compatible 21 at 345**

0 - Point to Multipoint (PMP) 1 - Point to Point (PP) 2 - Peer to Peer or Everyone to

### **Values**

**0 - Disabled**

1 - Enabled

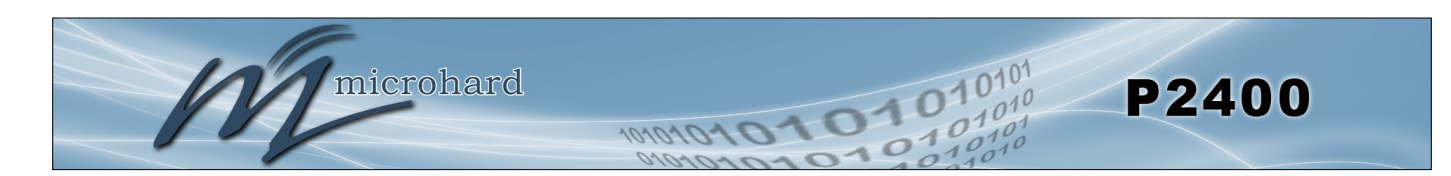

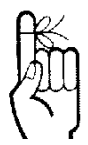

With one or more Repeaters in the syste a network's throughput divided in half. Exerci the option of back-to-b 'Repeaters' - which requires 2 modems at 'Repeater' site eliminates the division bandwidth.

If there is more than or Repeater in a network, the Repeaters should 'registered'. See Secti 6.1 AT&H1 Repeater Registration for how to accomplish this.

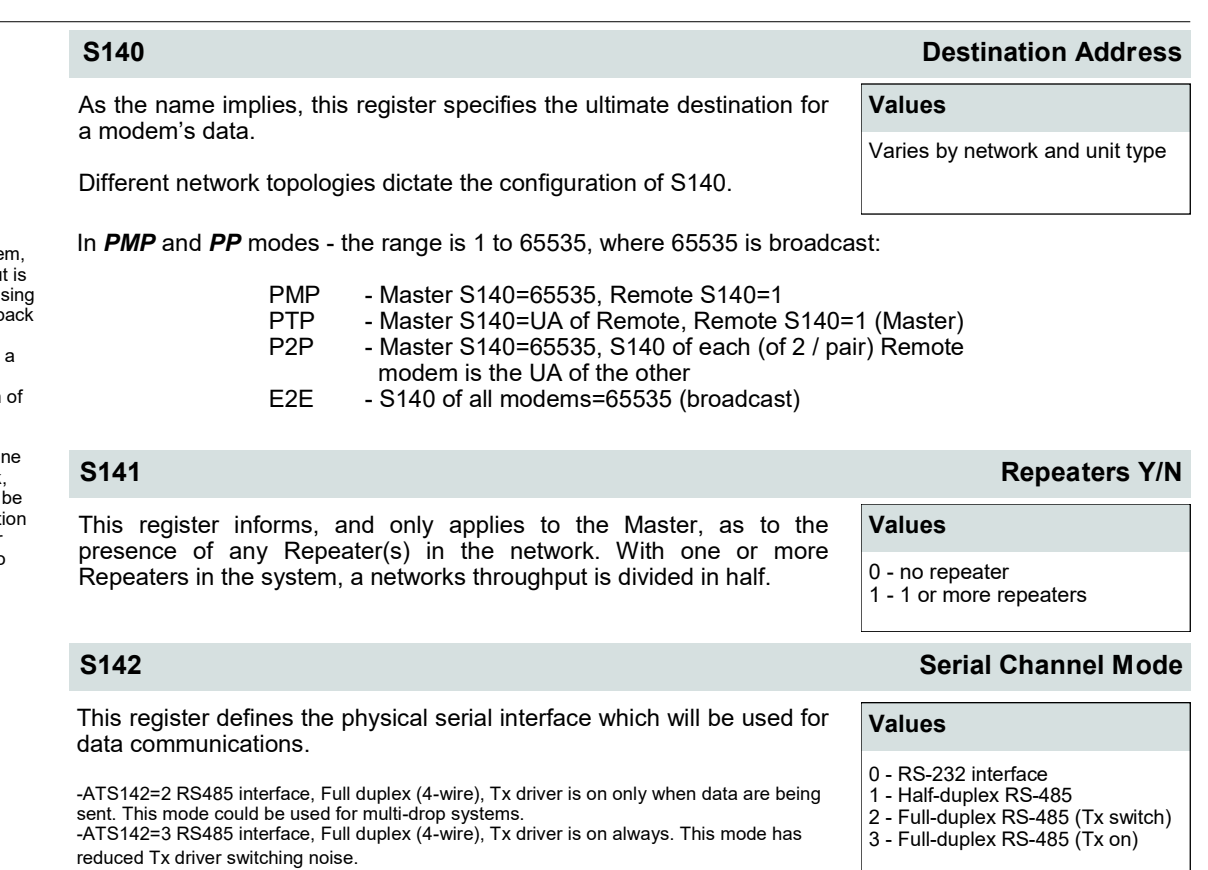

This setting applies only to the Master modem. S150 dictates which sync mode the Master will use when it initially goes online. Quick sync mode results in the Master hopping very quickly, which will enable a downstream unit to become synchronized faster.

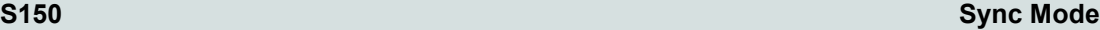

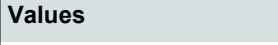

- 0 normal sync
- 1 quick sync mode, wait for
- acknowledgement 2 quick sync mode, wait for
	- timeout

A setting of 1 applies only in a point-to-point (PTP) configuration: the Master will stay in quick sync mode until such time as it receives an acknowledgement from its associated Slave, it will then remain hopping quickly for the number of hop intervals (8-255) defined by S152 (Fast Sync Hold on Ack), after which time it will go into normal sync mode.

A value of 2 results in the Master going into quick sync mode when it initially comes online and then remaining in that mode for the duration specified in S151 (fast sync timeout) and then return to normal sync mode.

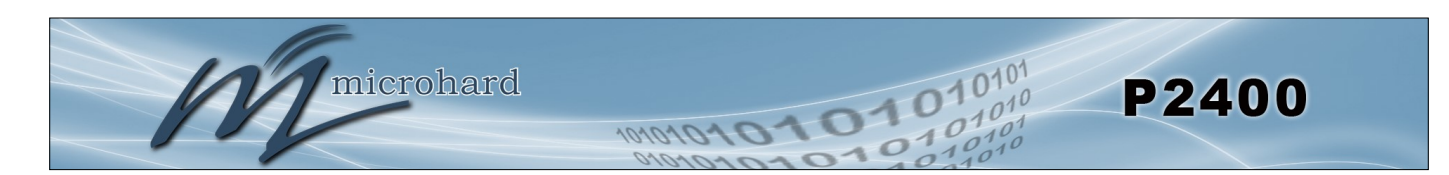

## **S151 Fast Sync Timeout**

### **Values** This register settings applies only to a Master modem. Effective only when S150=2.

Defines how long, in milliseconds, a Master modem will stay in fast sync mode after it initially goes online.

milliseconds (ms) 100-65000 **200**

### **S153** Address Tag

### If enabled, the modem prepends 4 extra bytes to the data: first byte = 0x00, second = 0xFF, third = source unit address (high byte), fourth = source unit address (low byte).

**0 disable Value**

### enable

## **S158 FEC (Forward Error Correction) Mode**

### **Values**

- 0 No FEC
	-
- 1 Hamming (7,4) 2 Hamming (15,11) 3 Hamming (31,24) 5 Binary BCH (47,36)
- $6$  Golay  $(23, 12, 7)$
- 7 **Reed-Solomon (15,11)**

If throughput is not of primary concern and there is an emphasis on providing the most robust data communications, FEC should be

considered.

A number of FEC schemes are available with different coding rates.

FEC consumes significant bandwidth: depending on which coding rate is chosen, a number of coding bits are transmitted along with the 'data' bits. In 'noisy' or long-range communications environments, FEC may effectively increase throughput by decreasing the amount of packet retransmissions which would otherwise be required.

Communications range may also be extended with the use of FEC: at a certain distance where data would otherwise be unacceptably corrupted, employing FEC may be all that is required to maintain the integrity of that data at that distance.

Types of FEC available within the P2400 (FH Modems):

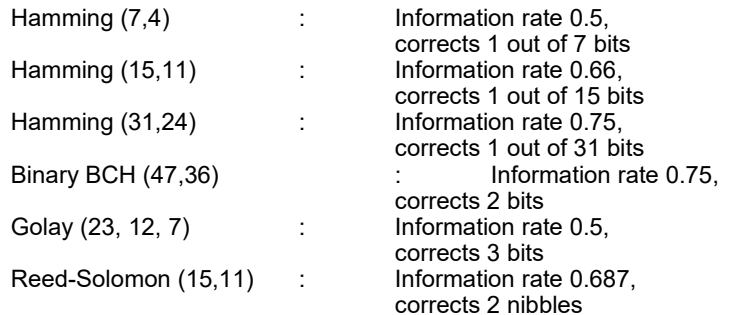

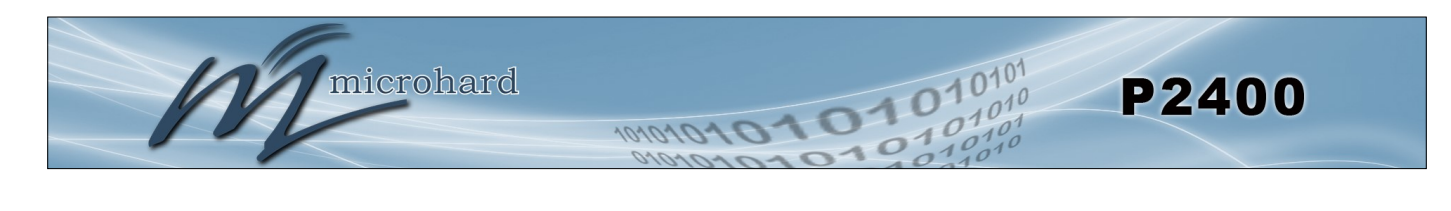

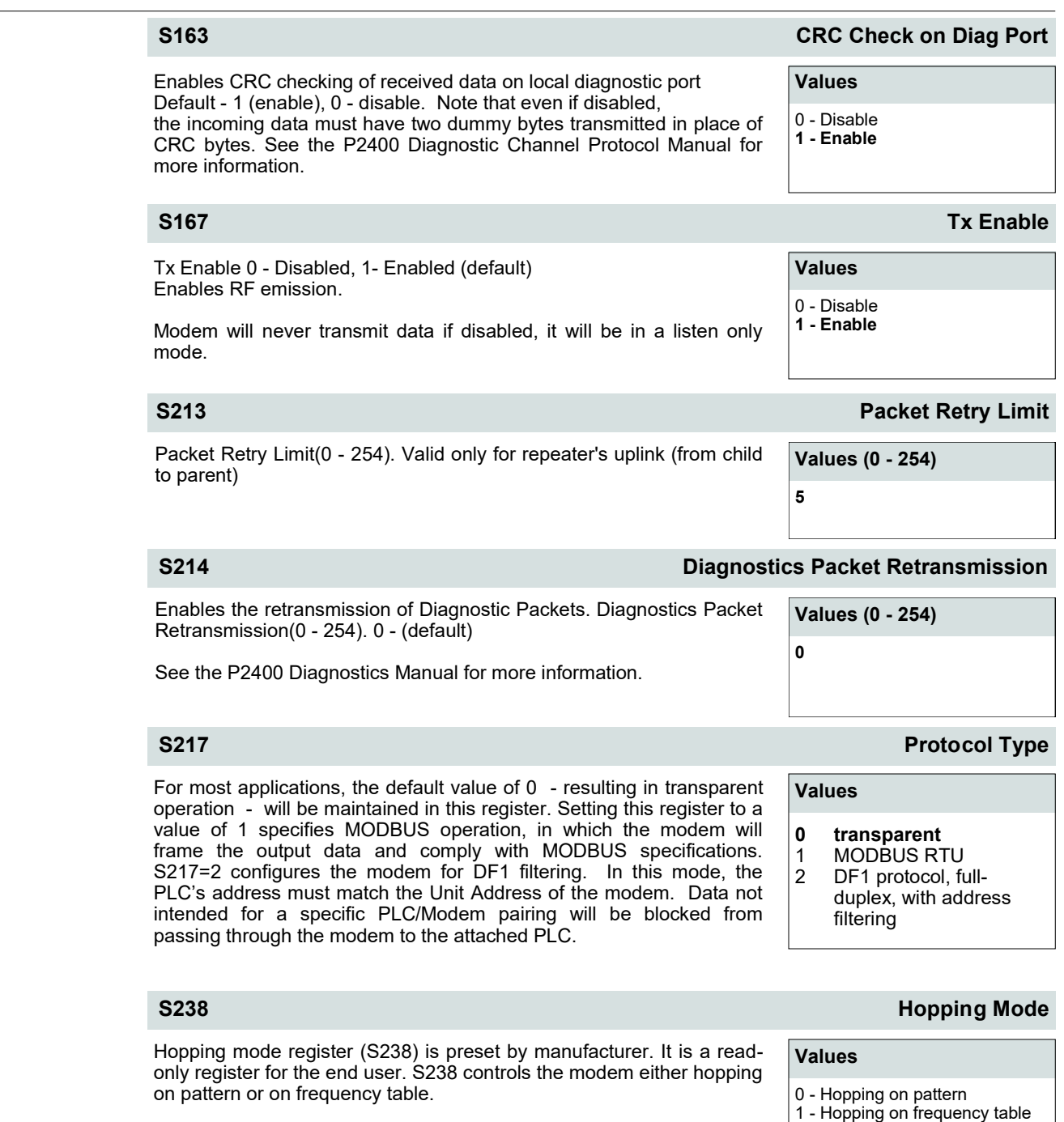

- 2 Hopping on channel
- 3 Hopping on frequency

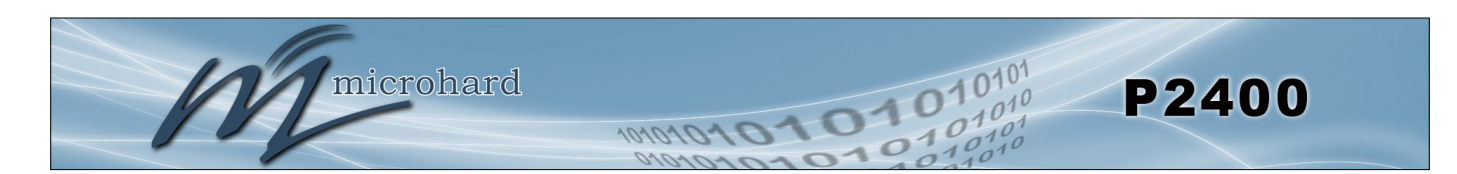

### **Values S244 Channel Request Mode 0 Channel Request** 1 TDMA Mode (Standard) Channel Request Mode 'on' (default), allows a Remote modem which has data to send to request from the Master permission to do so. When granted, the Remote will be allowed to transmit all of its data (no other Remotes may transmit during this period), upon completion of which it will release the channel. This feature eliminates collisions which would otherwise occur if a number of Remotes were all trying to transmit at the same time. TDMA mode is discussed in detail in previous sections. It relates to Channel Requests in that, in TDMA mode, the Master does not allow such requests from Remotes; the Master sequences through a list of Remotes, giving each one in turn an opportunity to transmit. **Values S248 Sync Timeout** This register defines how many hop intervals where the slave does not receive a synchronization packet from the master, before it will

1-65534 **512**

## **S251** Master Hop Allocation Timeout

In TDMA mode (see S244**)** this register determines how long, in hop intervals, the Master will wait for a Remote to either (a) begin to send data or (b) indicate that it has completed sending all of its data, prior to the Master sequencing to the next Remote to be given permission to transmit.

become unsynchronized and begins to search for a master.

**Values** hops 1-254 **10**

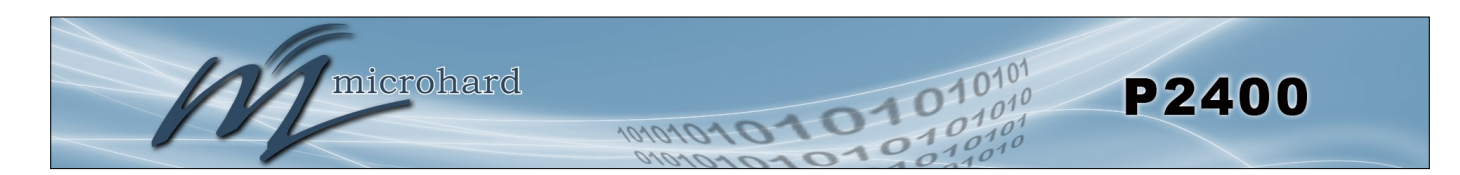

## **4.3 Serial Interface Commands**

A number of register settings are specifically related to the serial data interface. Some, which have been discussed previously, include:

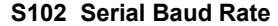

determines the rate of communications between the modem and the local device **S110 Data Format** defines the data, stop, and parity bit count

Also, there are AT commands which effect the configuration of the module, specifically with respect to the handling of data at the RS-232 interface:

- **&C Data Carrier Detect (DCD)**
- **&D Data Terminal Ready (DTR)**
- **&K Handshaking**
- **&S Data Set Ready (DSR)**

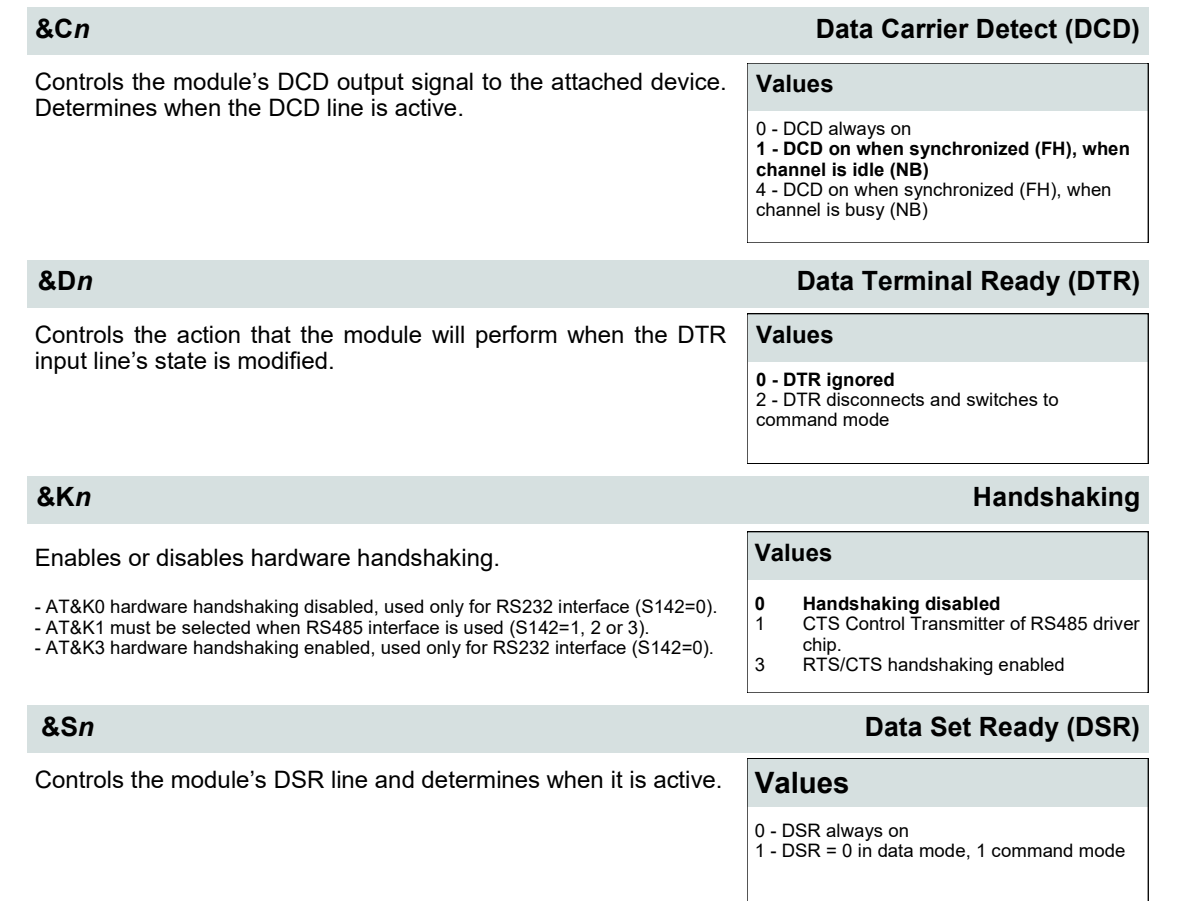

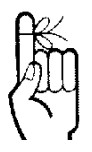

Software flow control (XON/XOFF) is not supported.
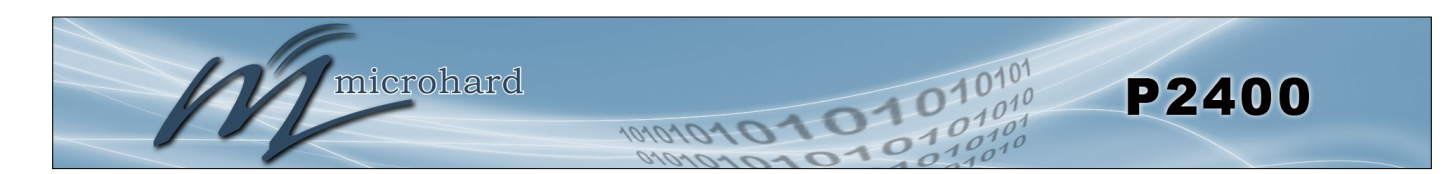

The are a number of factors to consider when preparing to deploy a radio network, several of which have been touched-upon or detailed elsewhere within this manual. Following is a listing of a number of factors, in no particular order:

## **Network Topology**

The P2400 currently operates in the 2.4 GHz ISM FHSS Band and supports various Point-to-Point and Point-to-Multipoint topologies.

## **Throughput**

The P2400 is capable of up to 345 kbps asynchronous baud rate. The network topology has an effect on how this available throughput is 'shared' between all nodes on the network.

### **Distance**

The physical distance between the modems dictates such things as required antenna performance and heights. When contemplating antenna types, keep in mind the directivity (omnidirectional or directional) of the antennas being used.

### **Terrain**

Along with distance, the terrain is a very important consideration with respect to antenna height requirements. The term 'line-of-sight' (LOS) refers to being able to 'see' one location from another - a minimum requirement for a radio signal path. In addition to LOS, adequate clearance must also be provided to satisfy 'Fresnel Zone' requirements - an obstruction-free area much greater than the physical LOS, i.e. LOS is not enough to completely satisfy RF path requirements for a robust communications link.

## **Transmit Power**

Having read thus far through the factors to be considered, it should be clear that they are all interrelated. Transmit power should be set for the minimum required to establish a reliable communications path with adequate fade margin. Required transmit power is dictated primarily by distance, antenna type (specifically the 'gain' of the antennas being used), and the receive sensitivity of the distant modem. Cable and connector losses (the physical path from the modem's 'antenna connector' to the antenna's connector) must also be taken into account.

## **Receive Sensitivity**

The P2400 has exceptional receive sensitivity, which can produce a number of benefits, such as: added fade margin for a given link, being able to use less expensive coaxial cable or antenna types, being able to operate at greater distances for a given distant transmitter power (perhaps negating the requirement for a Repeater site!). Distance, antenna gain, transmit power, and receive sensitivity are critical 'numbers' for radio path calculations. Fortunately, the Pico Series features the maximum available transmit power combined with exceptional receive sensitivity - two 'numbers' which will produce the most favorable path calculation results.

**The installation, removal, or maintenance of any antenna system components must be undertaken only by qualified and experienced personnel.**

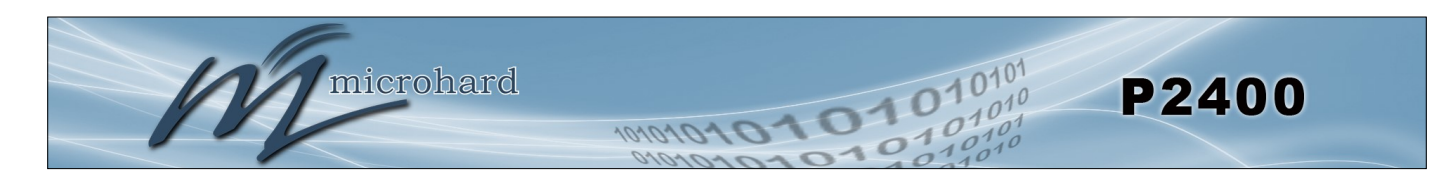

## **Fade Margin**

When all radio path numbers are being considered and hardware assumptions are being made, another factor to consider is the 'fade margin' of the overall system. the fade margin is the difference between the anticipated receive signal level and the minimum acceptable receive level (receive sensitivity). Being that the Pico Series performs to exacting specifications, the overall deployment should be such that the modems may be utilized to their full potential to provide a reliable and robust communications link. A typical desired fade margin is in the order of 20dB, however oftentimes a 10dB fade margin is acceptable.

## **Frequency**

The frequency ranges supported are not effected by rain to any significant degree, and is also able to penetrate through foliage and 'around obstacles' to a certain degree. This being the case, some may choose to scrimp on the physical deployment, particularly when it comes to antenna (tower) heights. Path calculations provide results which specify 'required' antenna heights. For cost savings and in taking advantage of the characteristics of the frequency range, sometimes the height requirements are not adhered to: this may result in unreliable communications.

## **Power Requirements**

The Pico Series may be integrated into a system (Development Board, or custom) which accepts a range of DC input voltages (supply current requirements must also be met). In some deployments, power consumption is critical. A number of features related to minimizing power consumption are available with the P2400 such the ability to operate at lower transmit power given the receive sensitivity of the distant modem.

## **Interference**

The frequency hopping spread spectrum (FHSS) operation of the Pico Series most often allows it to work well in an environment within which there may be sources of in-band interference. Frequency Restriction (Hopping Zones) is a built-in feature which may be utilized to avoid specific frequencies or ranges of frequencies; the Spectrum Analyzer function may be used to identify areas of potential interference. Cavity filters are also available if required: contact Microhard Systems Inc. for further information.

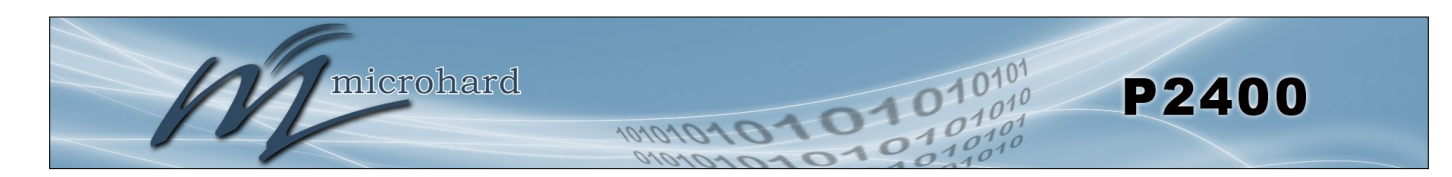

## **5.1 Path Calculation**

Assuming adequate antenna heights, a basic formula to determine if an adequate radio signal path exists (i.e. there is a reasonable fade margin to ensure reliability) is:

Fade Margin = System Gain - Path Loss

*where all values are expressed in dB.*

As discussed on the previous page, a desired fade margin is 20dB.

System gain is calculated as follows:

System Gain = Transmitter Power + (Transmitter Antenna Gain - Transmitter Cable and Connector Losses) + (Receiver Antenna Gain - Receiver Cable and Connector Losses) + | Receiver Sensitivity |.

*where all values are expressed in dB, dBi, or dBm, as applicable.*

Assuming a path loss of 113dB for this example, the fade margin = 143-113 = 30dB. 30dB exceeds the desired fade margin of 20dB, therefore this radio communications link would be very reliable and robust.

On the following page are examples of actual path loss measurements taken in an open rural environment; the path loss numbers do not apply to urban or non-LOS environments.

#### Example: Ī

Tx power = 30dBm Tx antenna gain = 6dBi Tx cable/connector loss = 2dB Rx antenna gain = 3dBi Rx cable/connector loss = 2dB Rx sensitivity = -108dBm

System Gain = [30+(6-2)+(3-2)+108]dB

 $=$  [30+4+1+108]dB

 $= 143dB$ .

**FCC regulations allow for up to 36dBi effective isotropic radiated power (EIRP). The sum (in dBm) of the transmitted power, the cabling loss, and the antenna gain cannot exceed 36dBi.**

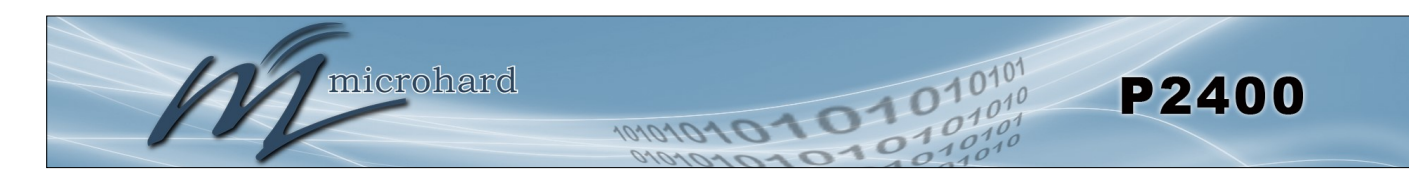

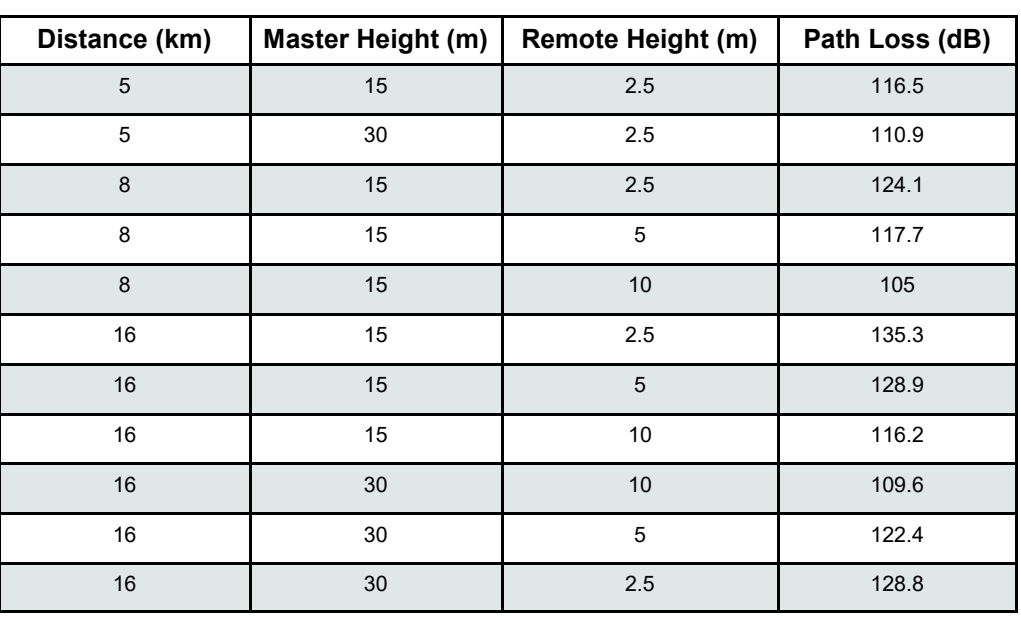

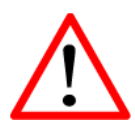

**To satisfy FCC radio frequency (RF) exposure requirements for mobile transmitting devices, a separation distance of 23cm or more should be between** the **antenna of this device and persons during device operation. To ensure complementally less than this distance is not recommended. The**  antenna used for **transmitter must not be colocated in conjunction with any other antenna or transmitter.**

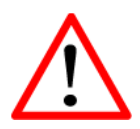

**Never work on an antenna system when there is lightning in the area.**

*Table 5-1: Path Loss (2.4 GHz)*

Once the equipment is deployed, average receive signal strength may be determined by accessing S Register 123.

## **5.2 Installation of Antenna System Components**

The installation, removal, or maintenance of any antenna system components must be undertaken only by qualified and experienced personnel.

## **5.2.1 Antennas**

The two most common types of antenna are the omnidirectional ('omni') and directional (Yagi).

An **omni** typically has 3-6dBi gain and spreads its energy in all directions (hence the name 'omnidirectional'). The 'pattern' of the energy field is in the shape of a donut, with the antenna mounted vertically at the centre. This vertical-mounted antenna produces a signal which is vertically 'polarized'.

A **Yagi** has a more focused antenna pattern, which results in greater gain: commonly, 6-12dBi. The pattern of a Yagi is in the shape of a large raindrop in the direction in which the antenna is pointed. If the elements of the Yagi are perpendicular to the ground (most common orientation) the radiated signal will be vertically polarized; if parallel to the ground, the polarization is horizontal.

The network topology, application, and path calculation are all taken into consideration when selecting the various antenna types to be used in a radio network deployment.

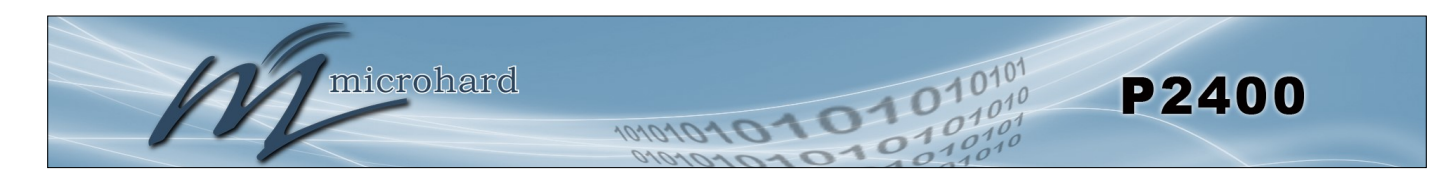

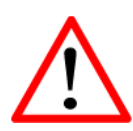

**Direct human contact with the antenna is potentially unhealthy when a P2400 is generating RF energy. Always ensure that the P2400 equipment is powered down (off) during installation.**

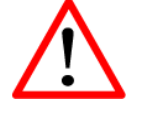

**To comply with FCC regulations, the maximum EIRP must not exceed 36dBm.**

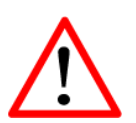

**All installation, maintenance, and removal work must be done in accordance with applicable codes.**

## **5.2.2 Coaxial Cable**

The following types of coaxial cable are recommended and suitable for most applications (followed by loss at 900MHz, in dB, per 100 feet):

- LMR 195 (10.7)
- LMR 400 (3.9)
- LMR 600 (2.5)

For a typical application, LMR 400 may be suitable. Where a long cable run is required - and in particular within networks where there is not a lot of margin available - a cable with lower loss should be considered.

When installing cable, care must be taken to not physically damage it (be particularly careful with respect to not kinking it at any time) and to secure it properly. Care must also be taken to affix the connectors properly - using the proper crimping tools and to weatherproof them.

## **5.2.3 Surge Arrestors**

The most effective protection against lightning-induced damage is to install two lightning surge arrestors: one at the antenna, the other at the interface with the equipment. The surge arrestor grounding system should be fully interconnected with the transmission tower and power grounding systems to form a single, fully integrated ground circuit. Typically, both ports on surge arrestors are N-type female.

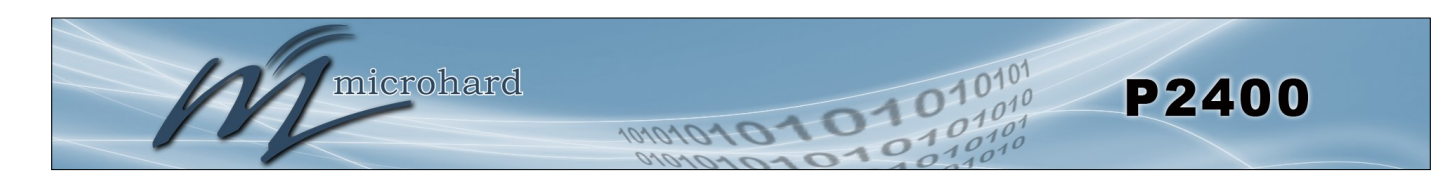

## **Appendix A: AT Command Quick Reference**

The following commands may be used when the modem is in COMMAND MODE; all are to be preceded with "AT" and followed with [Enter]. An asterisk (\*) indicates a default setting, where applicable.

#### **A**

**Answer** -this command puts the modem into online/data mode

#### **g, G**

**Spectrum Analyzer** Used to help determine if interfering RF signals are present.

#### **I***n*

**Identification** -follow ATI with either of the following '*n*': -product code -firmware version -firmware date -firmware copyright -firmware time -Serial Number -factory-configured options listing

#### **N**

**Advanced Spectrum Analyzer**

Advanced spectrum analyzer provides for a more detailed scrutiny of the RF environment.

#### **&F***n*

#### **Load Factory Default Configuration**

- Frequency Hopping Modems
- &F1 FH Master Fast PMP
- &F2 FH Slave Fast PMP &F3 - FH Repeater Fast PMP
- &F4 FH Master Slow PMP
- &F5 FH Slave Slow PMP
- &F6 FH Master Fast PP
- &F7 FH Slave Fast PP
- &F8 FH Master Slow PP
- &F9 FH Slave Slow PP
- &F10 FH Master Fast PMP no Time ACK
- &F11 FH Master Fast P2P no Time ACK
- &F12 FH Master Fast PP no Time ACK &F15 - FH Master WL
- &F16 FH Slave WL
- &F18 FH Master Fast TDMA
- &F19 FH Slave Fast TDMA

&F100 - Reset Hopping Modes

## **&C***n*

**DCD (Data Carrier Detect)** -controls modem's DCD output signal

0-DCD always on 1-DCD on when modem's sync'ed, always on if Master\*

#### **&D***n*

#### **DTR (Data Terminal Ready)**

-controls the action the modem performs when the DTR input line is toggled

-follow ATD with either of the following '*n*': 0-\*DTR line ignored

2-deassert DTR to force modem from data mode into command mode at S102 serial baud rate; DTR must be asserted before putting modem back into data mode (normally done using 'ATA' command)

## **&K***n*

**Handshaking** -determines handshaking between modem and host device

0-disable handshaking 3-enable hardware (RTS/CTS) handshaking\*

#### **&S***n*

#### **DSR (Data Set Ready)**

-controls modem's DSR line and determines when it is active 0-DSR always on 1-\*DSR ON in data mode, OFF in command mode

#### **AT&V**

**View Configuration** -displays all visible S registers and their current values

## **&W**

**Write Configuration to Memory**

-stores active configuration into modem's non-volatile memory

### **S***xxx***?**

**Read S Register Value** -where xxx is the S register's number, this command will result in displaying the current setting of that register

### **S***xxx***=***yyy*

**Set S Register Value** -where xxx is the S register's number, this command will place value yyy in that register

### **S***xxx* **/?**

#### **Display S Register Help Text**

-where xxx is the S register's number, this command will result in displaying the available settings of that register. Not all registers have help text.

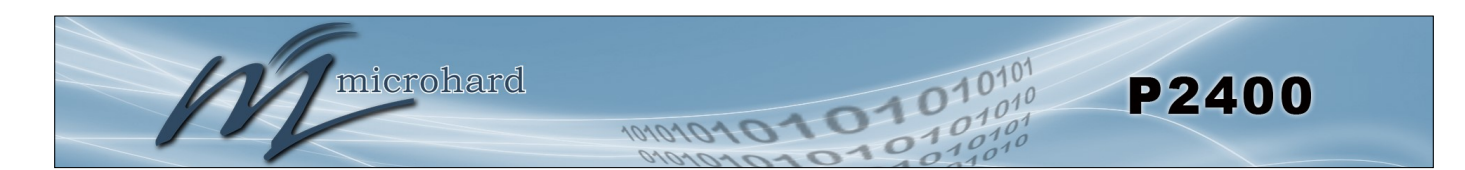

## **Appendix B: Settings (S) Register Quick Reference**

The registers described in this Appendix are ones which are normally 'visible' to the user. The values stored in these registers effect the operation of the modem. An asterisk \* represents default value (if applicable). Query format : **ATS***xxx***? [Enter]** where *xxx* is S register *number* detailed below Change format : **ATS***xxx*=*y* **[Enter]** where *xxx* is S register number and *y* is desired value

#### **S101**

**Operating Mode**

- For FH modems 0 - Master
- 1 Repeater
- 2 Remote

#### **S102**

**Serial Port Baud Rate (bps)**

- $\bullet$  0-230400
- <sup>1</sup>-<sup>115200</sup>
- <sup>2</sup>-<sup>57600</sup>
- <sup>3</sup>-<sup>38400</sup>
- <sup>4</sup>-<sup>28800</sup>
- <sup>5</sup>-<sup>19200</sup>
- $\bullet$  8-7200 •  $9-4800$ <br>•  $10-3600$ • <sup>6</sup>-<sup>14400</sup> • <sup>7</sup>-\*9600
	- <sup>10</sup>-<sup>3600</sup>
	- <sup>11</sup>-<sup>2400</sup>

#### **ວາບ3**<br>Wireless Link Rate (bps) 200 **S103**

 $\frac{1}{2}$  $\frac{1}{2}$  $\frac{1}{2}$  $\frac{1}{2}$  $\frac{1}{2}$  $\frac{1}{2}$  $\frac{1}{2}$  $\frac{1}{2}$  $\frac{1}{2}$ • <sup>14</sup>-<sup>300</sup> Frequency Hopping modems:

- 0 19200 1 - 115200
- 2 172800
- 3 230000
- $4 247000$
- 5 340000
- 6 24700
- $8 57600$

#### **S104**

**Network Address** 0-4,000,000,000 1234567890\*

**S105 Unit Address**  1-65534

#### **S108**

**Output Power Level** 20-30dBm 30\* (1W)

## **S110**

**Data Format (of Asynchronous serial input to modem)**

- $1-8N1*$ • <sup>6</sup>-7N2
- <sup>2</sup>-8N2  $• 7-7F1$
- <sup>3</sup>-8E1 • <sup>8</sup>-7O1
- <sup>4</sup>-8O1  $\bullet$  9-7F2
	- <sup>5</sup>-7N1 • <sup>10</sup>-7O2

#### **S113 - Packet Retransmissions** 0-255

5\*

#### **S115 - Repeat Interval**

0-255 1\*

### **S123**

**RSSI Value (dBm, read only)**

#### **S133**

- **Network Type**
- 0 Point to Multipoint 1 - Point to Point
- 2 Peer to Peer
- 3 Reserved
- 4 PMP with acks

### **S140**

**Destination Address** 1-65535, where 65535 = Broadcast

## **S158**

- 
- **FEC Mode**<br>0 No FE No FEC
- 1 Hamming (7,4)
- 2 Hamming (15,11)
- 3 Hamming (31,24)<br>5 Binary BCH (47.3
- 5 Binary BCH (47,36)<br>6 Golay (23,12,7)
- 6 Golay (23,12,7)<br>7 Reed-Solomon Reed-Solomon (15,11)\*

#### **S244**

- **Channel Access Mode**
- 0 Channel request (default),
- 1 TDMA,
- 2 Fast TDMA 3 On GPS index,
- 4 Adaptive TDMA

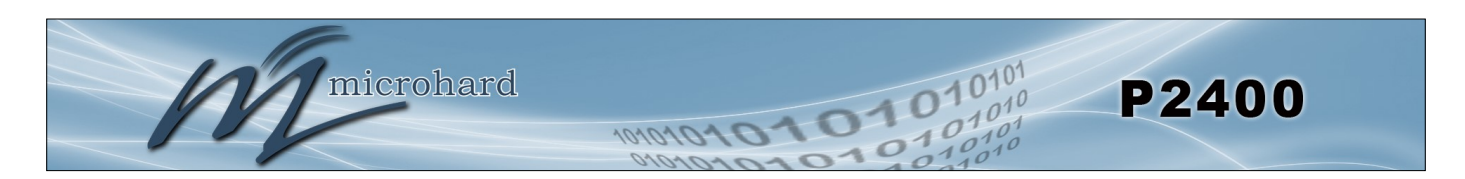

## **Appendix C: AT Utility Firmware Upgrade Procedure**

To update the firmware, it is recommended to use the Microhard Utility called *AT Firmware Upgrade*. This utility is available for download from the Microhard Support Site below:

## *[http://support.microhardcorp.com](http://www.microhardcorp.com/support/index.php?_m=downloads&_a=viewdownload&downloaditemid=263&nav=0,1,123)*

To access the downloads section of the support site, you must first register, if you have not already done so.

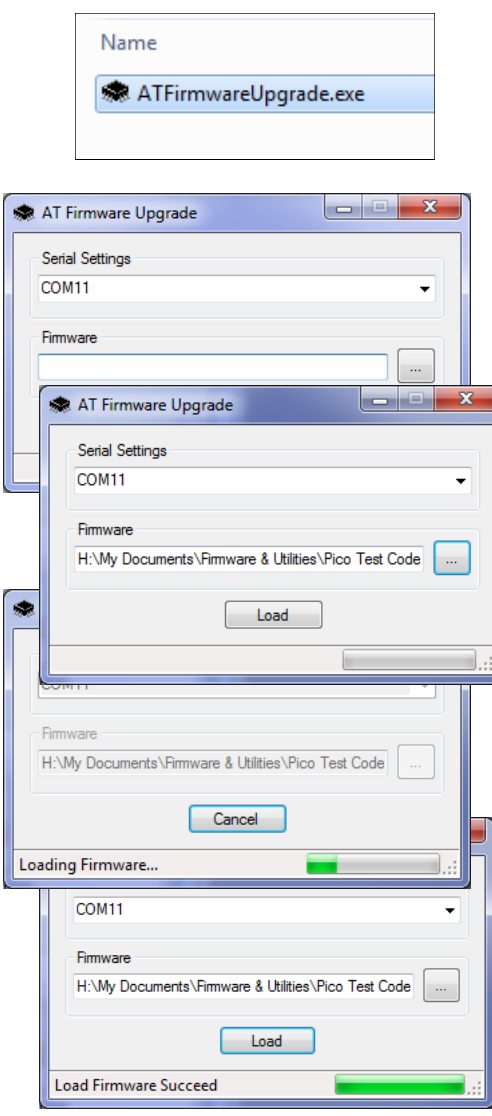

*Image C-1: Firmware Upgrade*

- 1. Power up the Modem and Connect a straight through serial cable to the DATA Port of the module. (If installed in development board).
- 2. Run the firmware utility downloaded from the Microhard Support site.

- 3. Select the COM port on your PC that is connected to the Module.
- 4. Browse to the firmware file supplied by Microhard Systems. (.img) to be uploaded to the module.
- *5.* Click the "Load" button. *If a password was setup using the ATlogin command, you will be prompted for this password before you can update the firmware.*
- 6. The utility will establish a connection to the module and load the firmware. Once complete, a message will be display at the bottom of the utility window indicating that the process succeeded.

*<sup>&</sup>quot;ATFirmwareUpgrade.exe"*

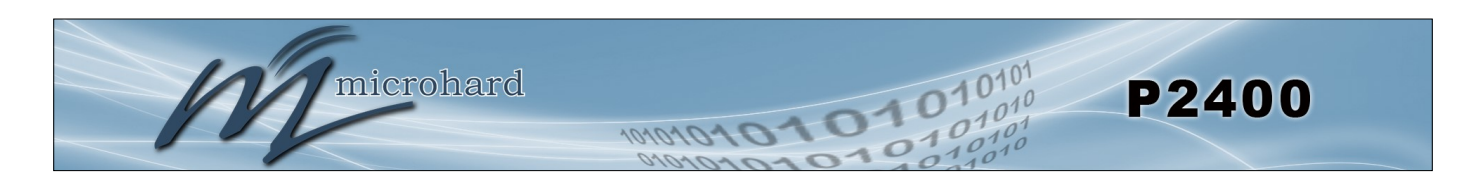

## **Appendix D: AT Command Firmware Upgrade Procedure**

To update the firmware on the Pico Series Radio, it is recommended to use the Microhard Utility called *AT Firmware Upgrade*, discussed on the previous page. If it is not possible to use the utility, the following procedure can be used to load firmware using AT commands. The file type used for this procedure is not the same as when using the utility.

## **AT Command Upgrade Procedure**

- 1. Enter Command Mode.
- 2. Select the baud rate 115200 bps (ATS102=1) for the modem to minimize the firmware upgrade time. Connect Microhard modem through a COM port as the setting with serial port terminal software:

Baud Rate: 115200<br>Parity bit: None Parity bit: N<br>Data bits: 8 Data bits: Stop bits: 1 Flow Control: None

- 3. Run Microhard AT command to do the flash upgrade in the following sequence:
	- 3.1 Run "at&u0<CR>" at command terminal

Initialize the modem into flash image upgrade mode

3.2 Run "at&u1<CR>" at command terminal

Load the flash image into the modem. After this command is entered, don't do anything except send the firmware file provided by Microhard (.img). The Modem doesn't send ACK packets after receiving every data block; it sends "OK" response only when modem receives the last data block. It sends an "ERROR" response if the file was not received.

3.3 Run "at&u2<CR>" at command terminal

Pre-arm the image flashing. You have 20s to trigger the writing procedure of the firmware image from RAM to Flash memory. If you missed that window of opportunity, you need to pre-arm modem again.

3.4 Run "at&u3<CR>" at command terminal

Flash the loaded image. After this command has been issued, any action and power changes could damage the modem. Modem returns the "ERROR" response when the 20s time-out is expired. The approximate duration on this step is 30s.

After the flash upgrade finishes, the modem reboots and it is ready to work.

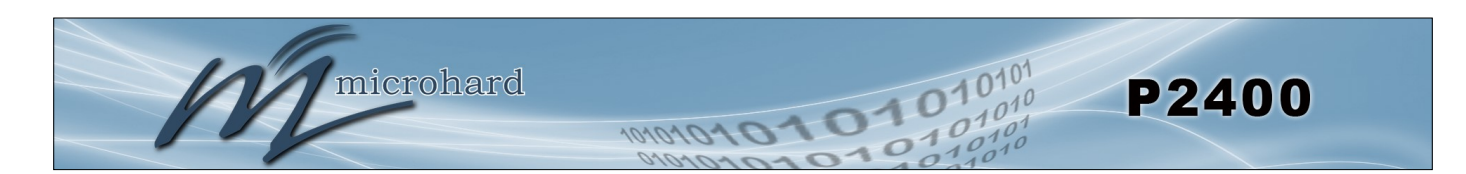

## **Appendix E: Development Board Serial Interface**

Arrows denote the direction that signals are asserted (e.g., DCD originates at the DCE and tells the DTE that a carrier is present).

The P2400 Serial Interface on the Development Board uses 8 pins on the header connector for asynchronous serial I/O. The interface conforms to standard RS-232 signals without level shifting, so direct connection to a host microprocessor is possible.

The signals in the asynchronous serial interface are described below:

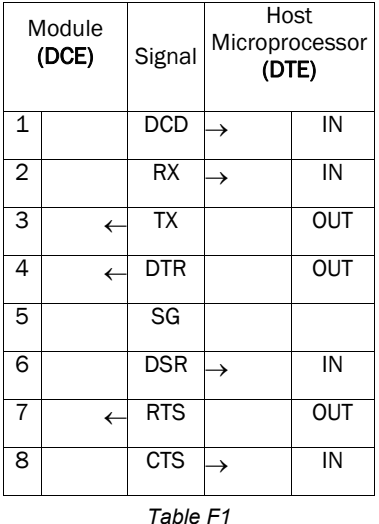

DCD informs the DTE that a communications link has been established with another n920.

**DCD** *Data Carrier Detect* - Output from Module - When asserted (TTL low),

- **RX** *Receive Data* Output from Module Signals transferred from the n920 are received by the DTE via RX.
- **TX** *Transmit Data* Input to Module Signals are transmitted from the DTE via TX to the n920.
- **DTR** *Data Terminal Ready* Input to Module Asserted (TTL low) by the DTE to inform the module that it is alive and ready for communications.
- **SG** *Signal Ground* Provides a ground reference for all signals transmitted by both DTE and DCE.
- **DSR** *Data Set Ready* Output from Module Asserted (TTL low) by the DCE to inform the DTE that it is alive and ready for communications. DSR is the module's equivalent of the DTR signal.
- **RTS** *Request to Send* Input to Module A "handshaking" signal which is asserted by the DTE (TTL low) when it is ready. When hardware handshaking is used, the RTS signal indicates to the DCE that the host can receive data.
- **CTS** *Clear to Send* Output from Module A "handshaking" signal which is asserted by the DCE (TTL low) when it has enabled communications and transmission from the DTE can commence. When hardware handshaking is used, the CTS signal indicates to the host that the DCE can receive data.

Notes: It is typical to refer to RX and TX from the perspective of the DTE. This should be kept in mind when looking at signals relative to the module(DCE); the module transmits data on the RX line, and receives on TX.

> "DCE" and "module" are often synonymous since a module is typically a DCE device.

"DTE" is, in most applications, a device such as a host microprocessor.

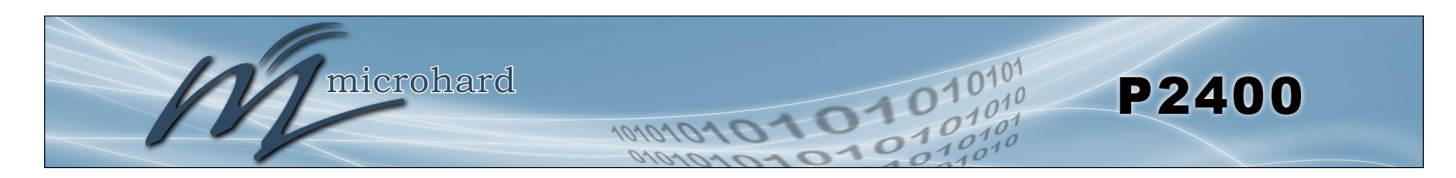

## **Appendix F: Pico Development Board Schematic**

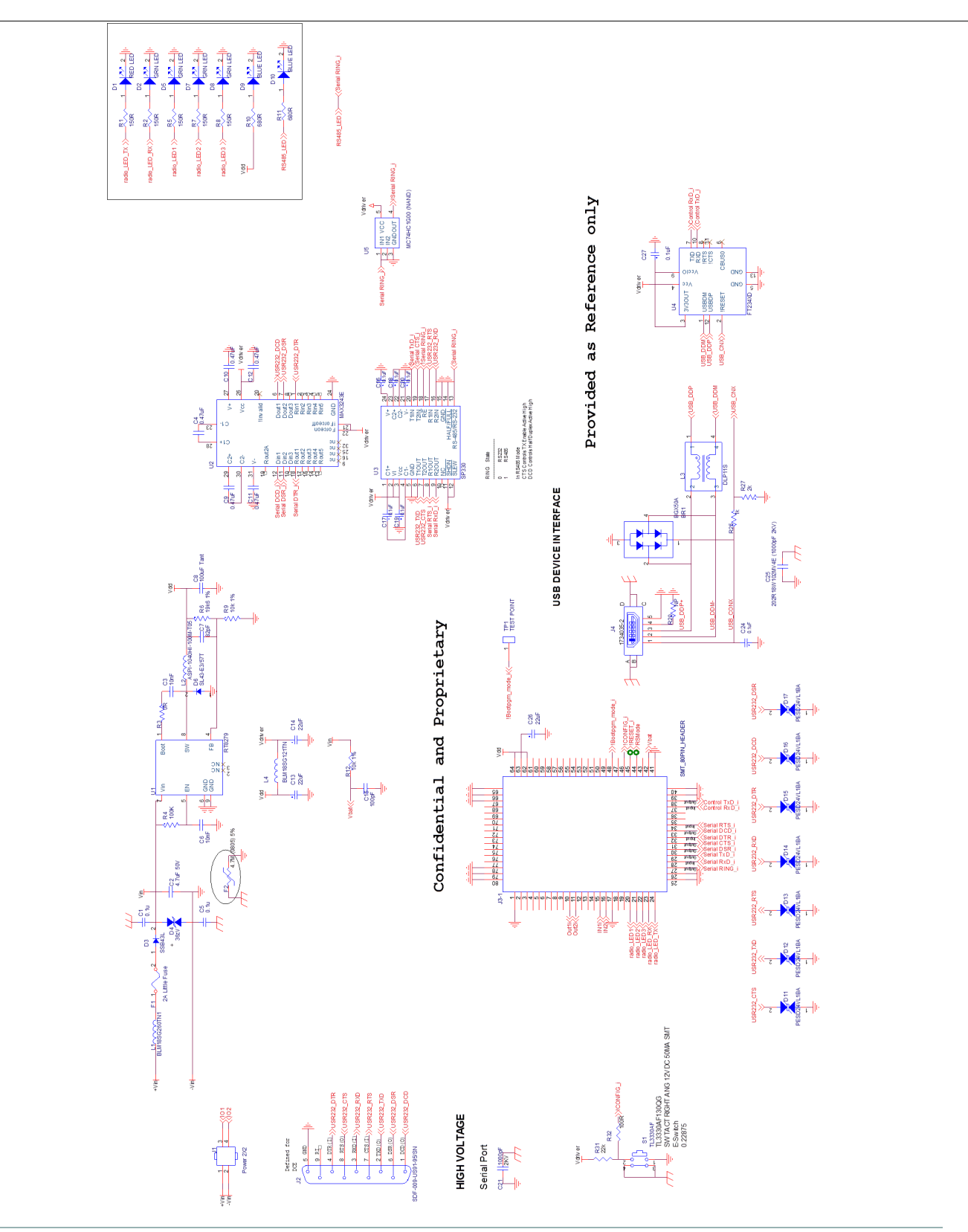

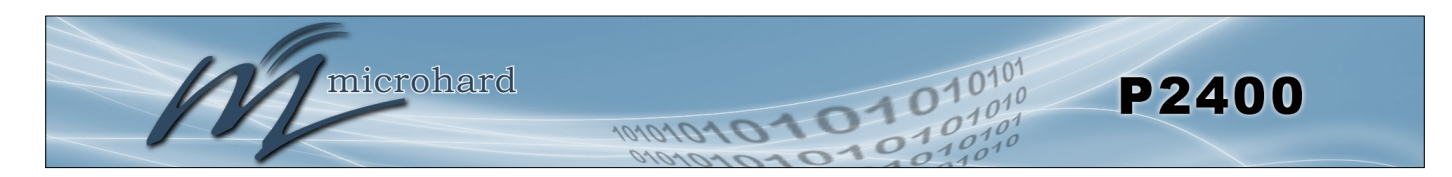

## **Appendix G: Pico-MHX Adapter Card (Page 1 of 2)**

## **Pico-MHX Adapter Card**

The Pico-MHX Adapter card is available to users of the MHX platform who wish to transition and/or evaluate the Pico platform without a complete redesign.

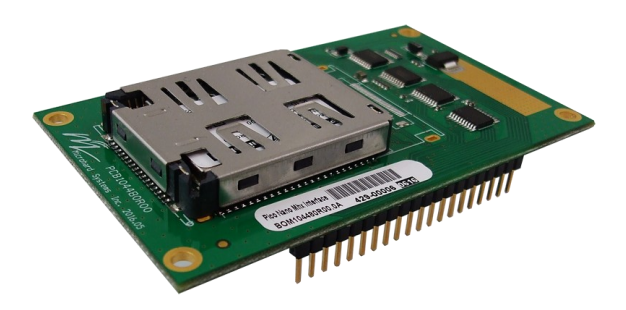

Pico-MHX Adapter Board

## **Pico-MHX Adapter Pin-outs**

The following shows the pins available on the Pico-MHX Adapter. For more information, refer to the detailed pin description in this manual, or in the respective MHX manual. This is provided as a quick reference. The drawing depicts a top view of the Adapter. The corner pins (1,20,21,40) are printed directly on the PCB for reference.

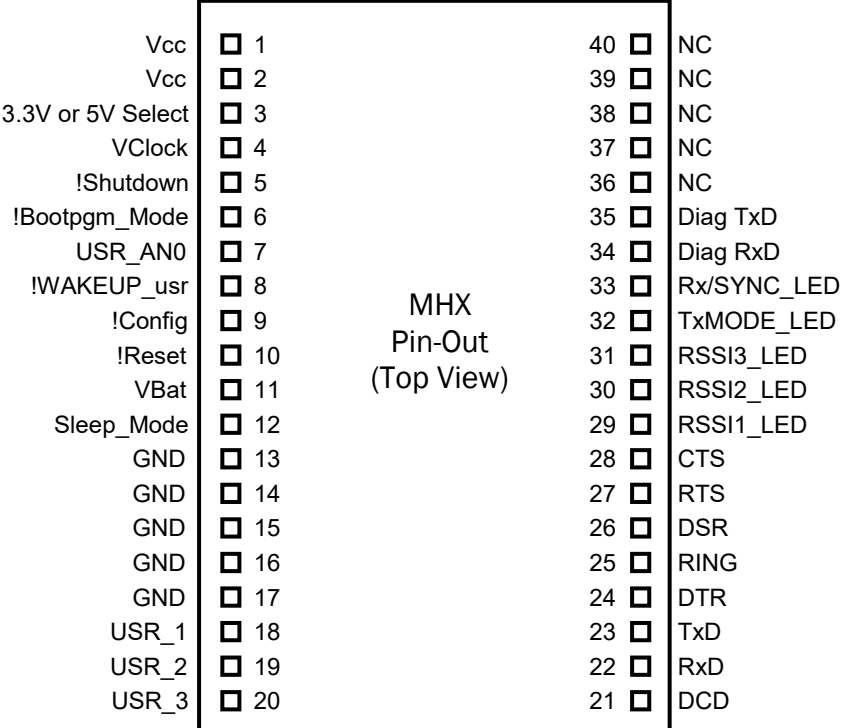

*MHX Series Pin-Out (Top View)*

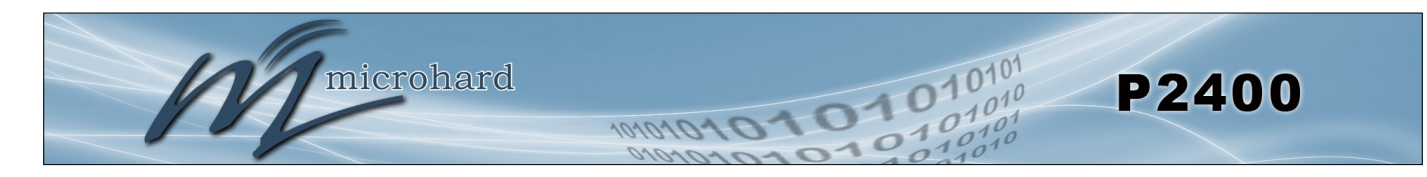

**Appendix G: Pico-MHX Adapter Card (Page 2 of 2)**

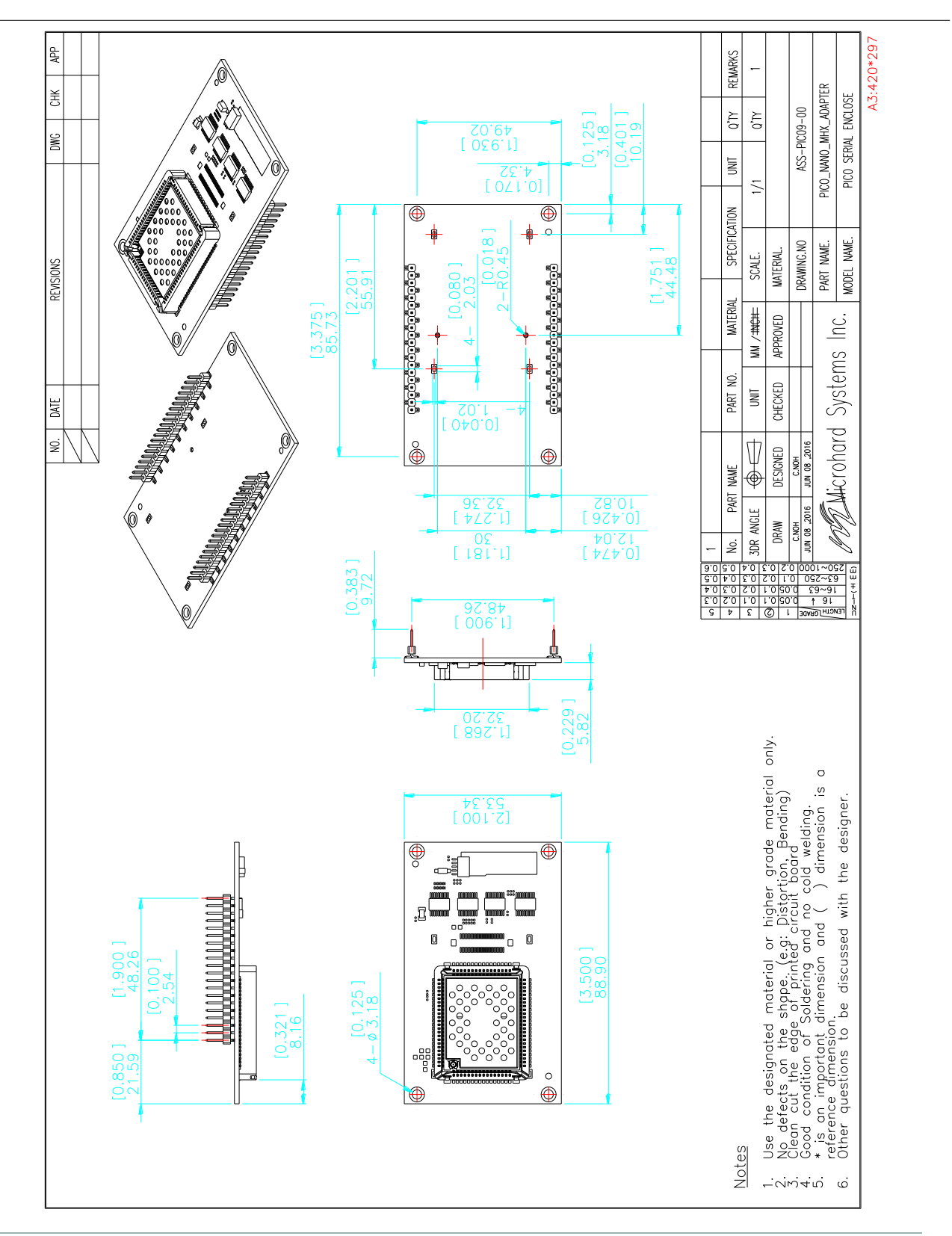

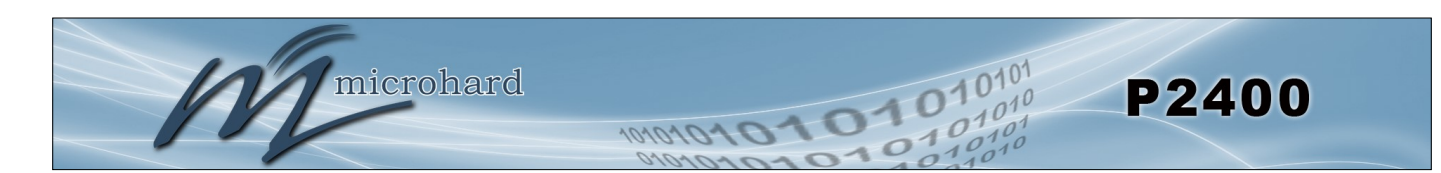

## **Appendix H: Approved Antennas**

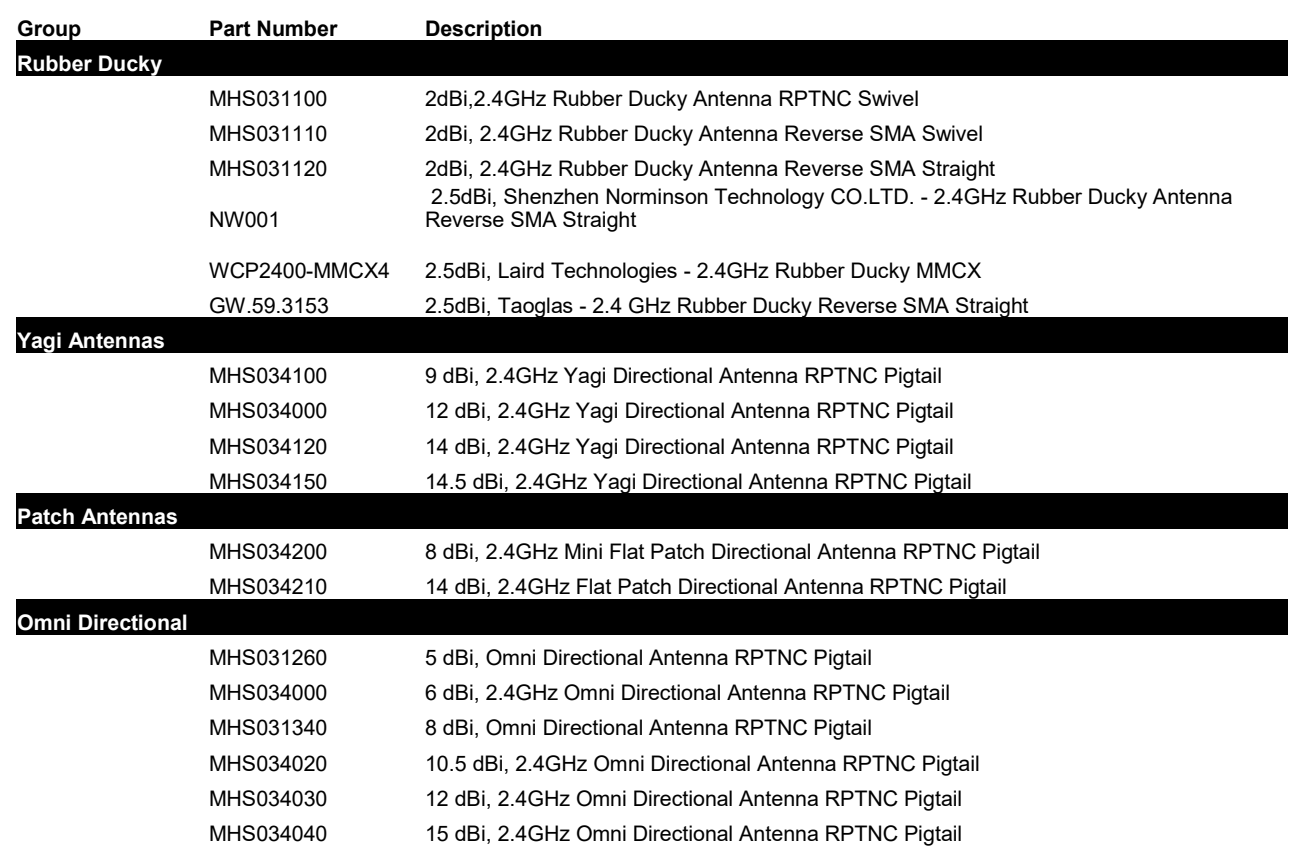

# *WARNING:*

**Changes or modifications not expressly approved by Microhard Systems Inc. could void the user's authority to operate the equipment. This device has been tested with UFL connectors with the antennas listed in Appendix A When integrated in OEM products, fixed antennas require installation preventing end-users from replacing them with non-approved antennas. Antennas not listed in the tables must be tested to comply with FCC Section 15.203 (unique antenna connectors) and Section 15.247 (emissions). Please Contact Microhard Systems Inc. if you need more information.**

**Industry Canada: This device has been designed to operate with the antennas listed above, and having a maximum gain of 15 dBi. Antennas not included in this list or having a gain greater than 15 dBi are strictly prohibited for use with this device. The required antenna impedance is 50 ohms. To reduce potential radio interference to other users, the antenna type and its gain should be so chosen that the equivalent isotropically radiated power (EIRP) is not more than that required for successful communication. This Class B digital apparatus complies with Canadian ICES-003.**

**Industrie Canada: Cet appareil a été conçu pour fonctionner avec les antennes énumérées ci-dessus, et ayant un gain maximal de 15 dBi. Antennes pas inclus dans cette liste ou présentant un gain supérieur à 15 dBi sont strictement interdits pour une utilisation avec cet appareil. L'impédance d'antenne requise est de 50 ohms. Pour réduire les interférences radio potentielles pour les autres utilisateurs, le type d'antenne et son gain doivent être choisis afin que la puissance isotrope équivalente (PIRE) ne soit pas supérieure à celle requise pour une communication réussie rayonnée. Cet appareil numérique de classe B est conforme à la norme ICES -003 du Canada.**

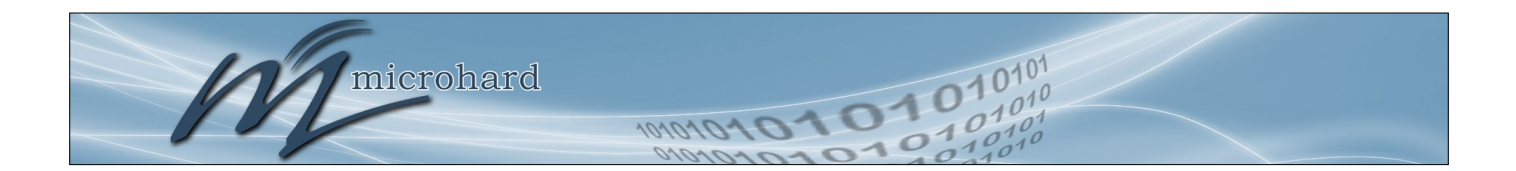

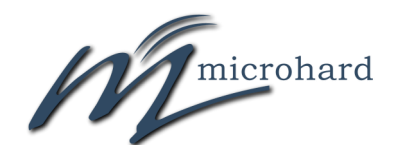

150 Country Hills Landing NW Calgary, Alberta Canada T3K 5P3

> Phone: (403) 248-0028 Fax: (403) 248-2762 www.microhardcorp.com